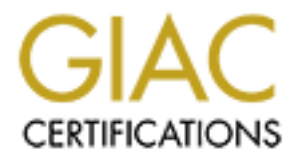

# Global Information Assurance Certification Paper

## Copyright SANS Institute [Author Retains Full Rights](http://www.giac.org)

This paper is taken from the GIAC directory of certified professionals. Reposting is not permited without express written permission.

# [Interested in learning more?](http://www.giac.org/registration/gsna)

Check out the list of upcoming events offering "Auditing & Monitoring Networks, Perimeters & Systems (Audit 507)" at http://www.giac.org/registration/gsna

Auditing a SQL Server 2000 Server An Independent Auditors Perspective SANS GSNA V. 2.1 (Option 1)

Graham Thompson

#### Abstract:

**EXECUTE 2003, Abstract:**<br> **EXECUTE 2003, Abstract:**<br> **CONSIDERED AUTHOR PROPERTIES AND SERVER 2003, AUTHOR RETAINS A CHARGE 2003, AUTHOR RETAINS A CHARGE 2003, AUTHOR RETAINING PROPERTIES AND RETAINING A CHARGE 2003, AND** This paper contains a checklist for securing Microsoft SQL Server 2000. The goal of this checklist is to give any IT generalist the information and test procedures required to harden SQL server security to meet industry good practices. In addition to the checklist, the paper analyzes the current state of SQL security, conducts a series of tests based on the checklist and reports the audit findings to ACME financial Management.

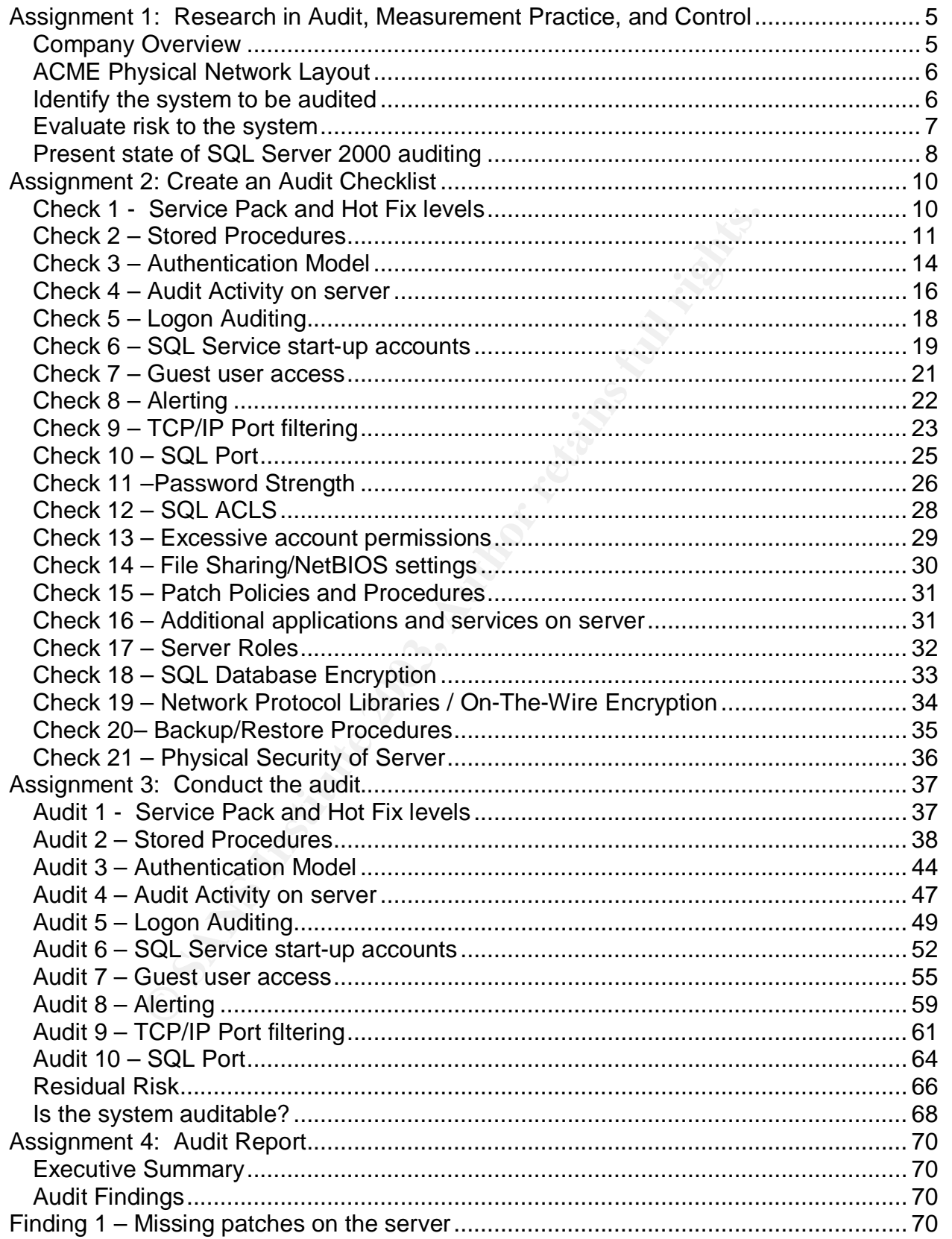

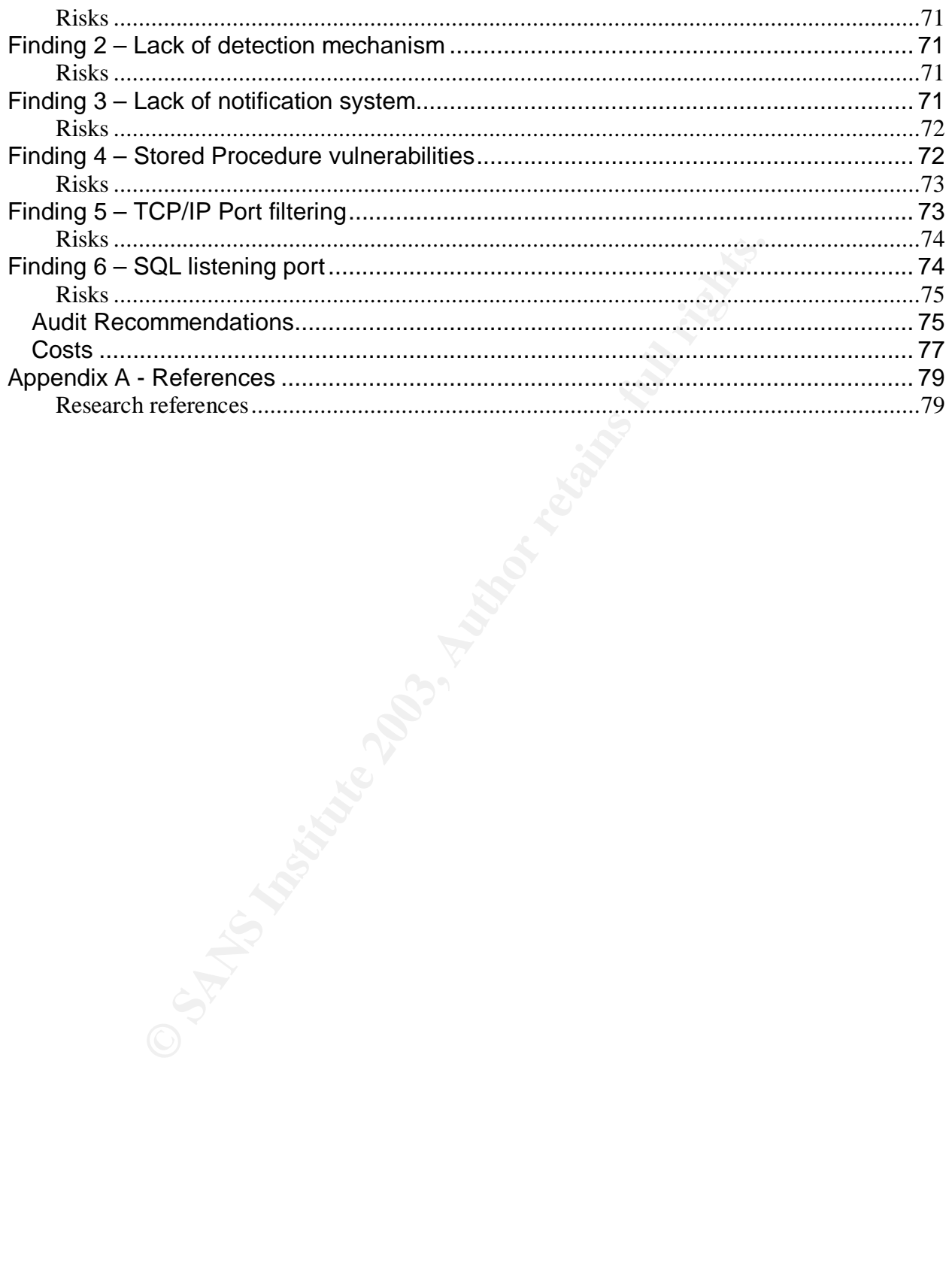

### **Assignment 1: Research in Audit, Measurement Practice, and Control**

#### *Company Overview*

ACME Financial Inc is an independent financial services firm that primarily deals with insurance and investment needs of its clients. It does so by offering clients access to multiple mutual funds and insurance packages. The Company serves clients with high net worth. Due to a new Internet initiative and resource constraints, the Company has decided to seek outside assistance with the analysis of the SQL server security.

ua runas and insurance packages. In e Company serves changed and insurance packages. In exception, the exact of solution and the malysis of the SQL server sty has one staff member that maintains its own internal switchway The Company has one staff member that maintains its own internal switched network. The internal network consists of 5 servers and over 200 workstations running a mix of Windows 2000 and Windows NT 4 Workstation. ACME Financial has setup a web presence and maintains the servers on site. Their connection to the Internet is provided by a large ISP, which also offers minimal firewall services.

Recently, the Company decided to establish client access to their accounts from the Internet. This move was based on customer demand for access to their account information across the Internet. As the data held within the SQL Server will be exposed to the Internet, ACME executives have mandated that security of the internal network be investigated. Due to staffing and resource limitations, outside help was sought.

#### *ACME Physical Network Layout*

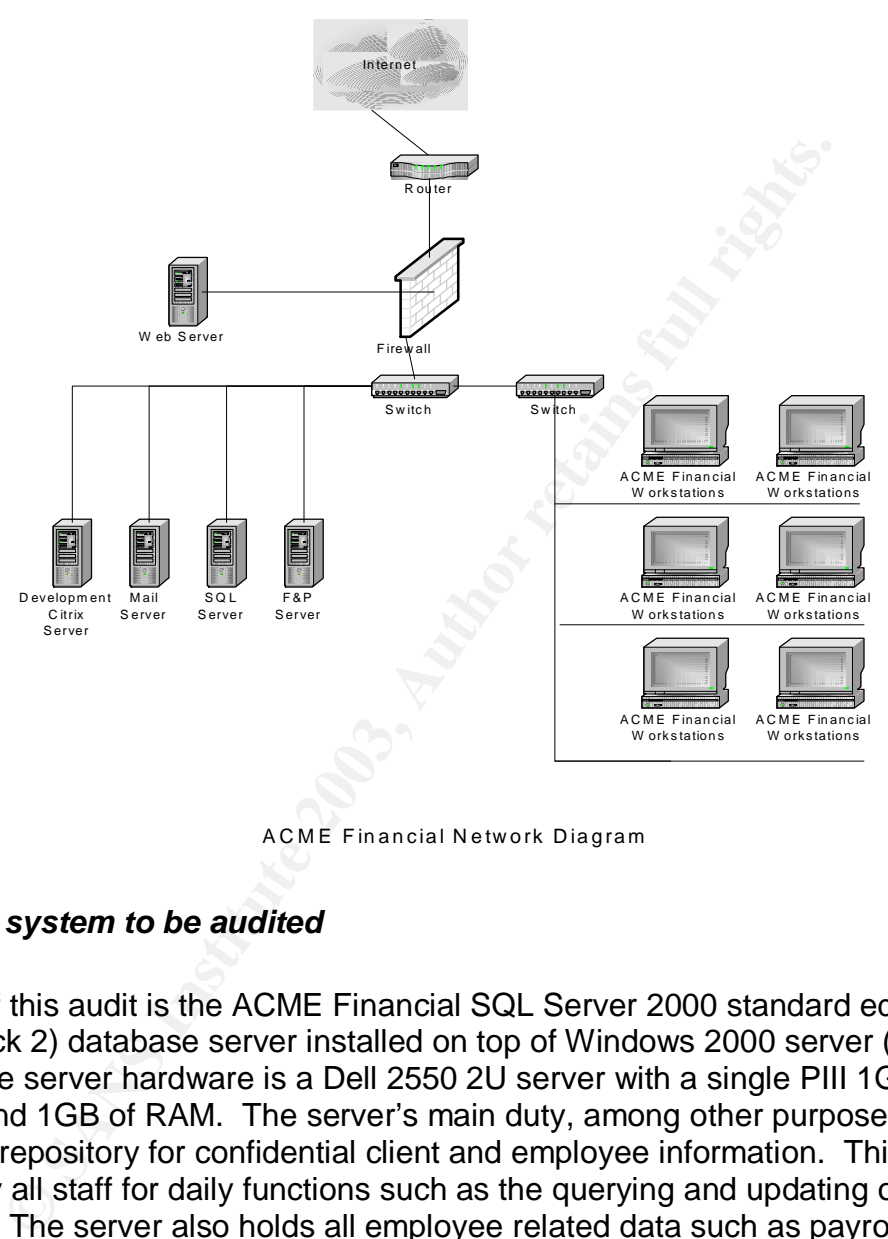

ACM E Financial Network Diagram

#### *Identify the system to be audited*

The focus of this audit is the ACME Financial SQL Server 2000 standard edition (Service Pack 2) database server installed on top of Windows 2000 server (Service Pack 2). The server hardware is a Dell 2550 2U server with a single PIII 1Ghz processor and 1GB of RAM. The server's main duty, among other purposes, is to act as a central repository for confidential client and employee information. This server is accessed by all staff for daily functions such as the querying and updating of client information. The server also holds all employee related data such as payroll and other sensitive information.

There are two front-end access points to the SQL server. From the Internet, IIS is the front-end interface to client data. Internally, employees use Microsoft Access and periodically use IIS to gain access to information held in the database.

### *Evaluate risk to the system*

The SQL server was chosen as the lead candidate for a security audit due to the sensitivity of the data it holds, the amount of existing vulnerabilities associated with this product and the potential impact to business if the SQL server is compromised. Other servers in the environment will be audited in follow-up sessions.

The following table contains a high level overview of key risks associated with the SQL server, their possibility and their potential impact to the system. Please note that the auditor checklist will contain a detailed analysis of the tests required to ensure the reasonable assumption that these risks are covered.

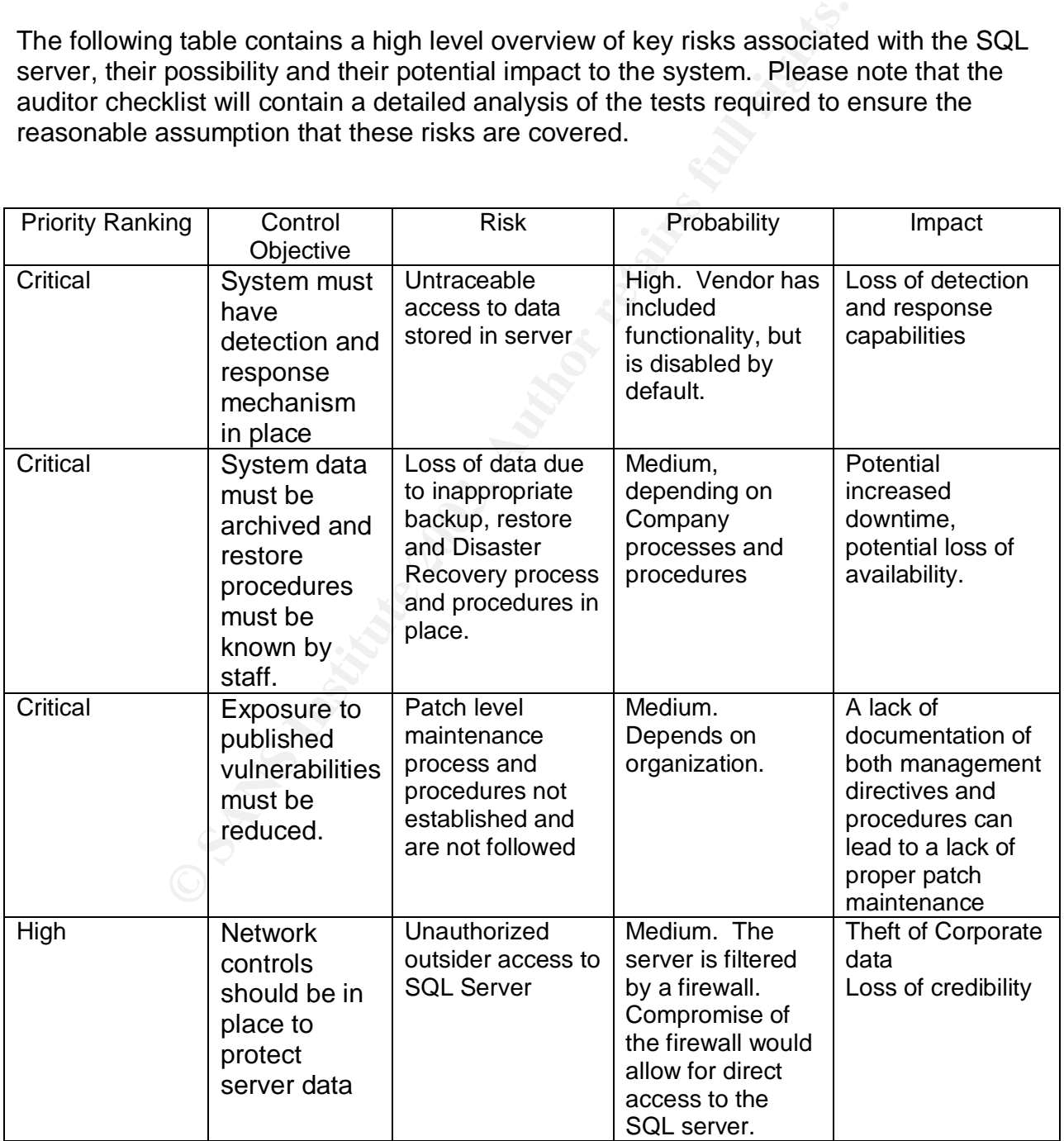

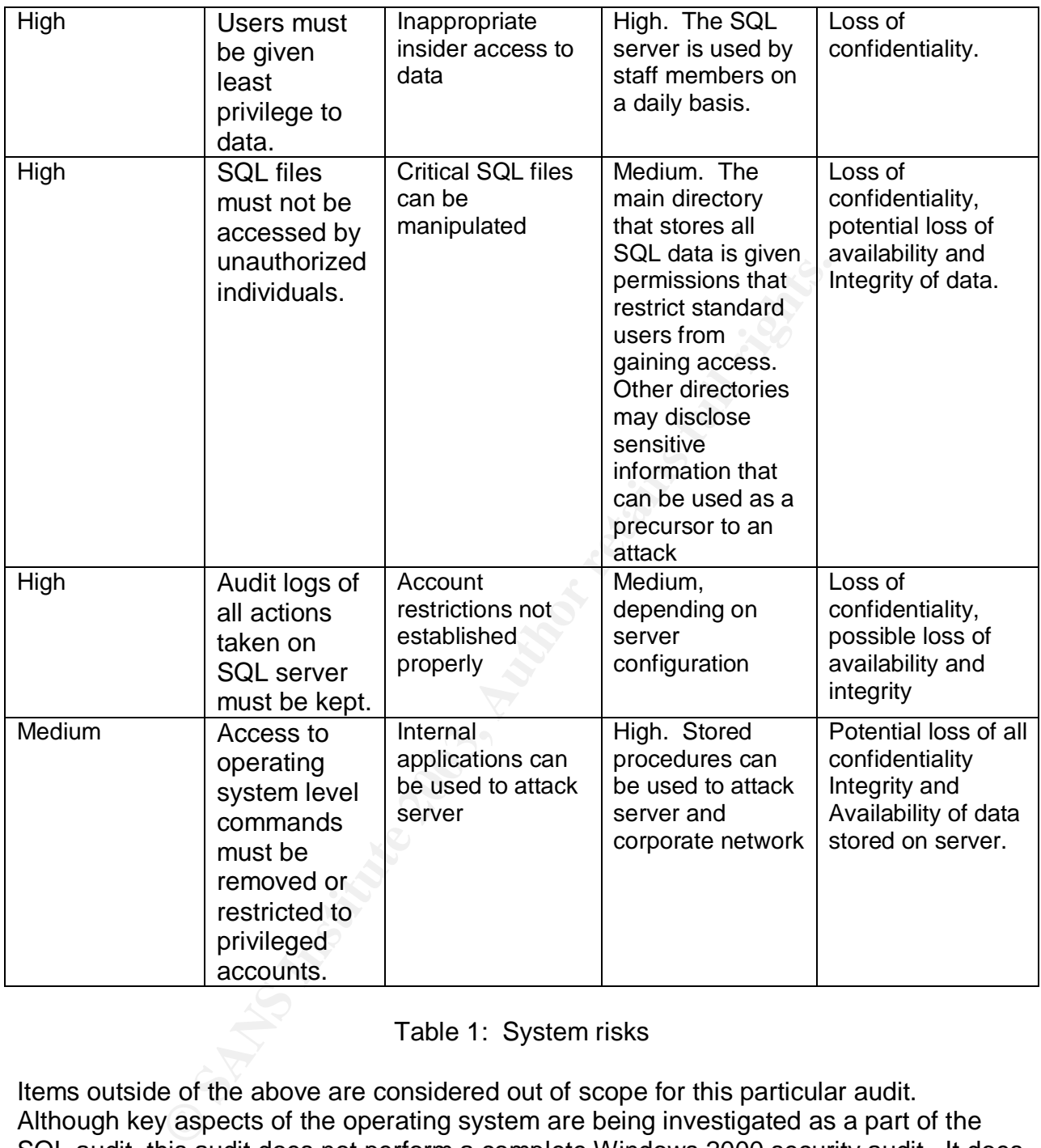

### Table 1: System risks

Items outside of the above are considered out of scope for this particular audit. Although key aspects of the operating system are being investigated as a part of the SQL audit, this audit does not perform a complete Windows 2000 security audit. It does not analyze the configuration of the IIS server or it's connectivity to the SQL server. Potential SQL injection attacks due to improper code will not be investigated. Additionally, granular permissions on specific databases, tables, columns and views are excluded from this audit.

#### *Present state of SQL Server 2000 auditing*

Research was performed through the use of common Internet search engines such as Google, Yahoo and AltaVista. In addition to the generic search engines, the vendor web site was searched for further SQL security information, which uncovered a SQL security white paper as well as a C2 security document.

Information regarding some general security items for SQL server such as the outstanding patches that are available (located on the ICAT database) can be easily discovered. However, these patches only address public vulnerabilities and do not address zero-day or yet to be discovered attacks.

**France The SC SC Server 2000.** An anditor can create and contrasts of torsQL Server 2000. An auditor can create a checklist that SQL Server 2000. An auditor can create a checklist that wavialable on the vendor website and In the author's opinion, there are adequate resources to create and conduct a complete audit checklist for SQL Server 2000. An auditor can create a checklist through information available on the vendor website and the existing sqlsecurity.com checklist as a basis of a new checklist. Additionally, many vendors have applications that can be used to aid in the auditing of a SQL 2000 server.

A complete reference list of all resources used to research the product and its security can be found in Appendix A.

Of all research sites used, the following were leveraged heavily for their valuable information

- SQL 2000 Security white paper. The vendor has created a SQL 2000 Security white paper to document vendor recommended best practices and procedures. The white paper can be found at: http://www.microsoft.com/sql/techinfo/administration/2000/2000SecurityWP.doc
- SQLsecurity.com checklist was chosen due to its popularity and valuable information. The checklist can be found at: http://www.sqlsecurity.com/DesktopDefault.aspx?tabindex=3&tabid=4.
- Luis Medina has created a good series of SQL security tips. The "Empirical hacker – Protect your database" series can be found at: http://searchnetworking.techtarget.com/tip/1,289483.sid7\_gci845040.00.html

### **Assignment 2: Create an Audit Checklist**

### *Check 1 - Service Pack and Hot Fix levels*

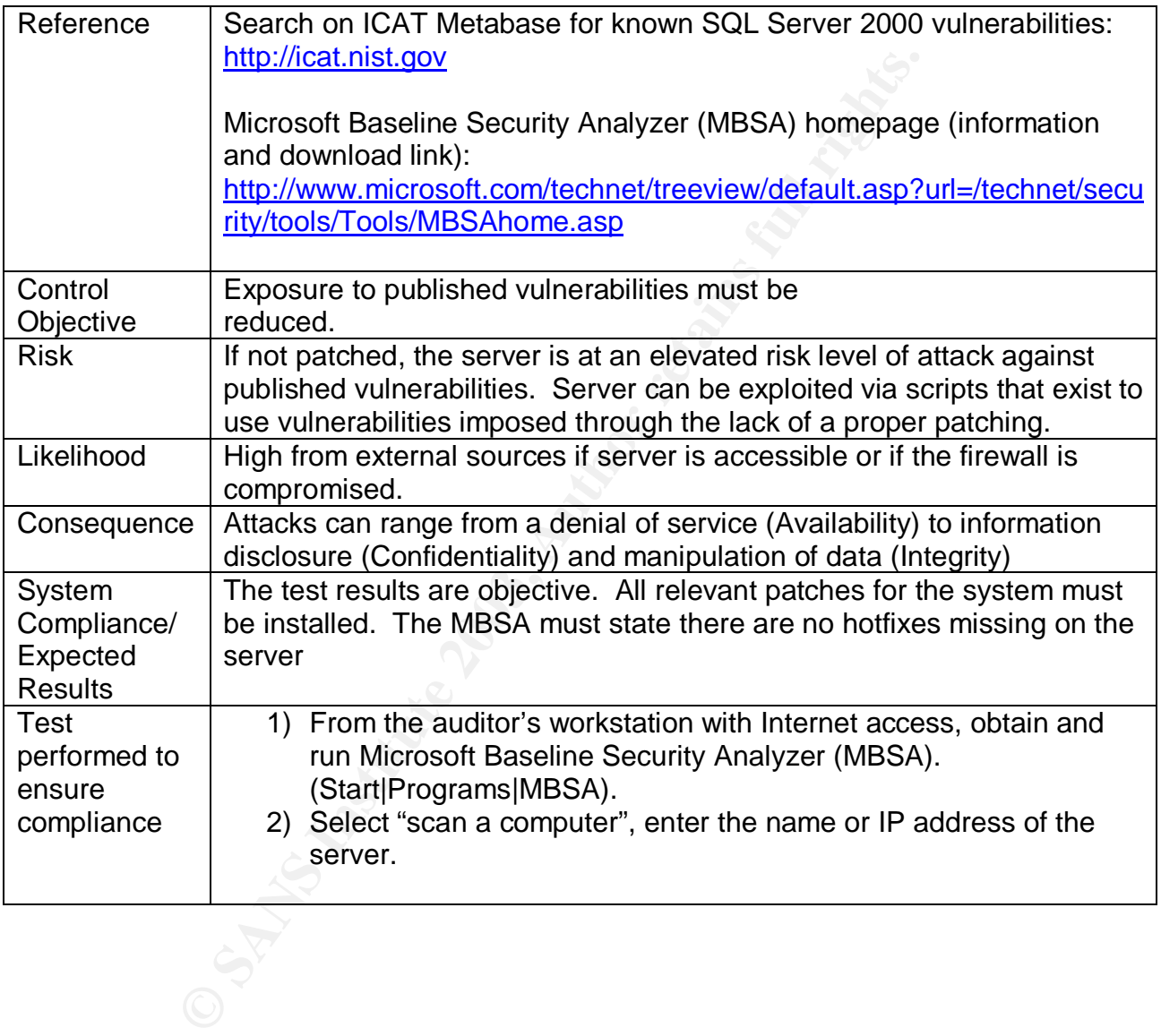

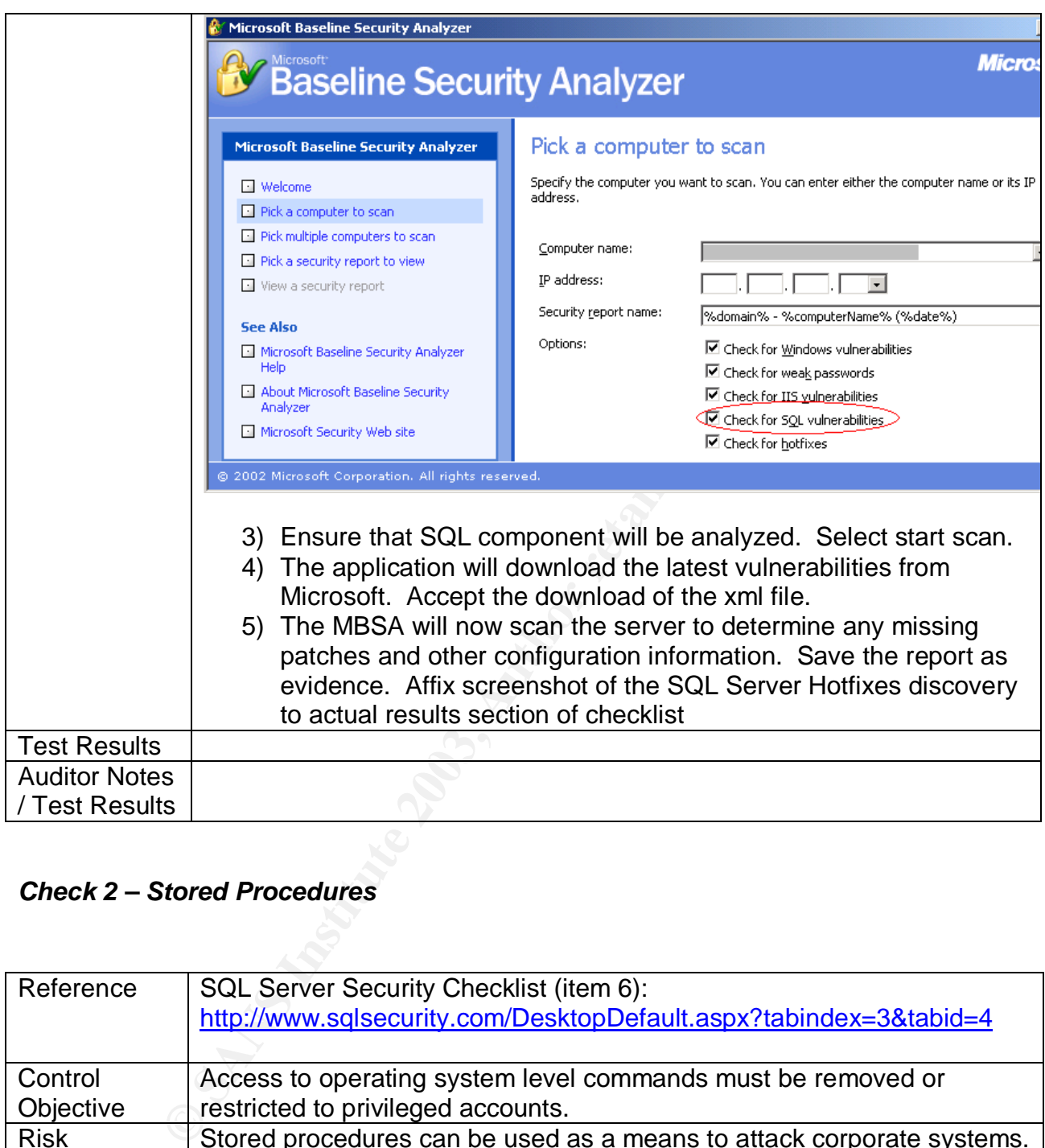

### *Check 2 – Stored Procedures*

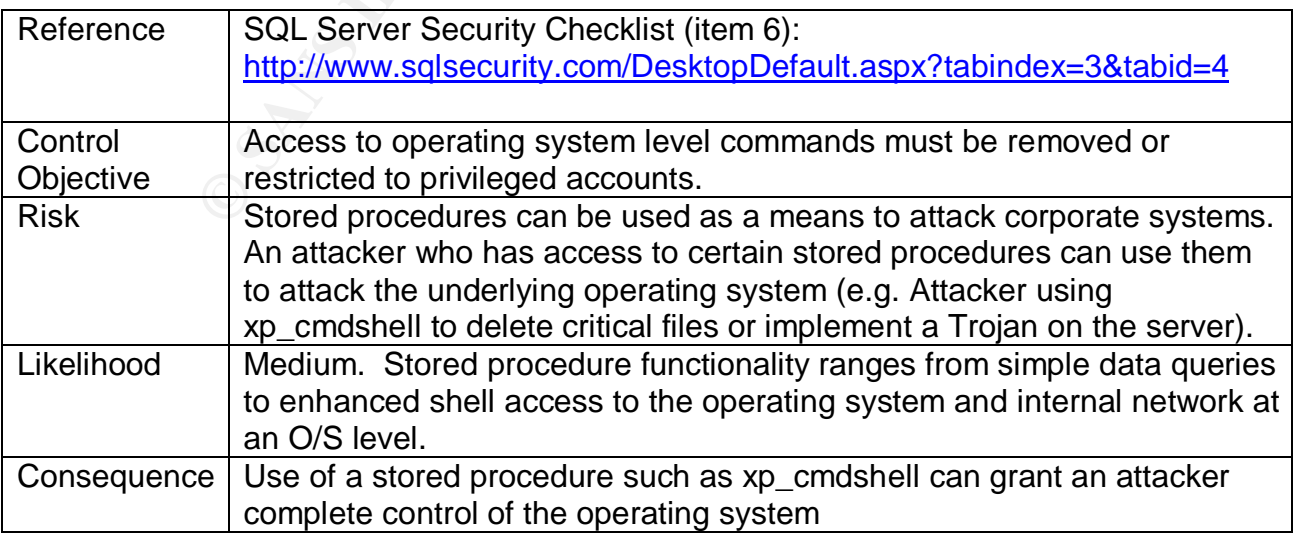

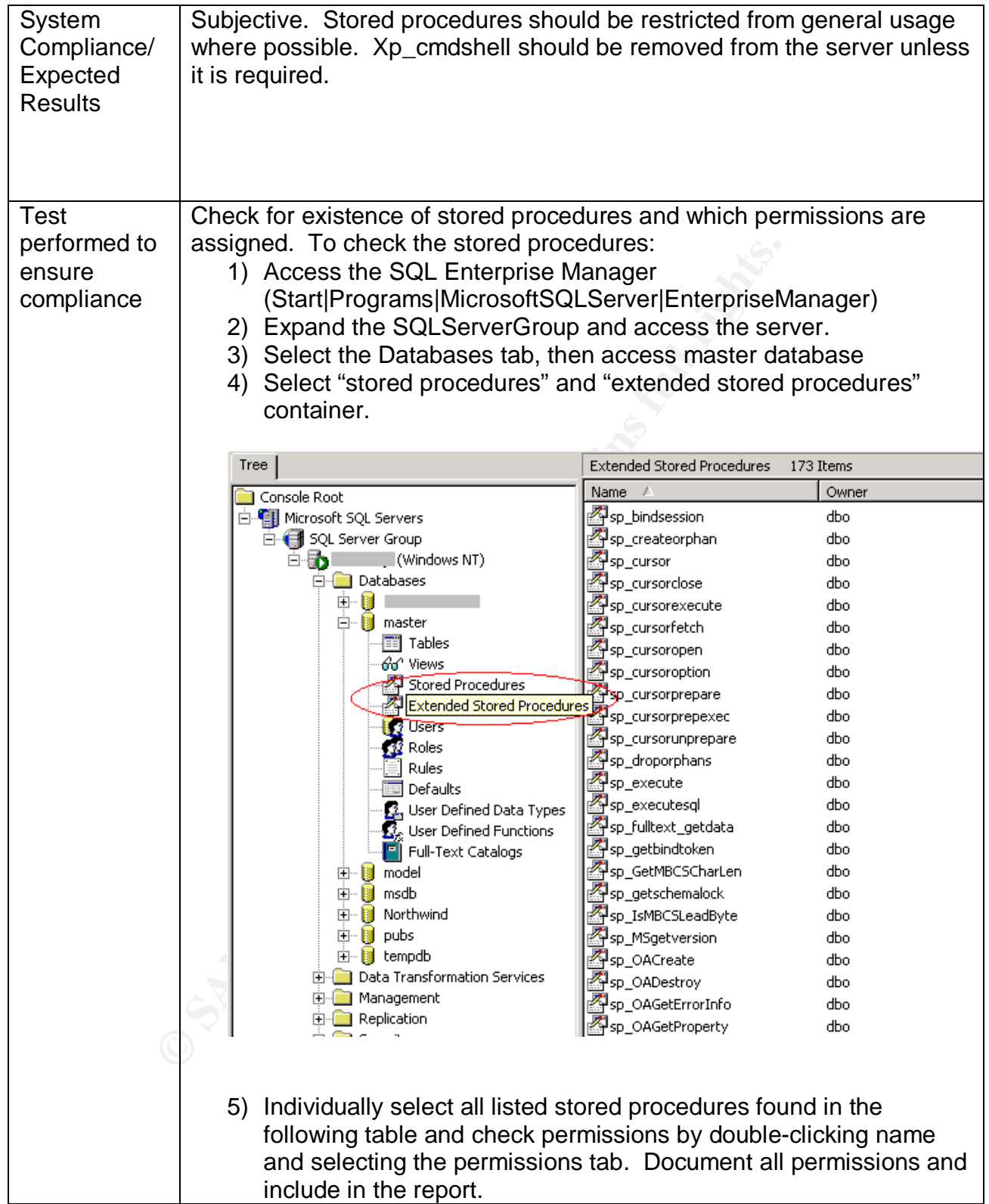

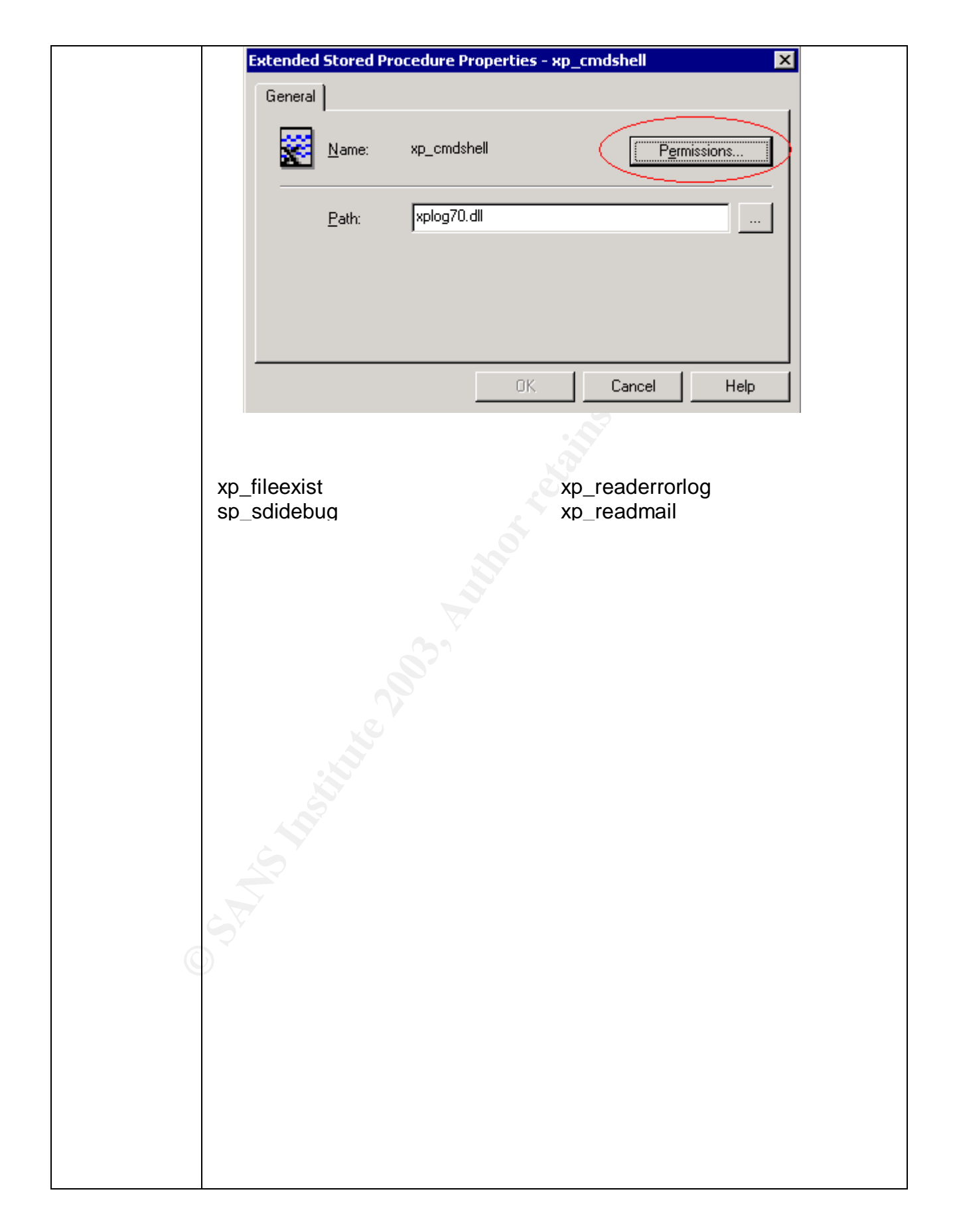

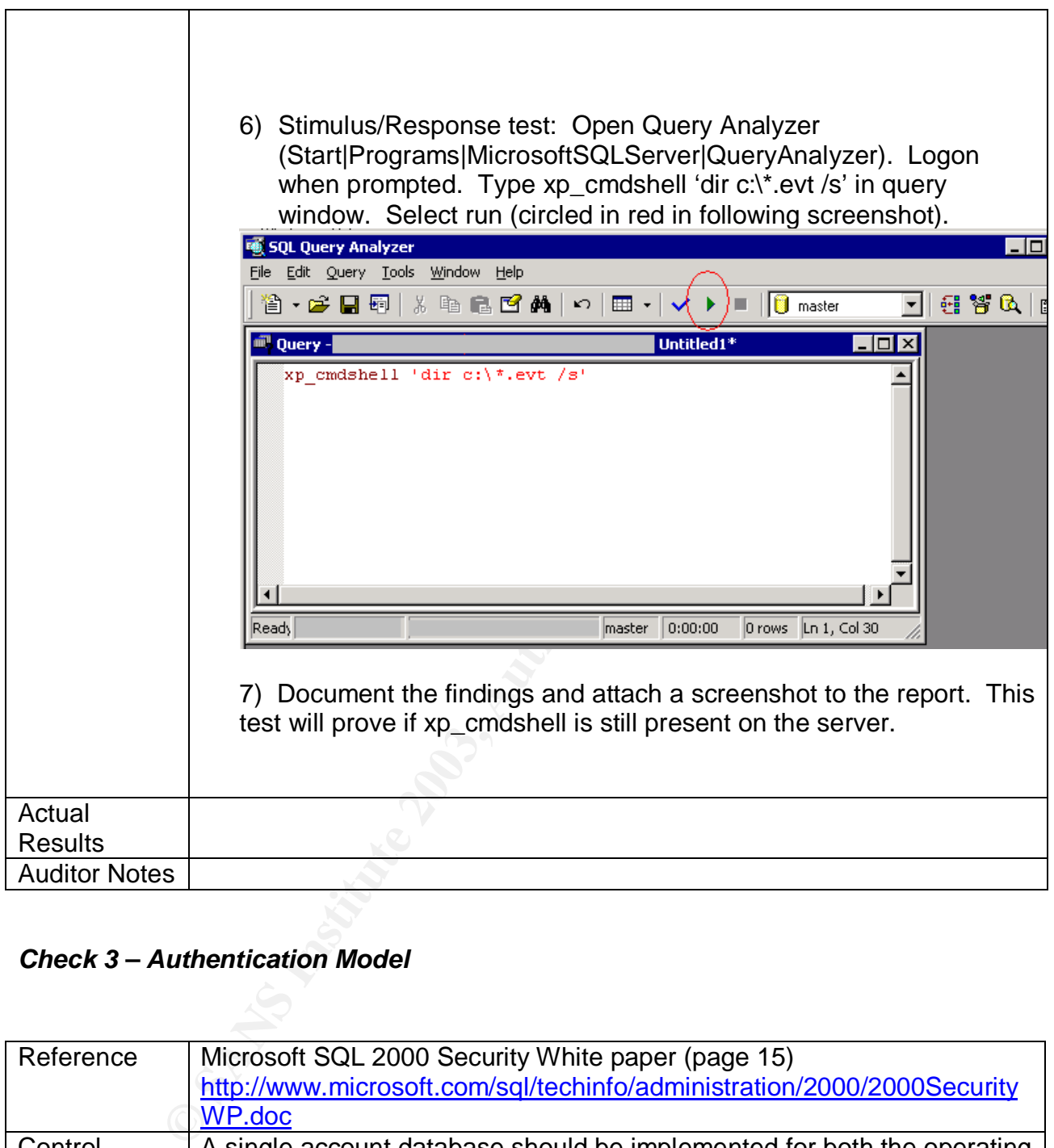

### *Check 3 – Authentication Model*

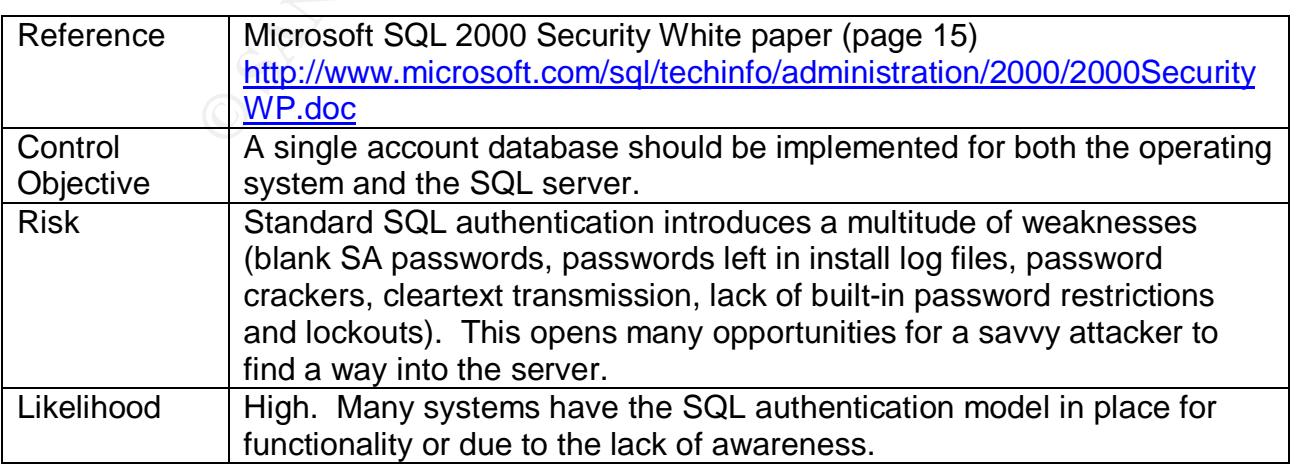

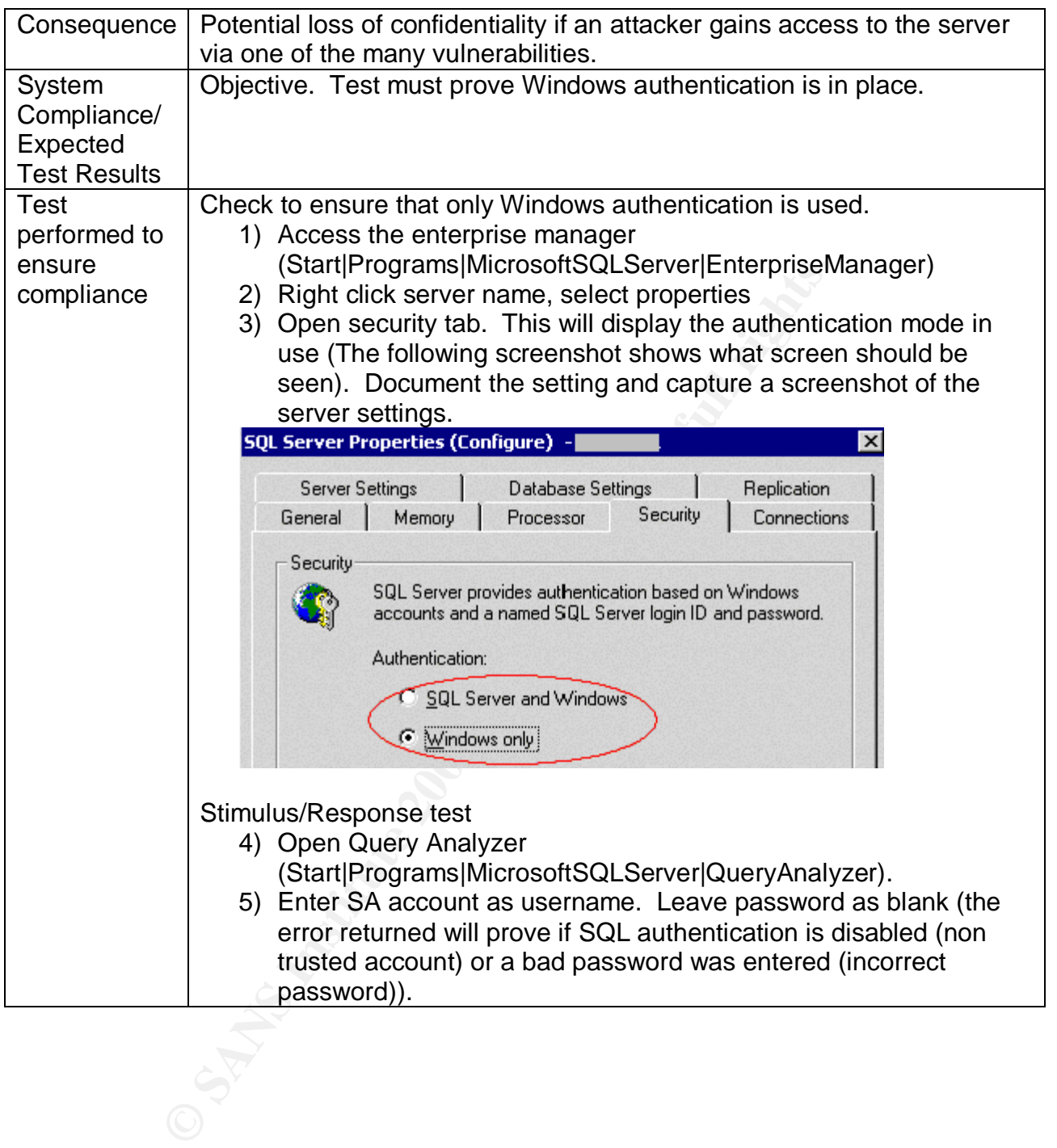

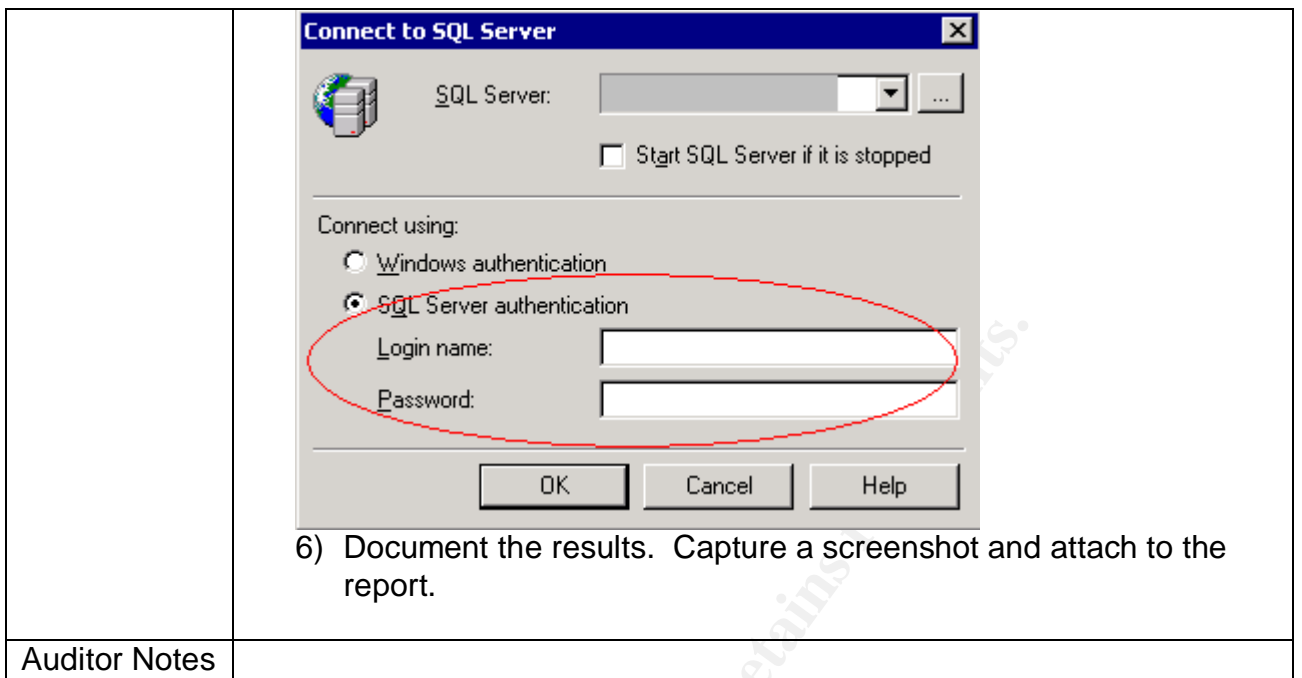

*Check 4 – Audit Activity on server*

|                                                                 | Login name:<br>Password:<br>OK.<br>Cancel<br>Help<br>6) Document the results. Capture a screenshot and attach to the<br>report.                                                                                                  |  |  |  |
|-----------------------------------------------------------------|----------------------------------------------------------------------------------------------------|--|--|--|
| <b>Auditor Notes</b>                                            |                                                                                                    |  |  |  |
| Check 4 – Audit Activity on server                              |                                                                                                    |  |  |  |
| Reference                                                       | SQL Server books online ("auditing SQL Server activity" as a search<br>parameter).                                                                                                    |  |  |  |
| Control<br>Objective                                            | Audit logs of all actions taken on SQL server must be kept.                                                                                                    |  |  |  |
| <b>Risk</b>                                                     | A lack of auditing will result in an inability to know when a breach has<br>occurred. This will allow an attacker to access the system and perform<br>malicious activities with little chance of being detected.                 |  |  |  |
| Likelihood                                                      | High. By default, auditing is not enabled in SQL server.                                                                                                    |  |  |  |
| Consequence                                                     | If trace is not enabled, a log of activity will not be maintained.                                                                                                    |  |  |  |
| System<br>Compliance/<br><b>Expected Test</b><br><b>Results</b> | Objective. Trace template created and logs exist to document activity<br>on the server                                                                                                    |  |  |  |
| Test performed<br>to ensure<br>compliance                       | Request location of the trace template and template files or table from<br>the administrator. Access SQL profiler. Open the trace template and<br>logs to ensure tracing is enabled and is monitoring activity on the<br>server. |  |  |  |
|                                                                 | To access the required settings and files,<br>Access trace template<br>1) Open SQL profiler<br>(Start Programs MicrosoftSQLServer Profiler).<br>2) Select File Open TraceTemplate. Select template given by                      |  |  |  |

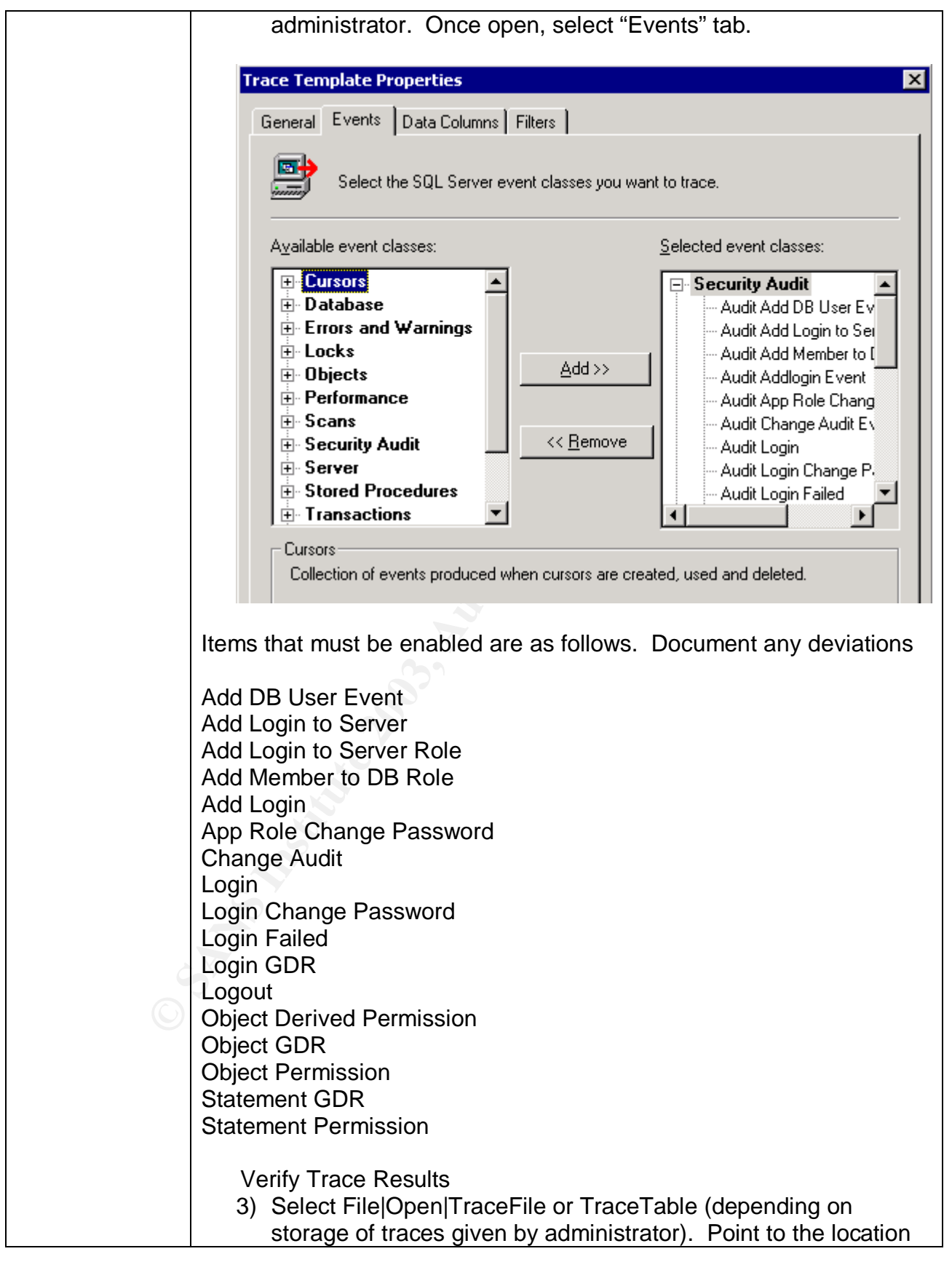

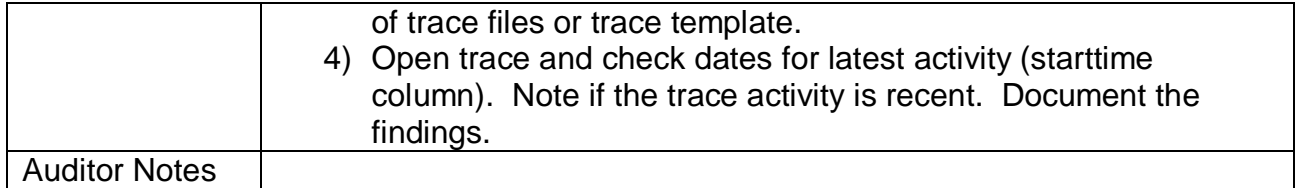

### *Check 5 – Logon Auditing*

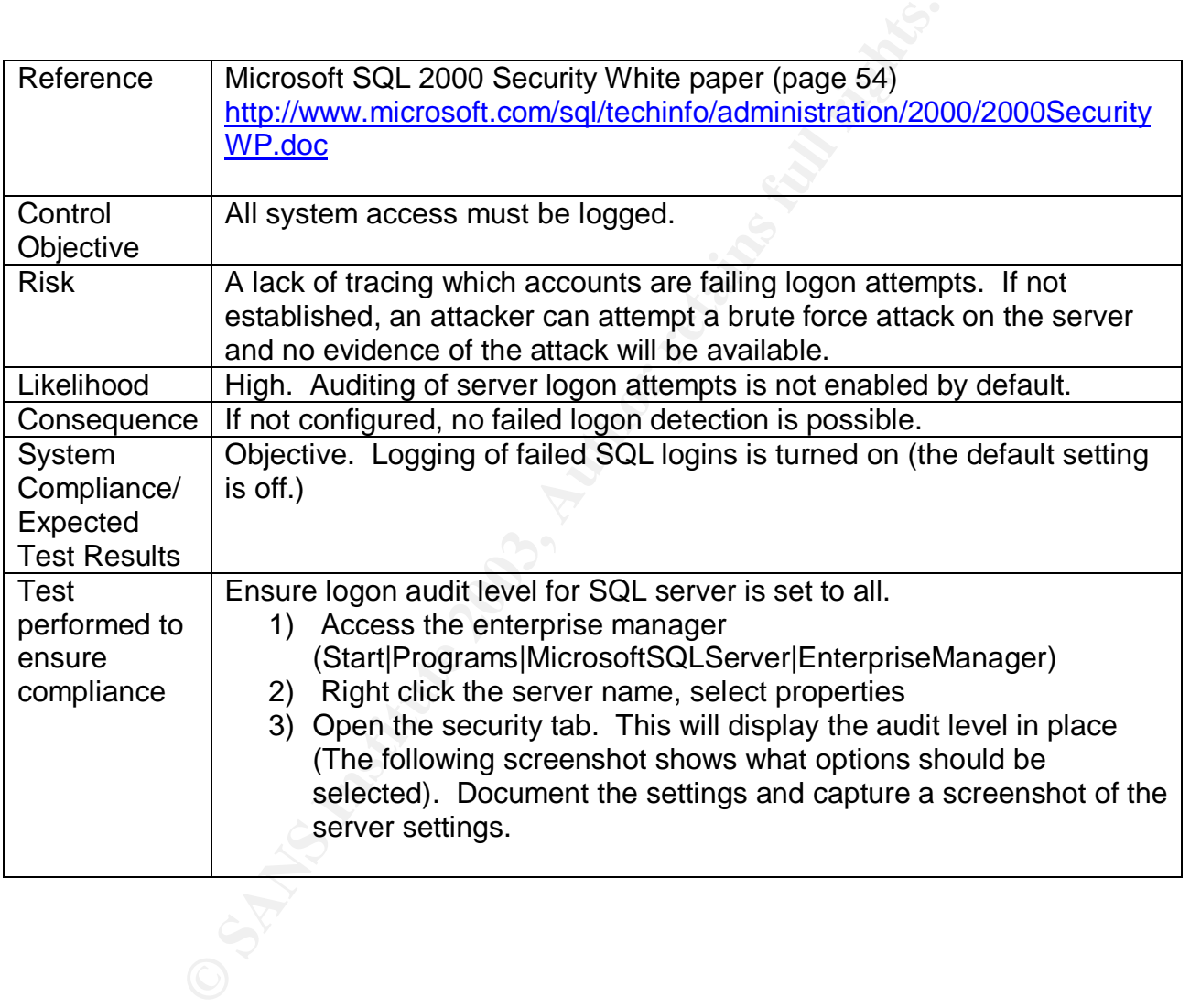

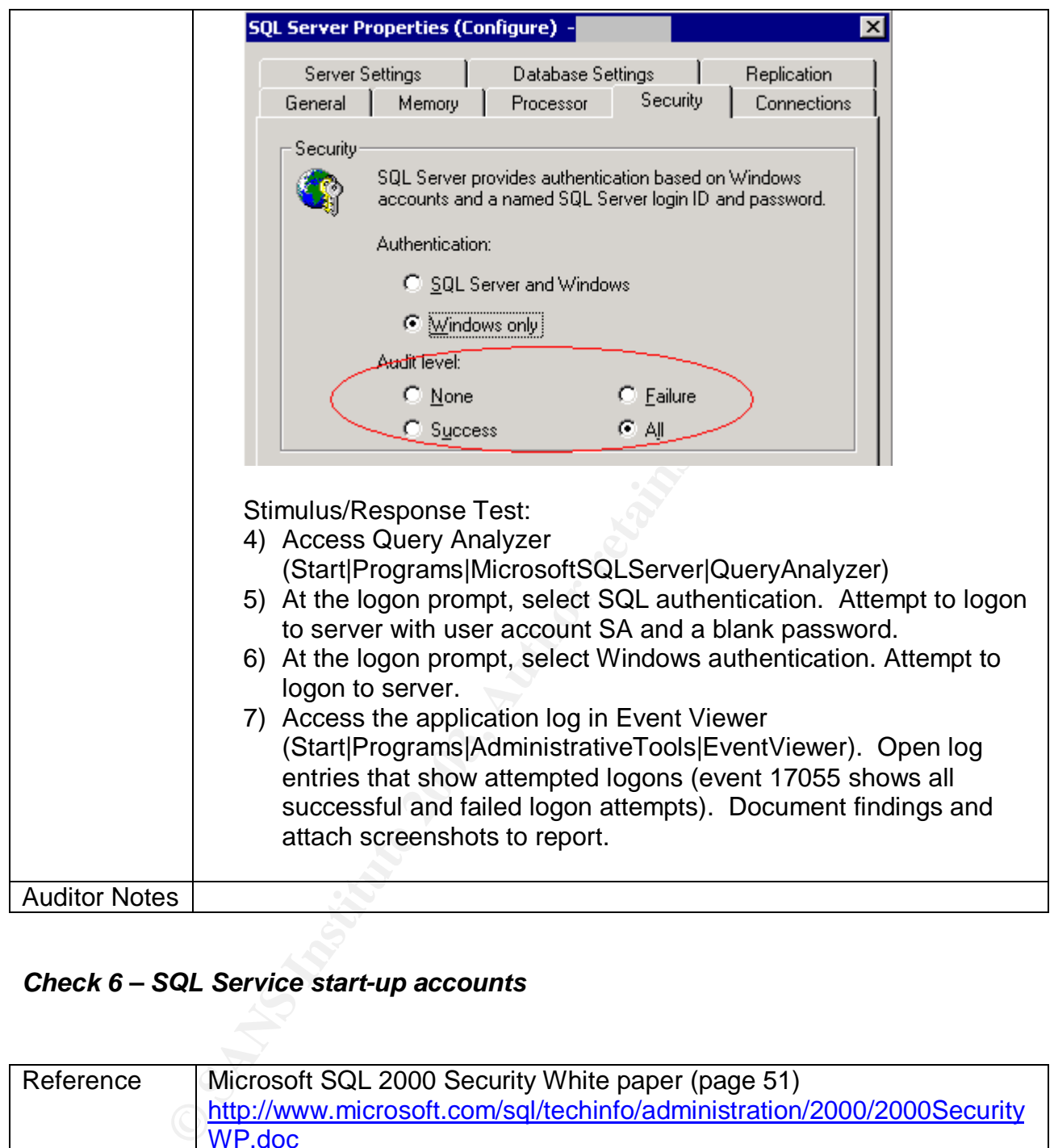

### *Check 6 – SQL Service start-up accounts*

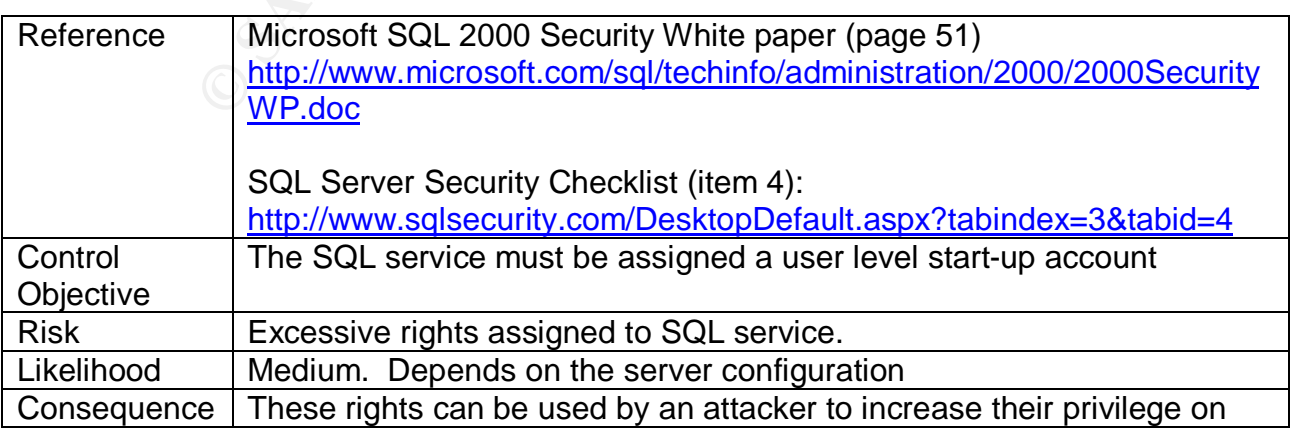

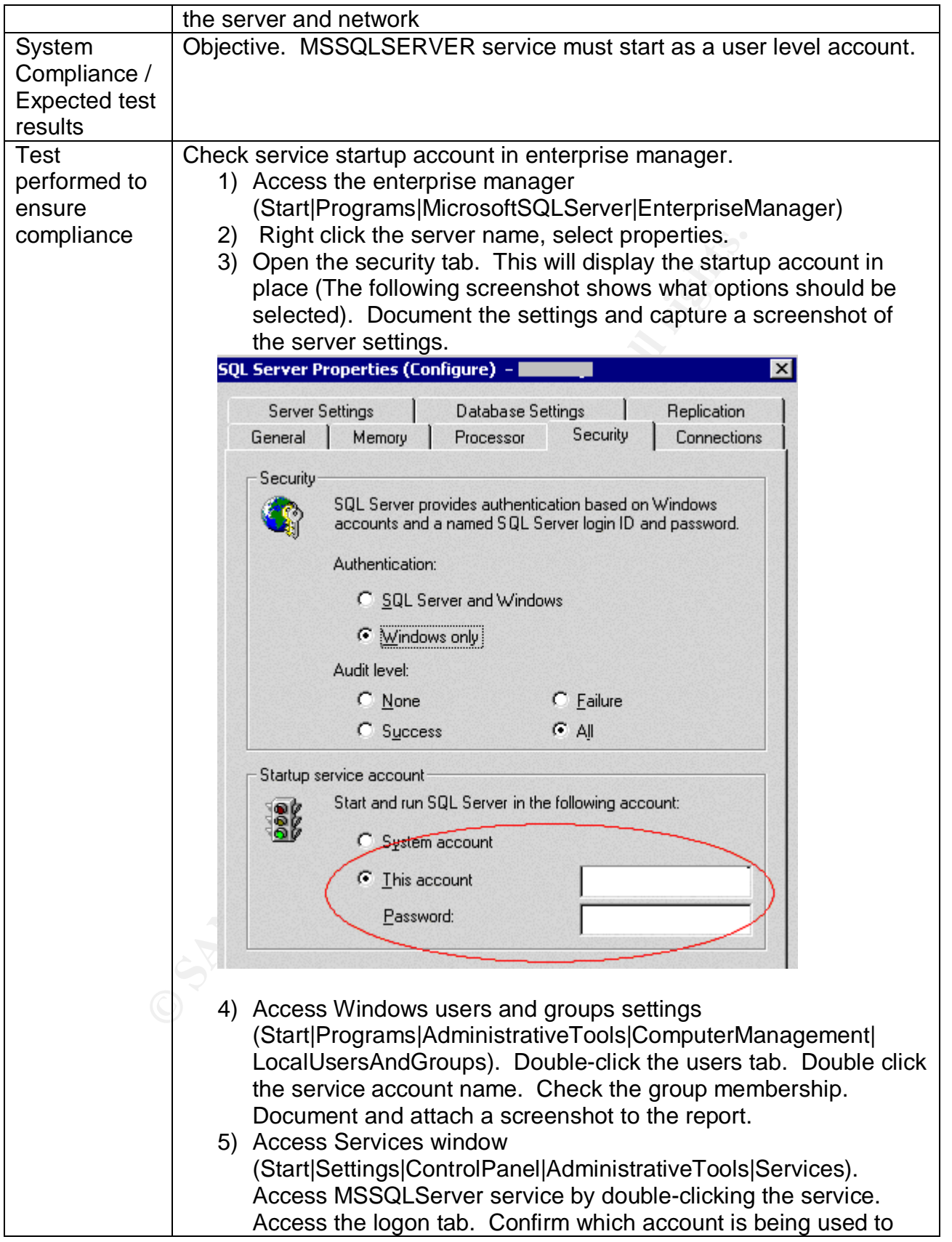

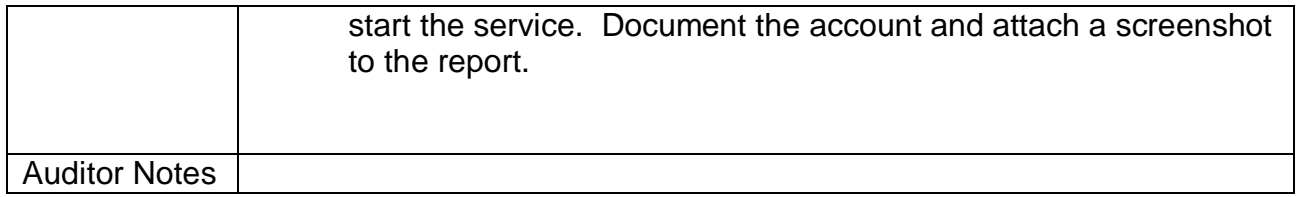

### *Check 7 – Guest user access*

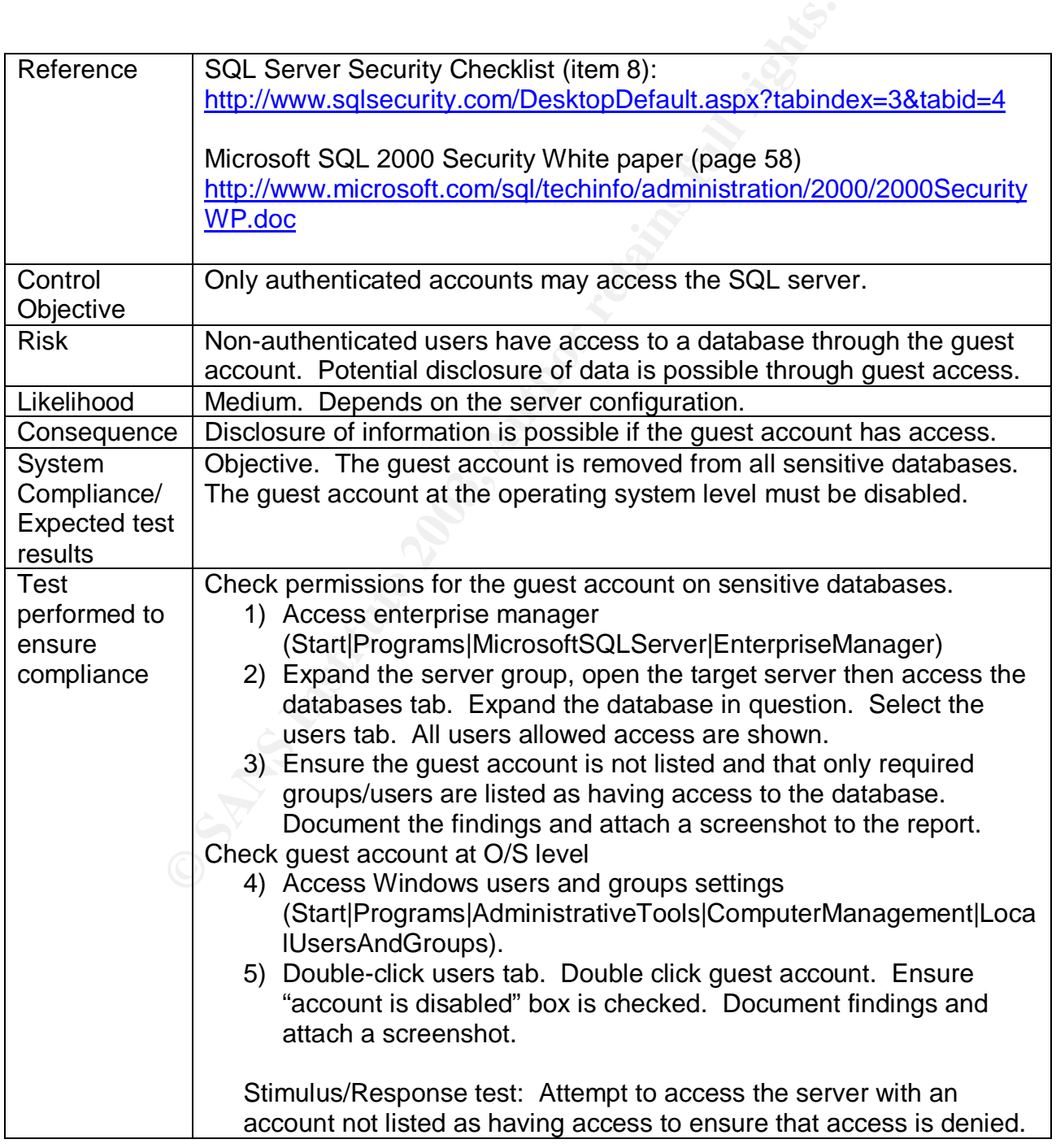

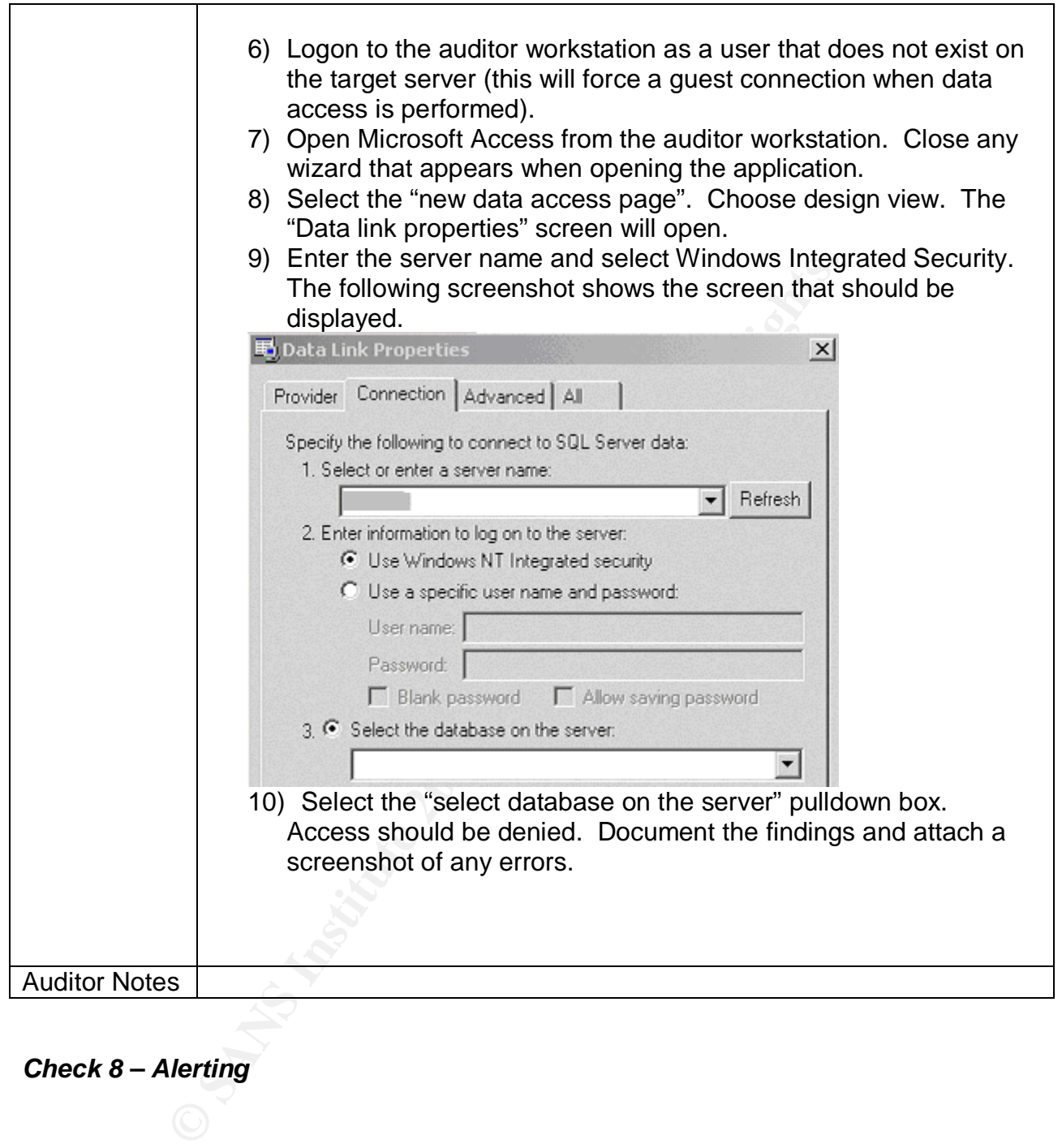

## *Check 8 – Alerting*

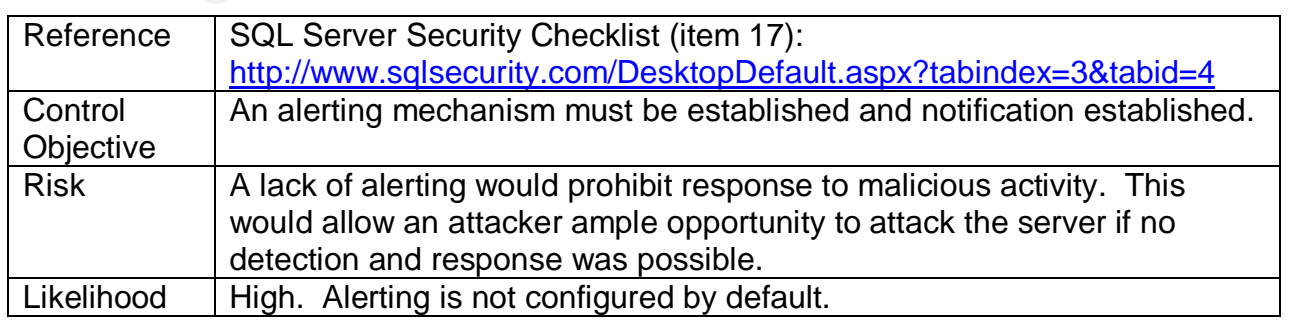

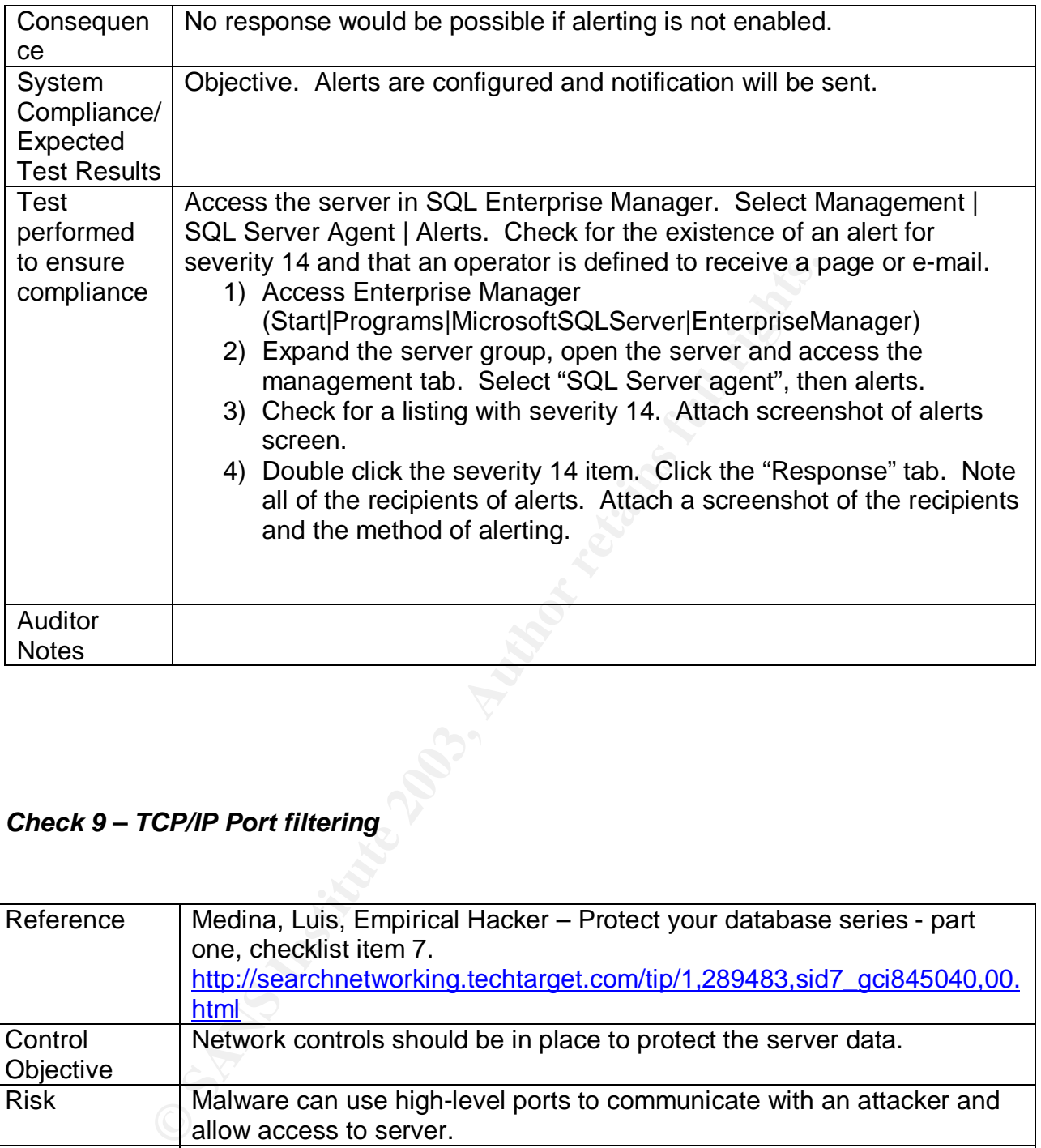

### *Check 9 – TCP/IP Port filtering*

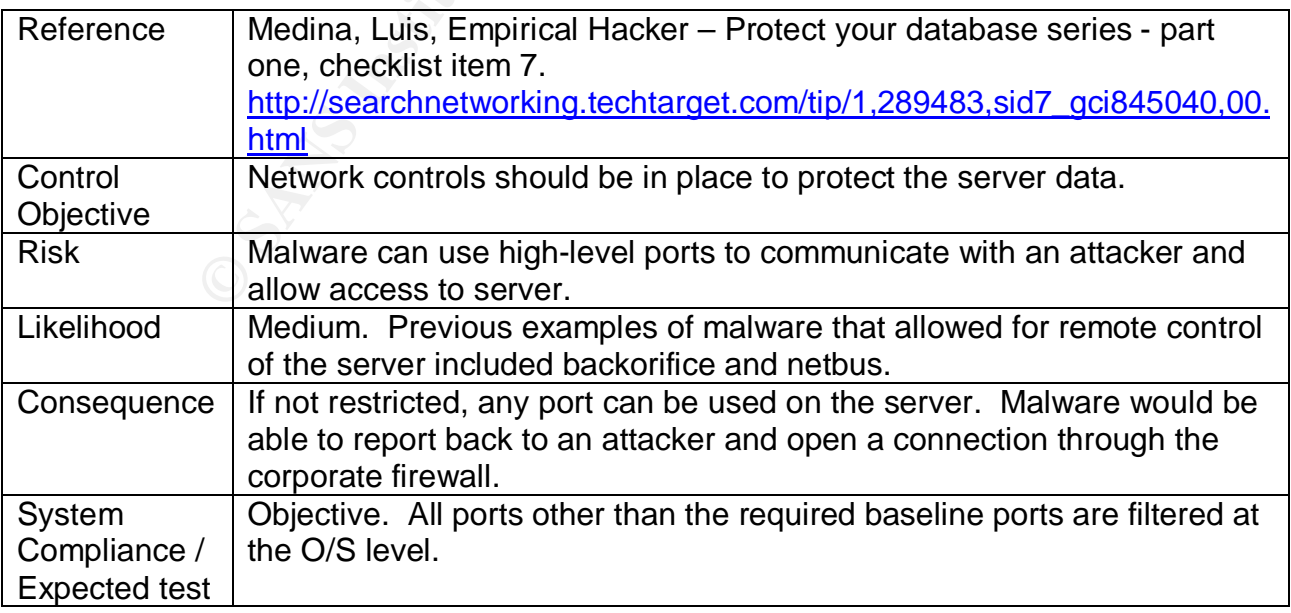

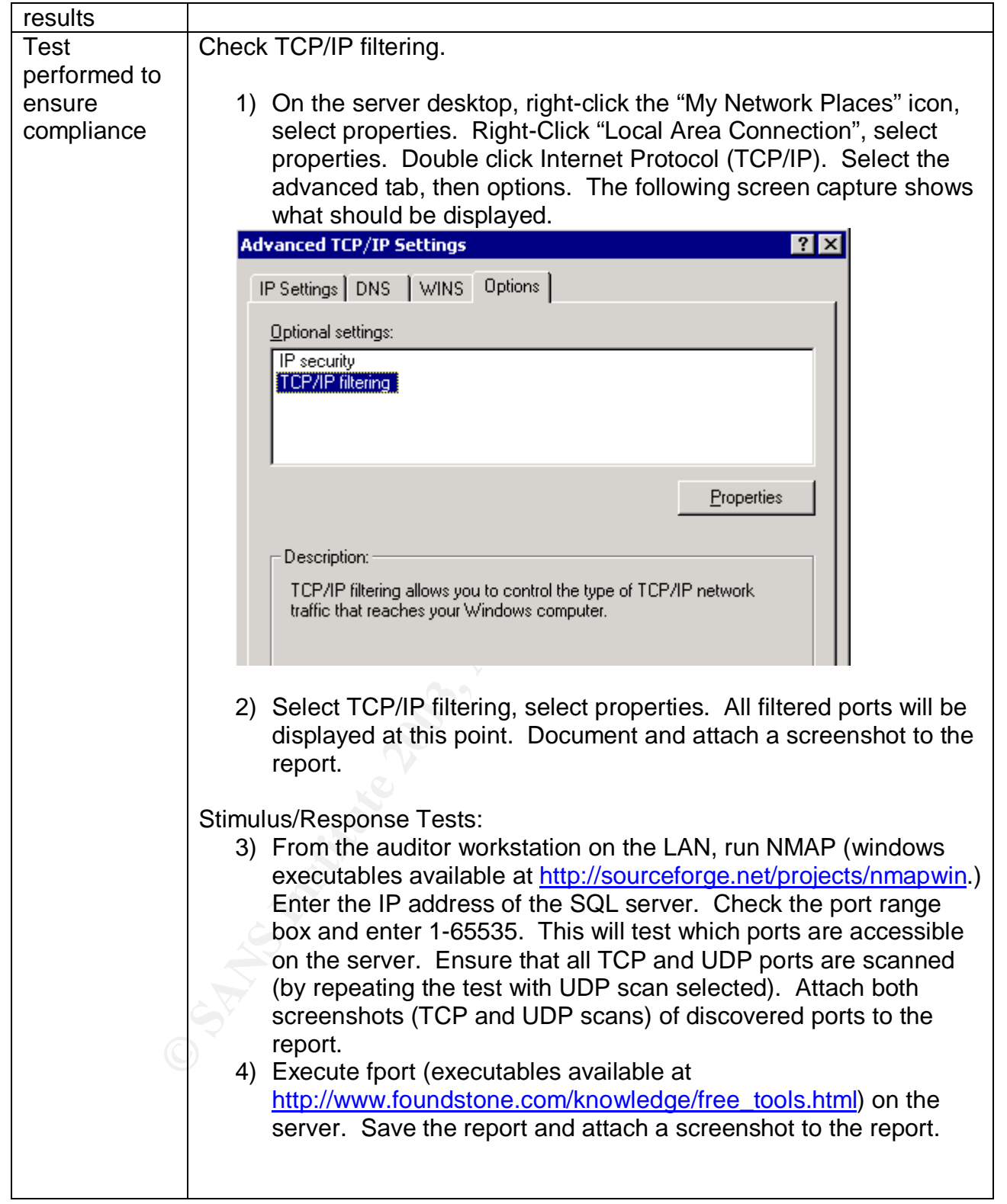

### *Check 10 – SQL Port*

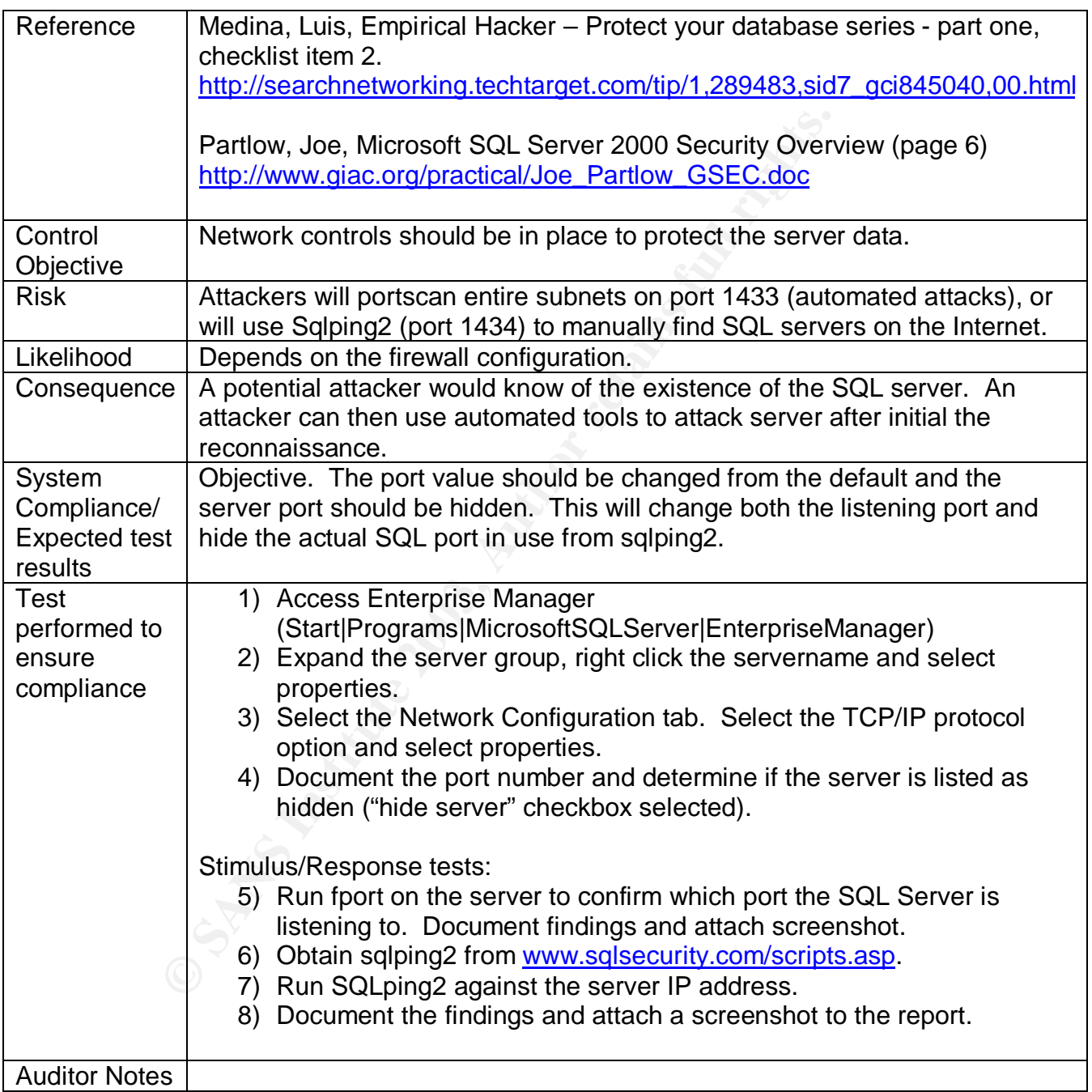

### *Check 11 –Password Strength*

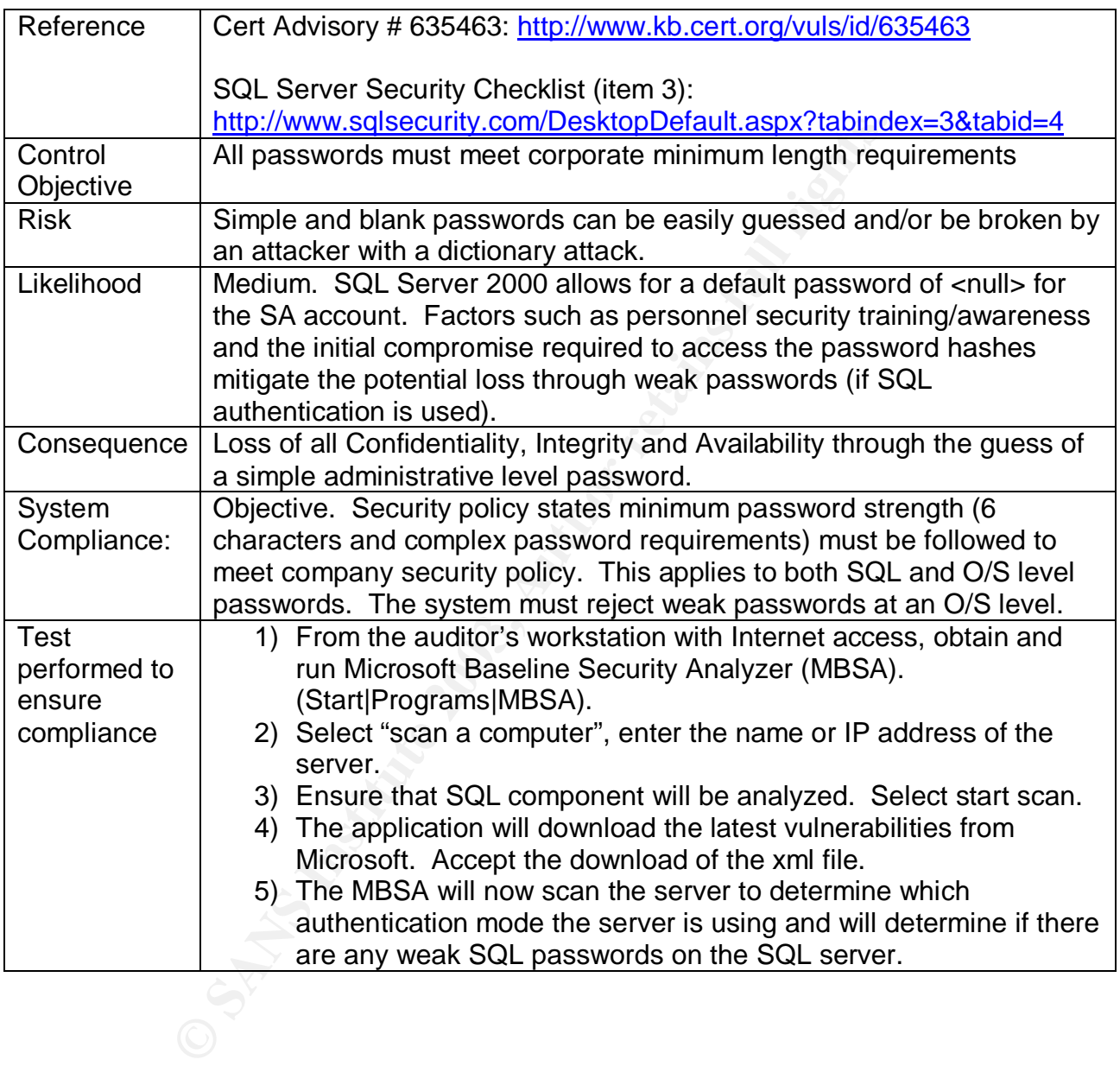

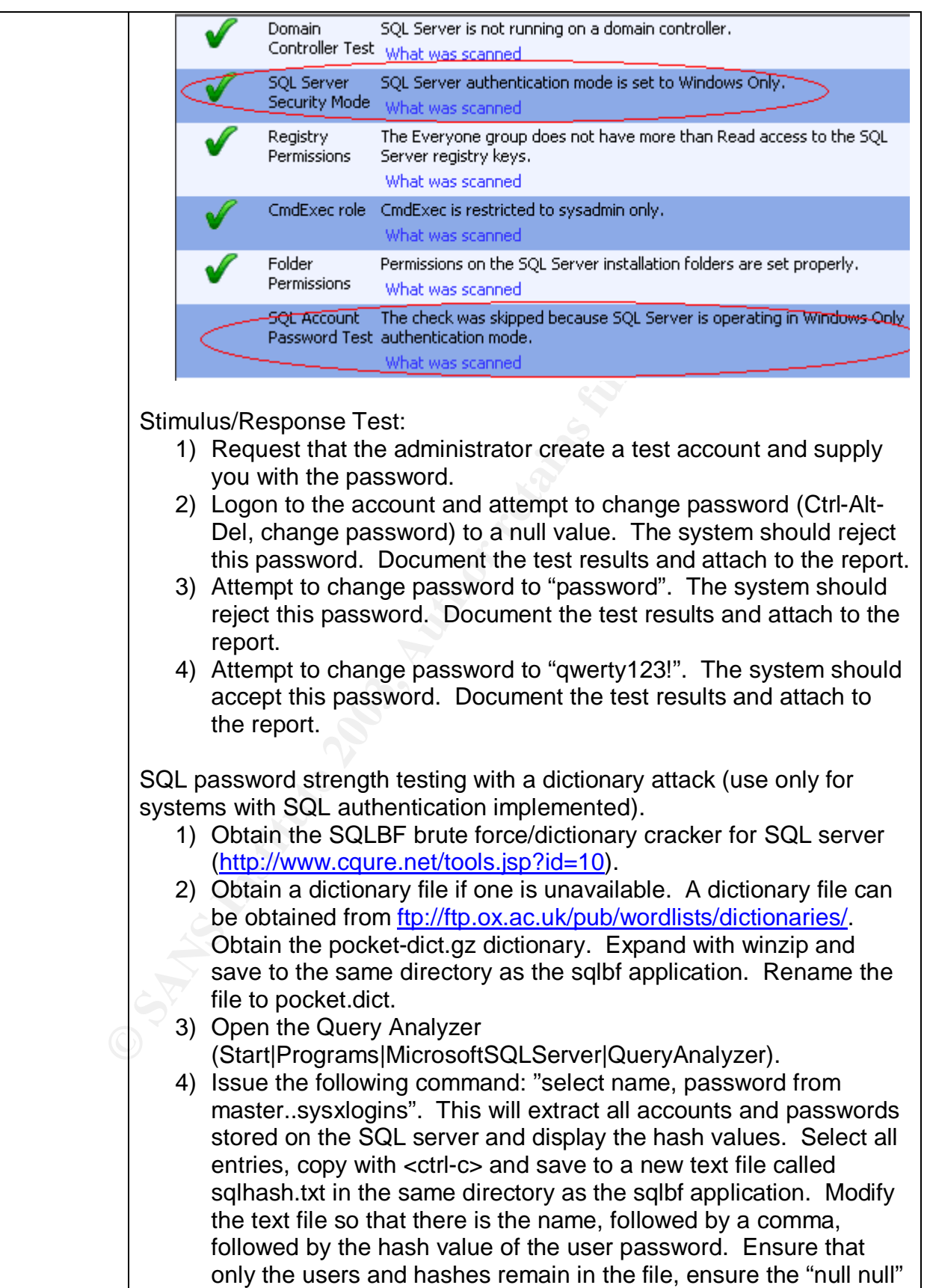

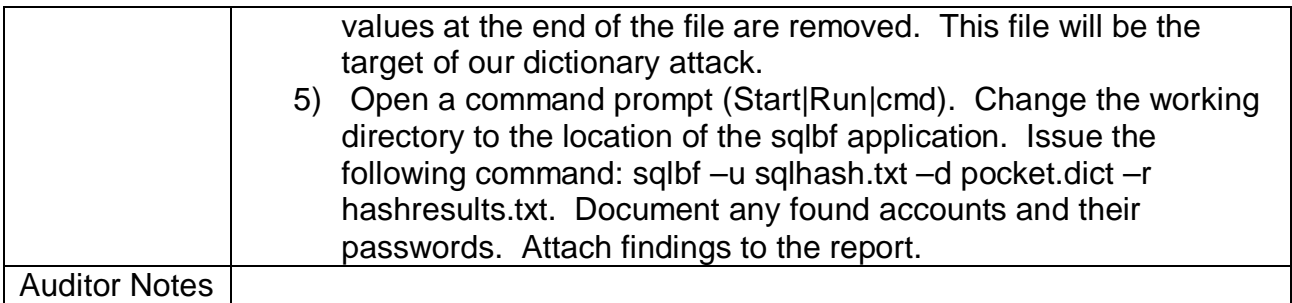

### *Check 12 – SQL ACLS*

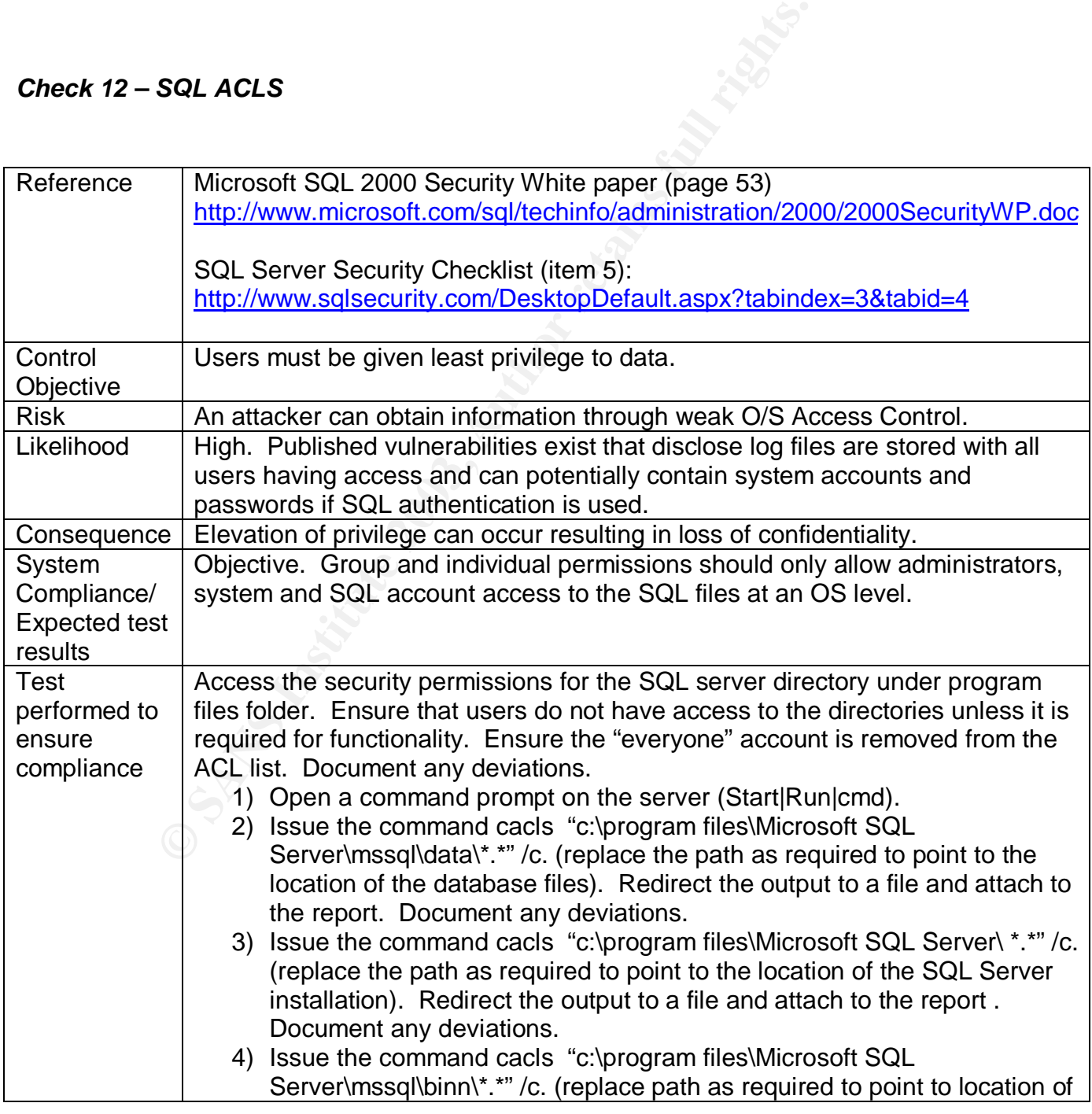

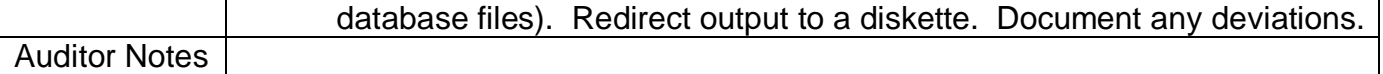

### *Check 13 – Excessive account permissions*

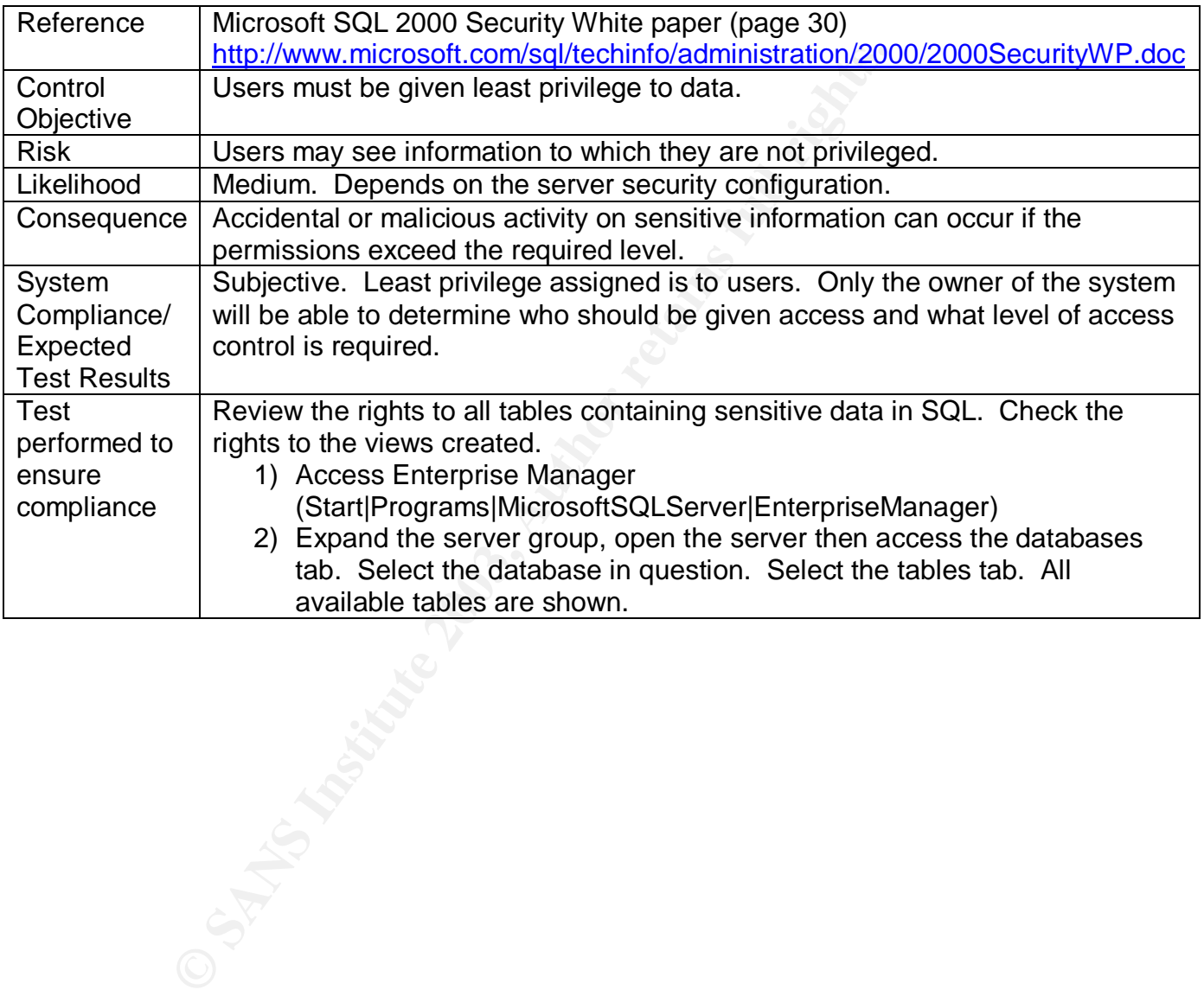

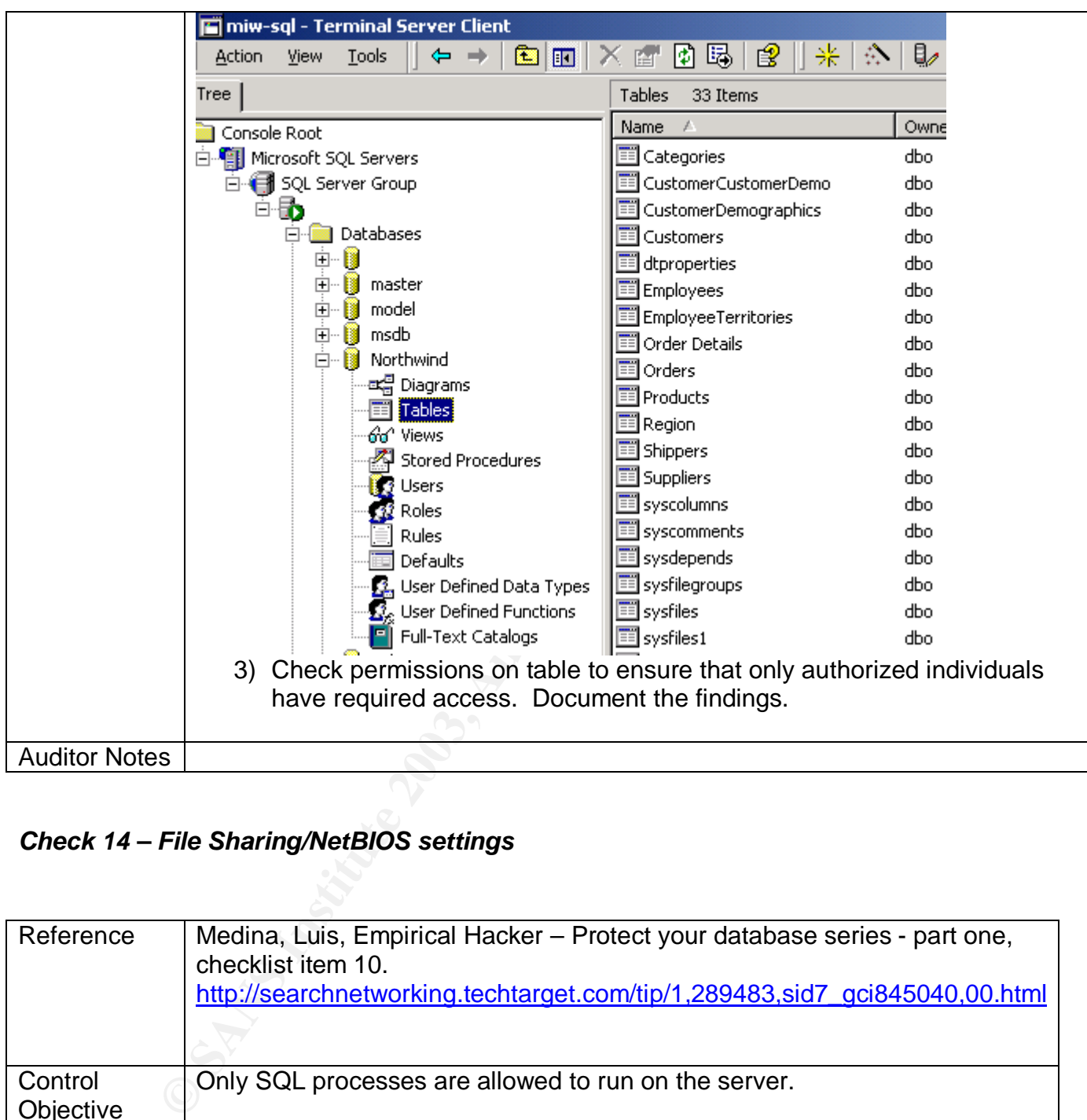

### *Check 14 – File Sharing/NetBIOS settings*

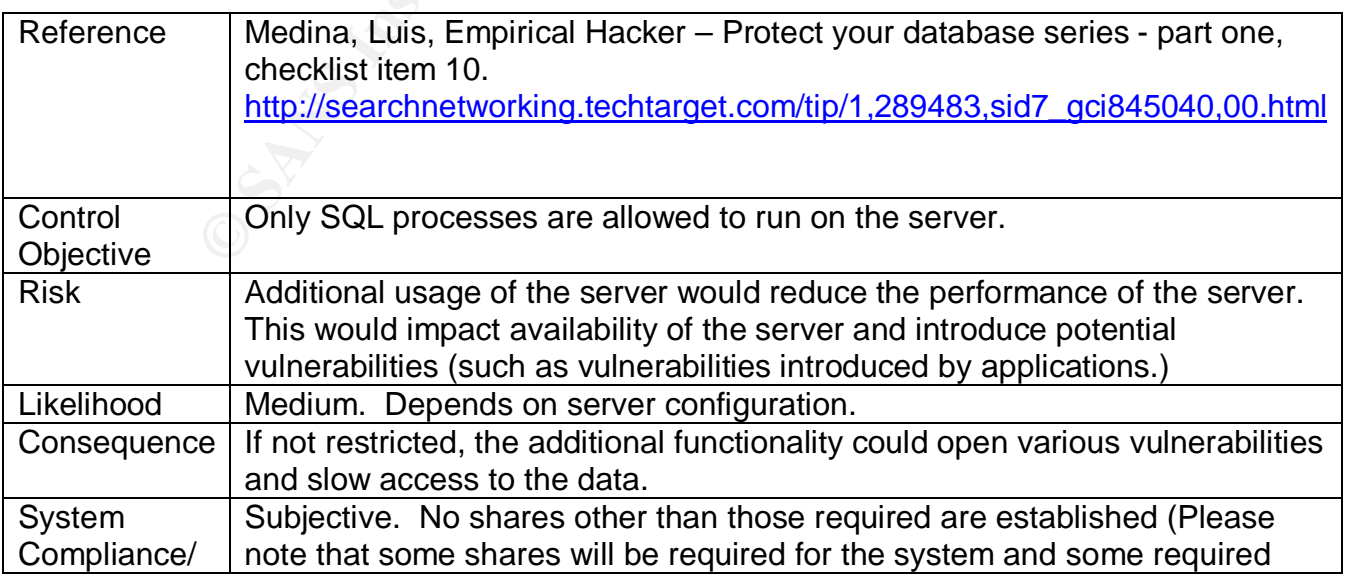

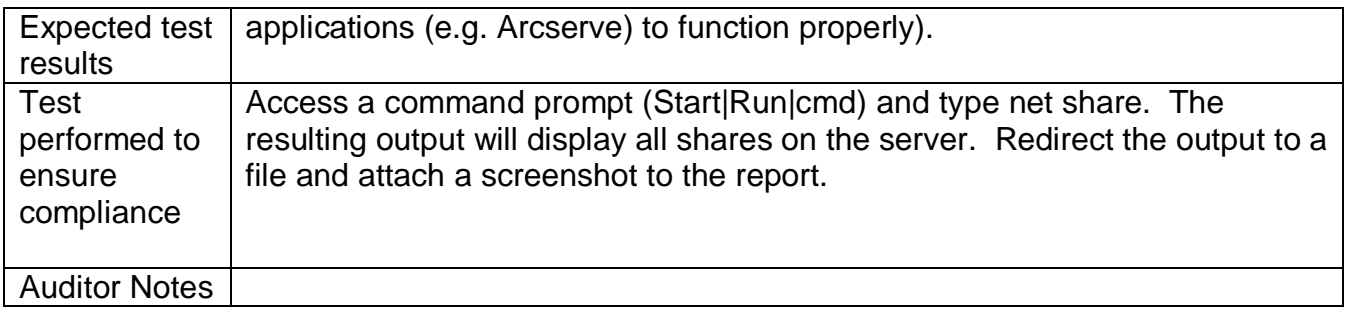

### *Check 15 – Patch Policies and Procedures*

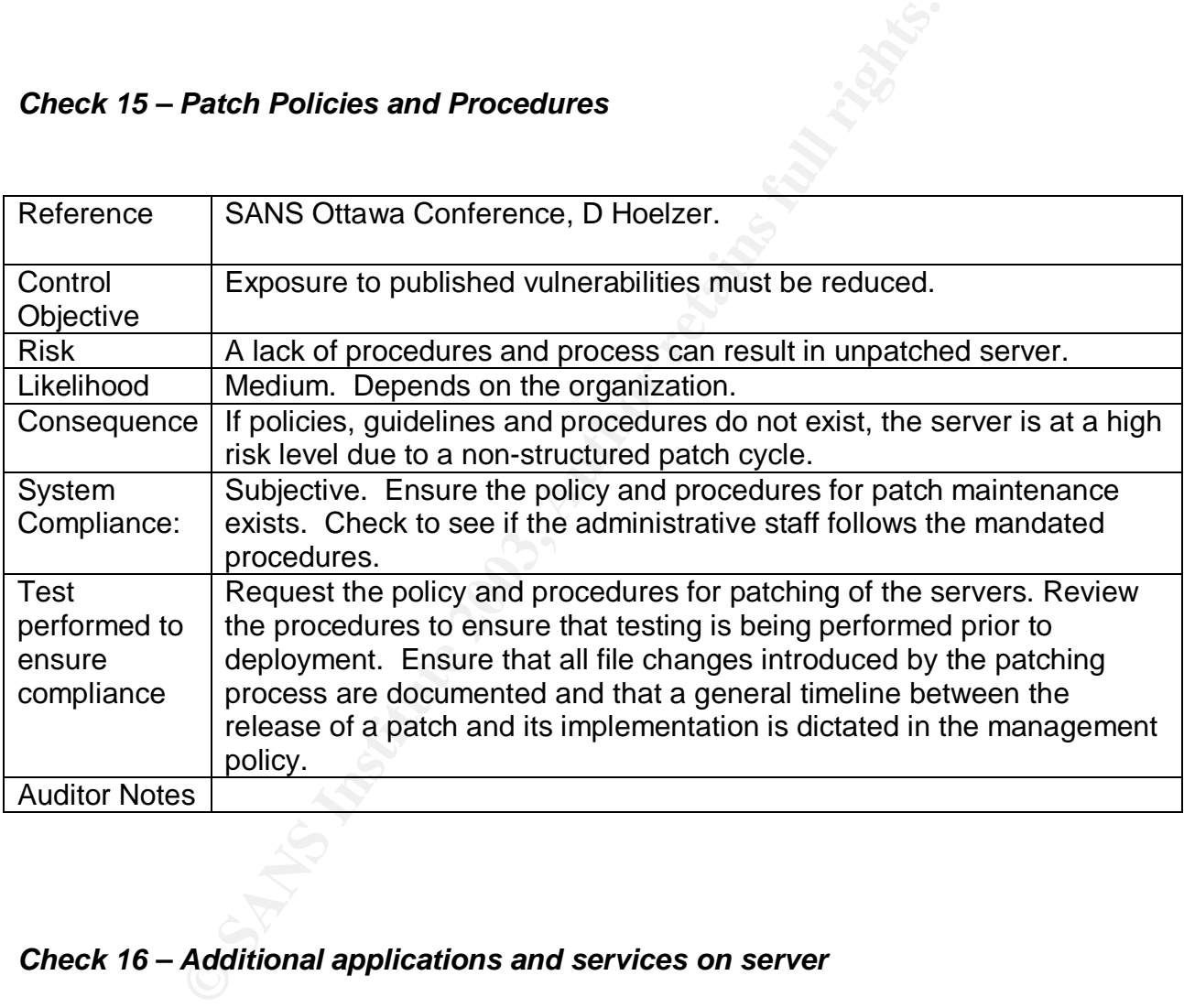

### *Check 16 – Additional applications and services on server*

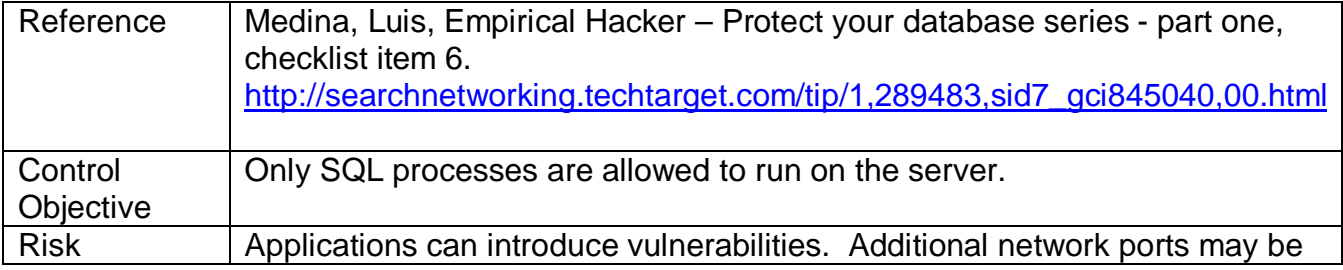

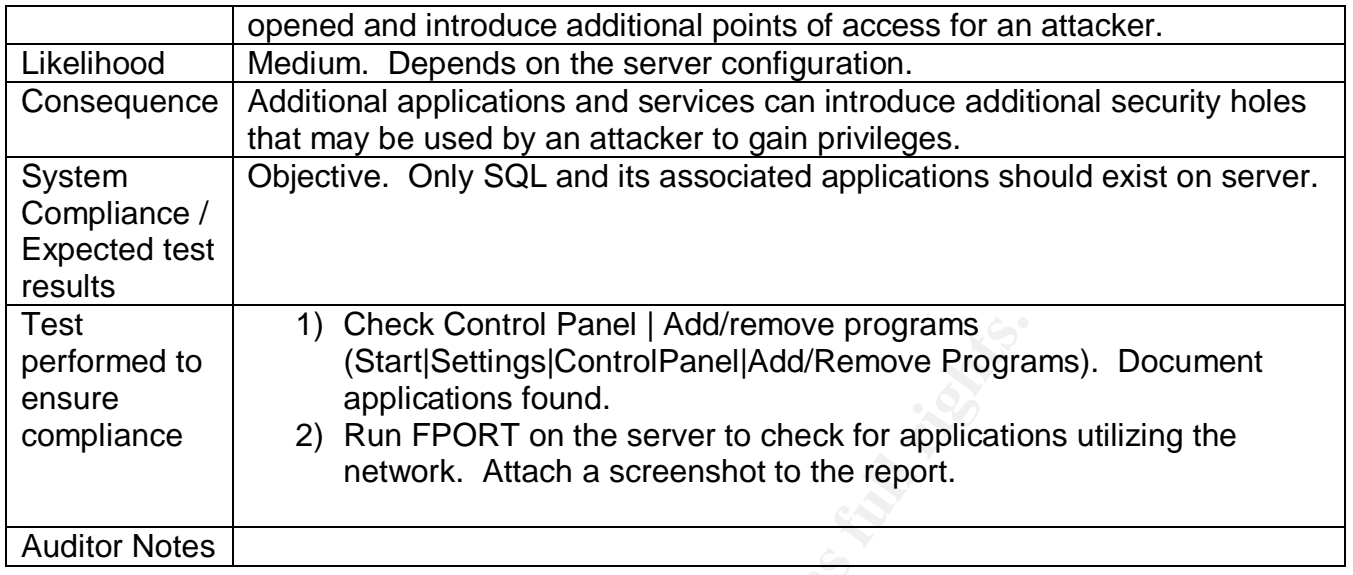

### *Check 17 – Server Roles*

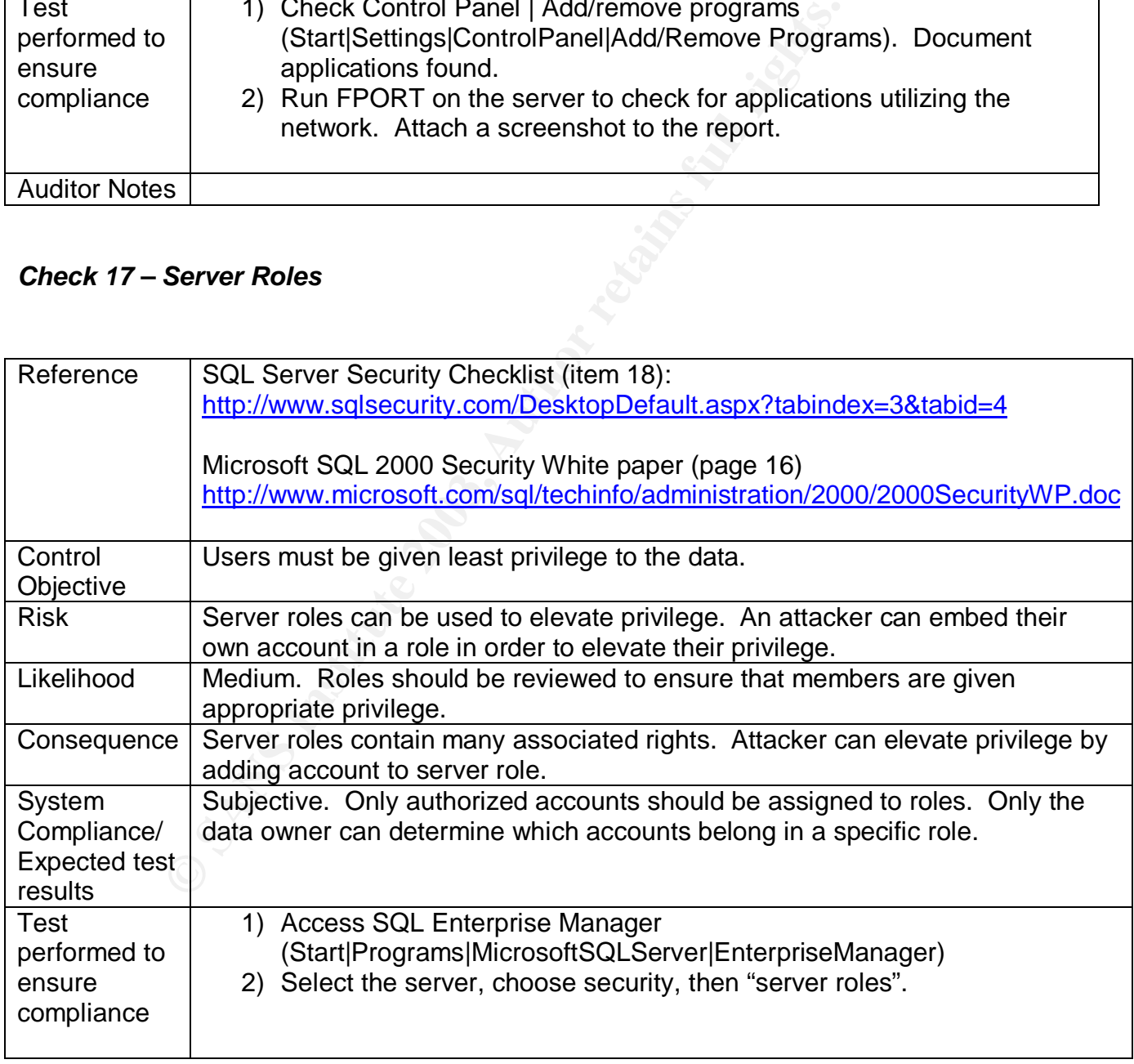

|                                    | E<br>Action<br>View<br>Tools<br>190                                                                                                    | 圍<br>曷<br>€<br>∗<br>-95     | $\mathbb{D} \; 0 \; \mathbb{R}$ C |  |
|------------------------------------|----------------------------------------------------------------------------------------------------|-----------------------------|-----------------------------------|--|
|                                    | Tree                                                                                                    | Server Roles<br>8 Items     |                                   |  |
|                                    | Console Root                                                                                                    | Full Name<br>- 7.           | Name                              |  |
|                                    | 白 - Till Microsoft SQL Servers                                                                                                    | Bulk Insert Administrators  | bulkadmin<br>C                    |  |
|                                    | <b>E</b> SQL Server Group                                                                                                    | <b>Pa</b> Database Creators | dbcreator<br>C                    |  |
|                                    | 白云                                                                                                    | Disk Administrators         | diskadmin<br>C.                   |  |
|                                    | Databases<br>$\left  + \right $                                                                                                    | Process Administrators      | C.<br>processadmin                |  |
|                                    | Data Transformation Services                                                                                                    | Security Administrators     | <b>C</b><br>securityadmin         |  |
|                                    | Management<br>⊩⊡                                                                                                    | Server Administrators       | serveradmin<br>C                  |  |
|                                    | Replication<br>$+$                                                                                                    | Setup Administrators        | setupadmin<br>C                   |  |
|                                    | Security<br><b>3</b> Logins<br>Server Roles<br>脚 Linked <u>Ser</u> vers<br><mark>ं</mark> त्री Remote Servers<br><b>Support Services</b><br>$+$<br>Meta Data Services<br>曱 | System Administrators       | sysadmin<br>C                     |  |
|                                    |                                                                                                    |                             |                                   |  |
|                                    | 3) Double-click the individual roles in the right pane and document the                                                                                                    |                             |                                   |  |
|                                    | accounts listed as having membership.                                                                                                    |                             |                                   |  |
|                                    | Interview the data owner to ensure the proper accounts are assigned to<br>4)                                                                                               |                             |                                   |  |
| <b>Auditor Notes</b>               | the role membership.                                                                                                    |                             |                                   |  |
|                                    |                                                                                                    |                             |                                   |  |
|                                    |                                                                                                    |                             |                                   |  |
| Check 18 - SQL Database Encryption |                                                                                                    |                             |                                   |  |
|                                    |                                                                                                    |                             |                                   |  |
|                                    |                                                                                                    |                             |                                   |  |
| Reference                          |                                                                                                    |                             |                                   |  |
|                                    | Microsoft SQL 2000 Security White paper (page 11)<br>http://www.microsoft.com/sql/techinfo/administration/2000/2000SecurityWP.doc                                          |                             |                                   |  |
|                                    |                                                                                                    |                             |                                   |  |
| Control                            |                                                                                                    |                             |                                   |  |
|                                    | SQL database files should be encrypted to limit exposure.                                                                                                    |                             |                                   |  |
| Objective                          |                                                                                                    |                             |                                   |  |
| <b>Risk</b>                        | Databases stored in clear-text can be copied or opened by unauthorized<br>individuals.                                                                                     |                             |                                   |  |
| Likelihood                         | Medium. On-disk encryption is rarely implemented, however, due to the default                                                                                              |                             |                                   |  |
|                                    | permissions, regular users do not have access to the database directory by<br>default.                                                                                     |                             |                                   |  |
| Consequence                        | An attacker can copy database files and access data at their leisure.                                                                                                    |                             |                                   |  |

*Check 18 – SQL Database Encryption*

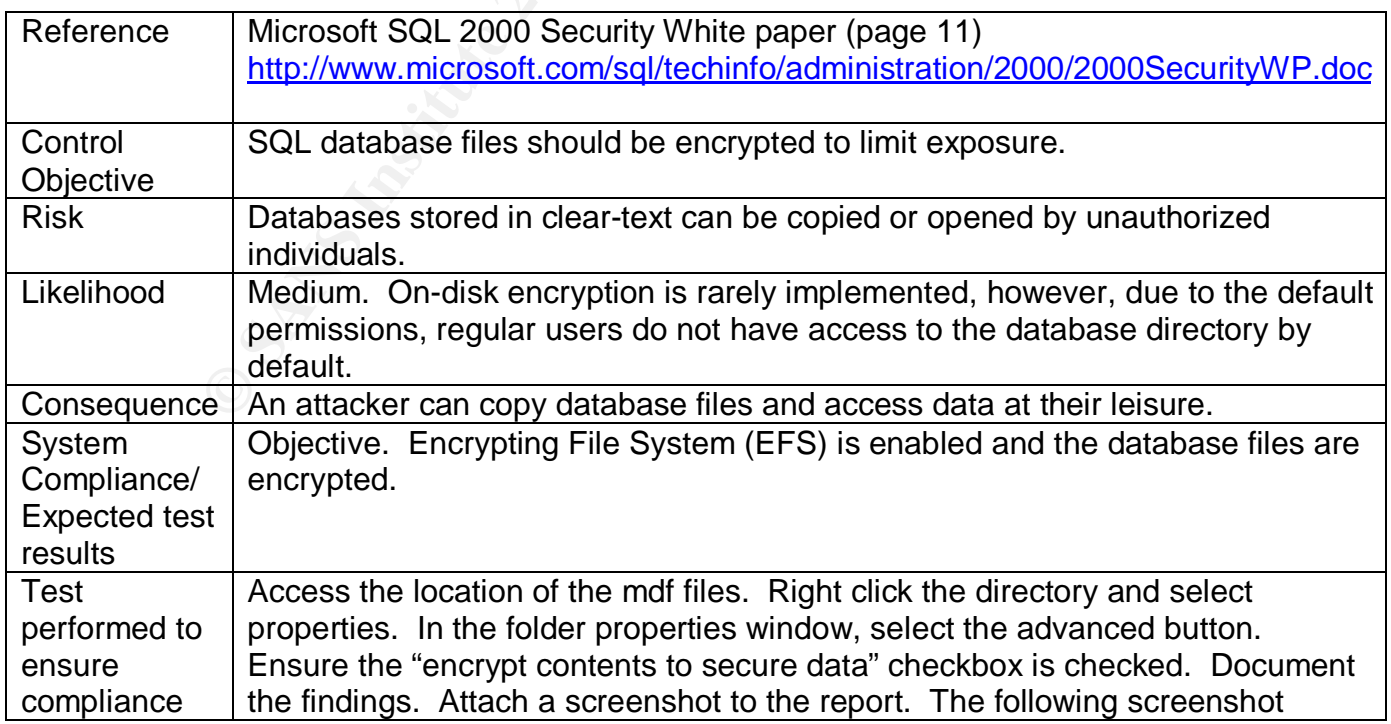

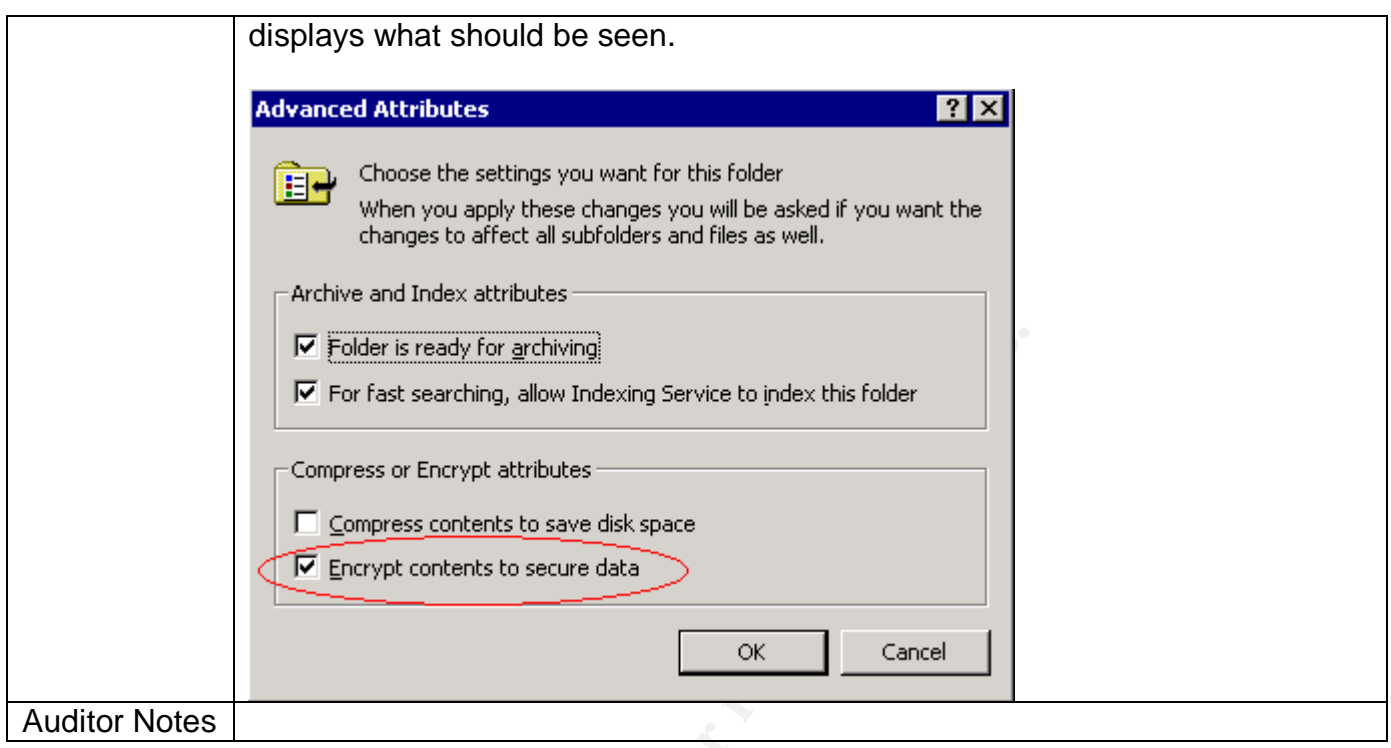

## *Check 19 – Network Protocol Libraries / On-The-Wire Encryption*

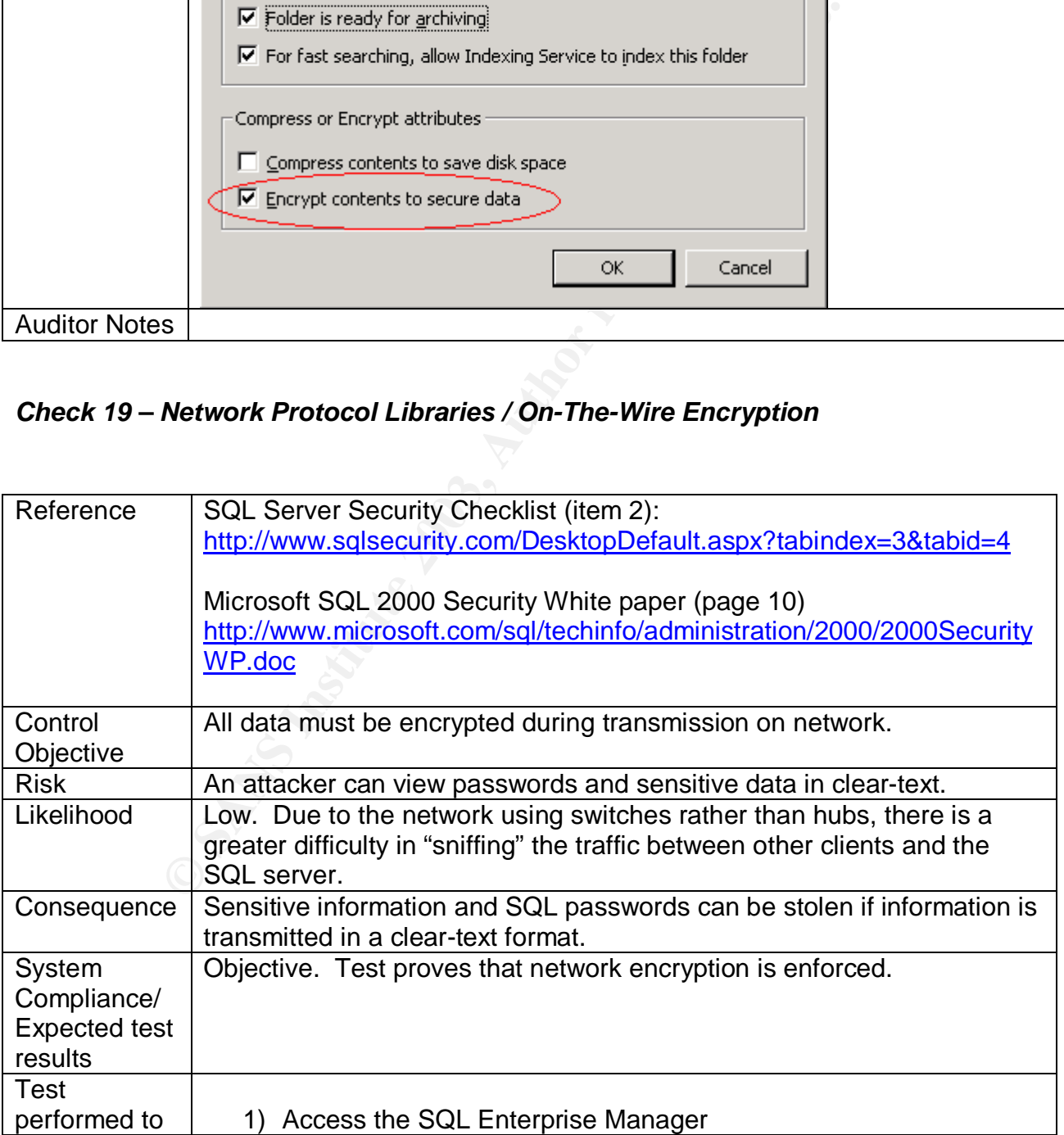

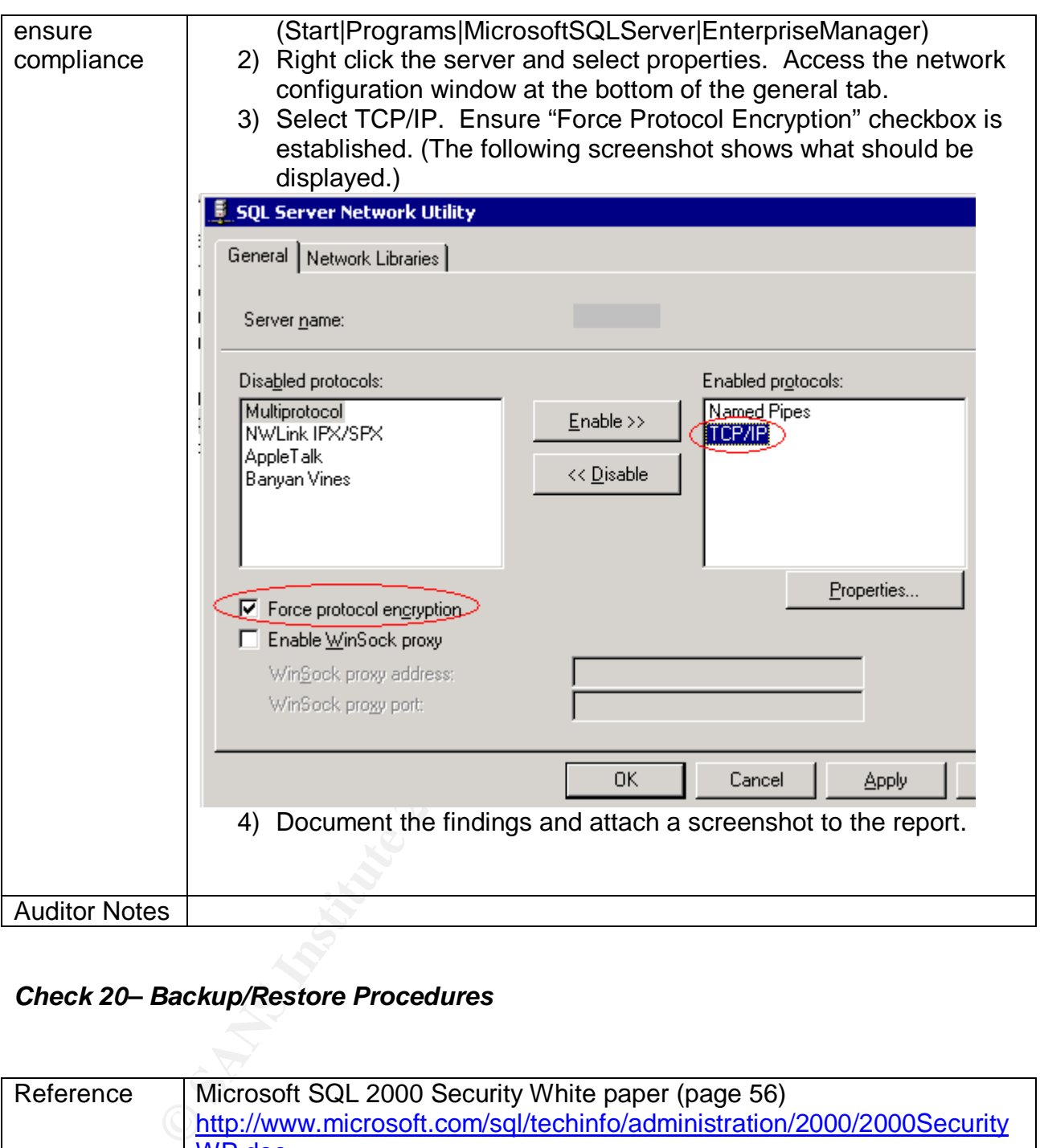

### *Check 20– Backup/Restore Procedures*

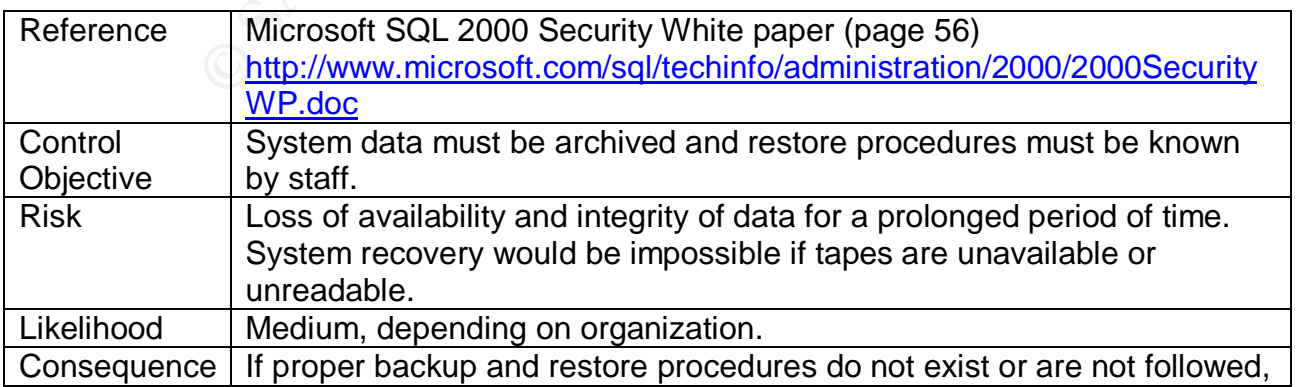
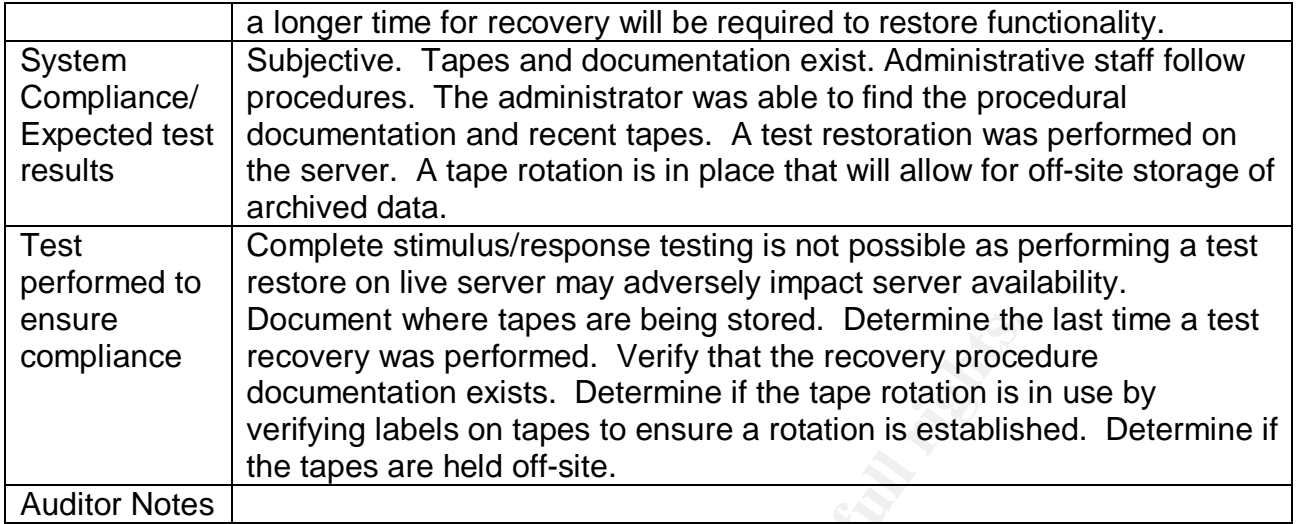

# *Check 21 – Physical Security of Server*

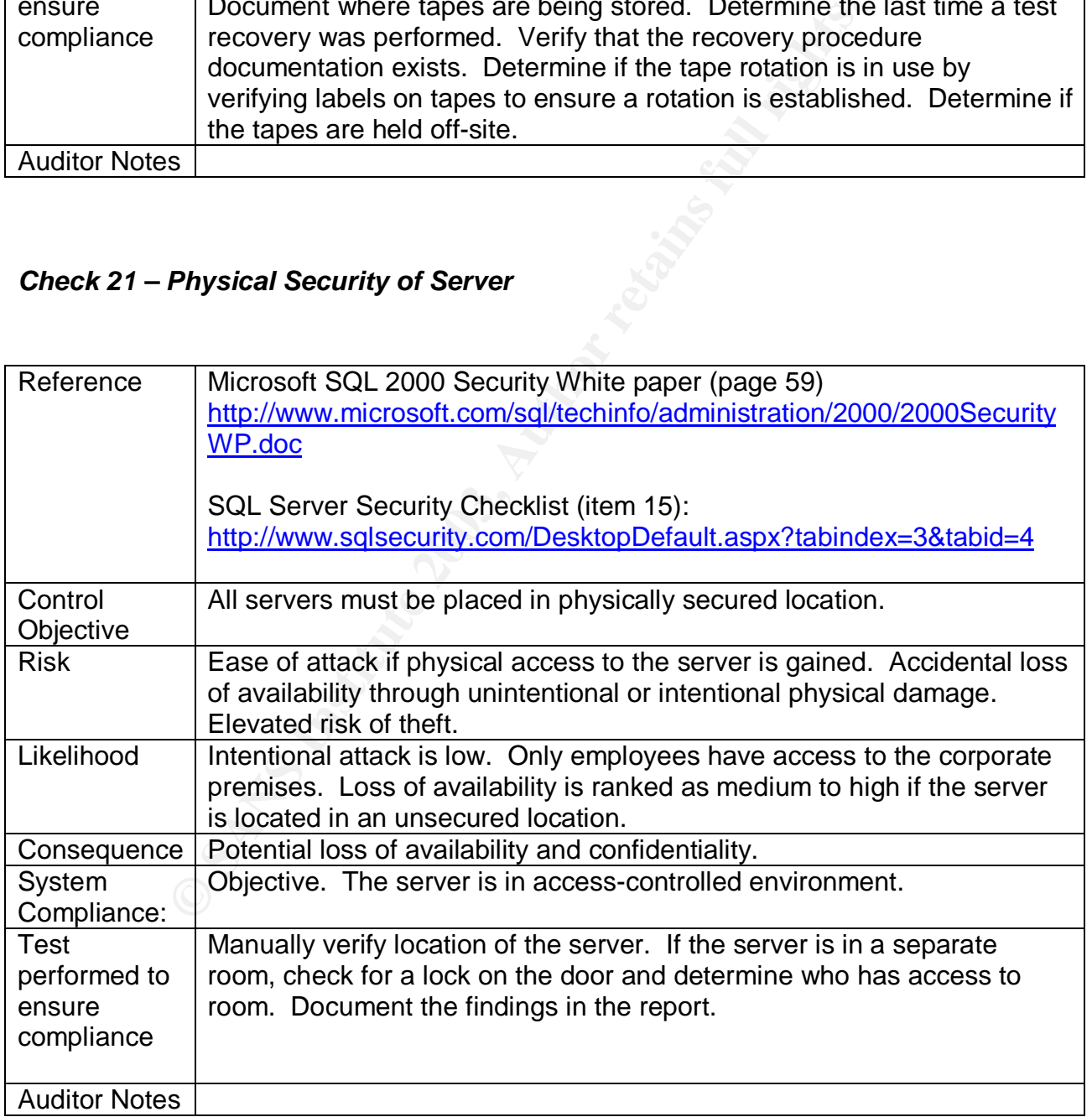

# **Assignment 3: Conduct the audit**

### *Audit 1 - Service Pack and Hot Fix levels*

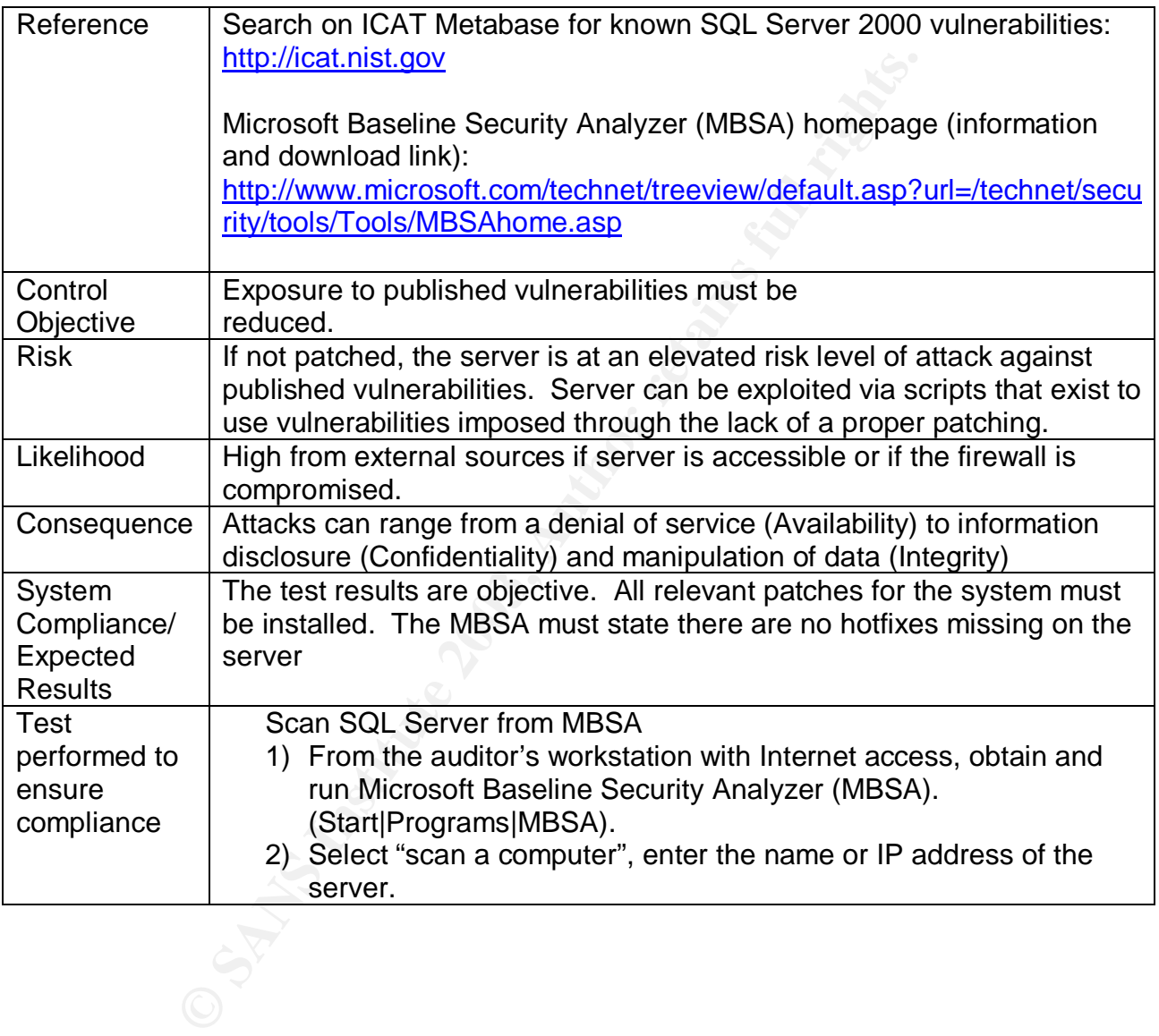

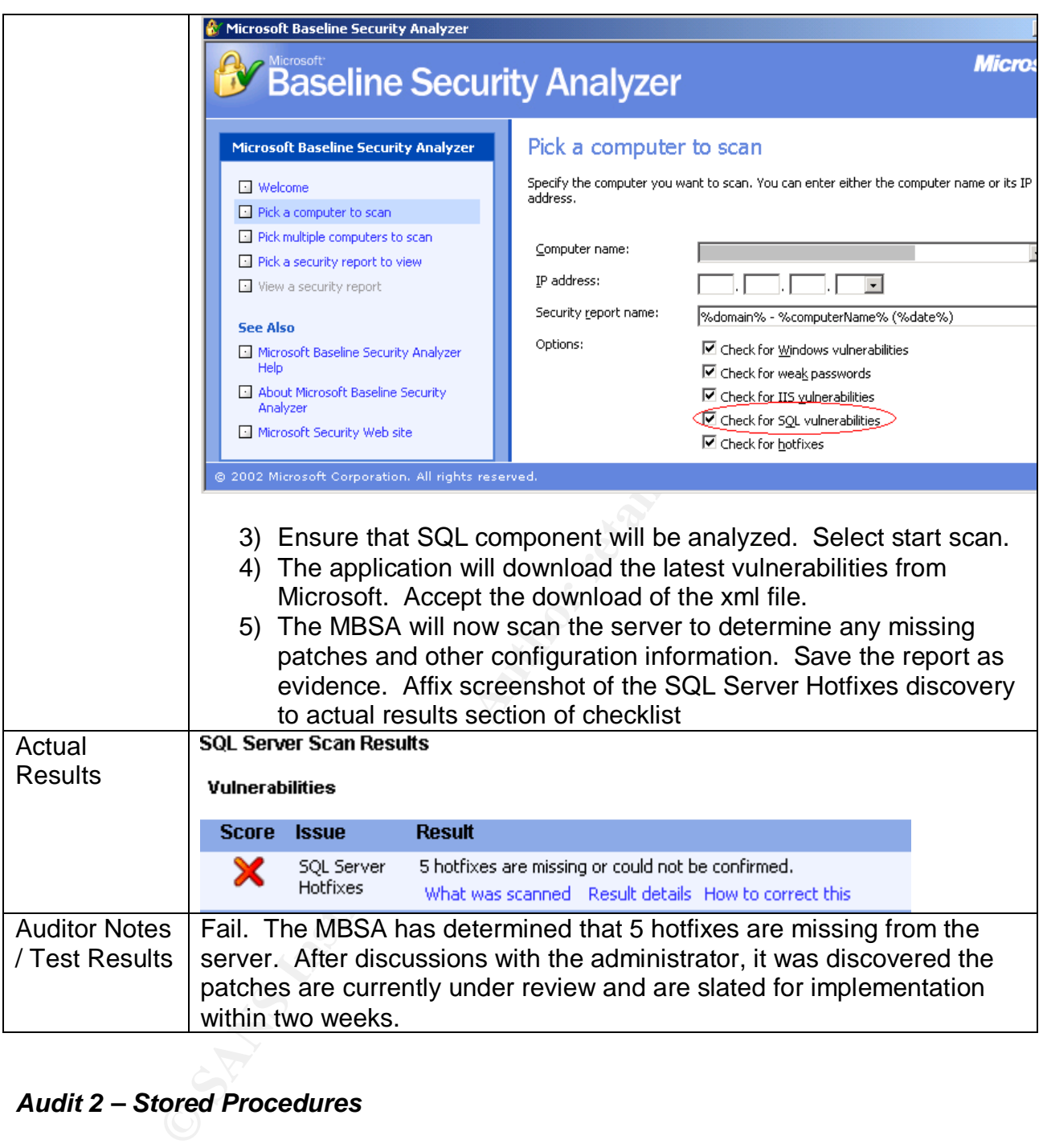

## *Audit 2 – Stored Procedures*

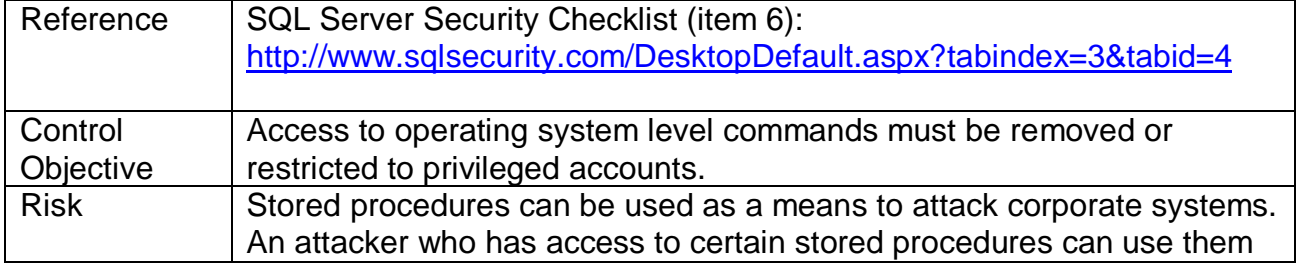

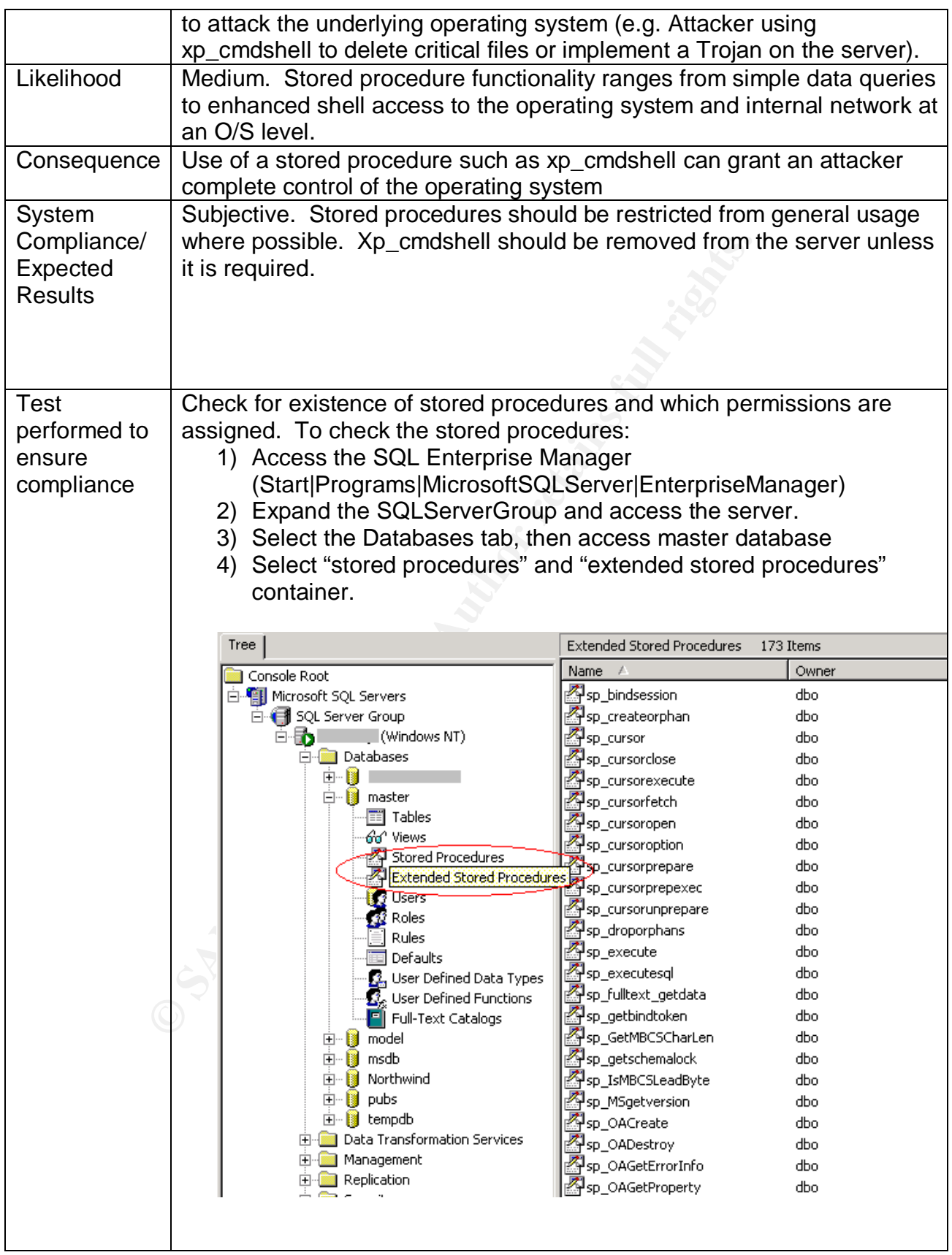

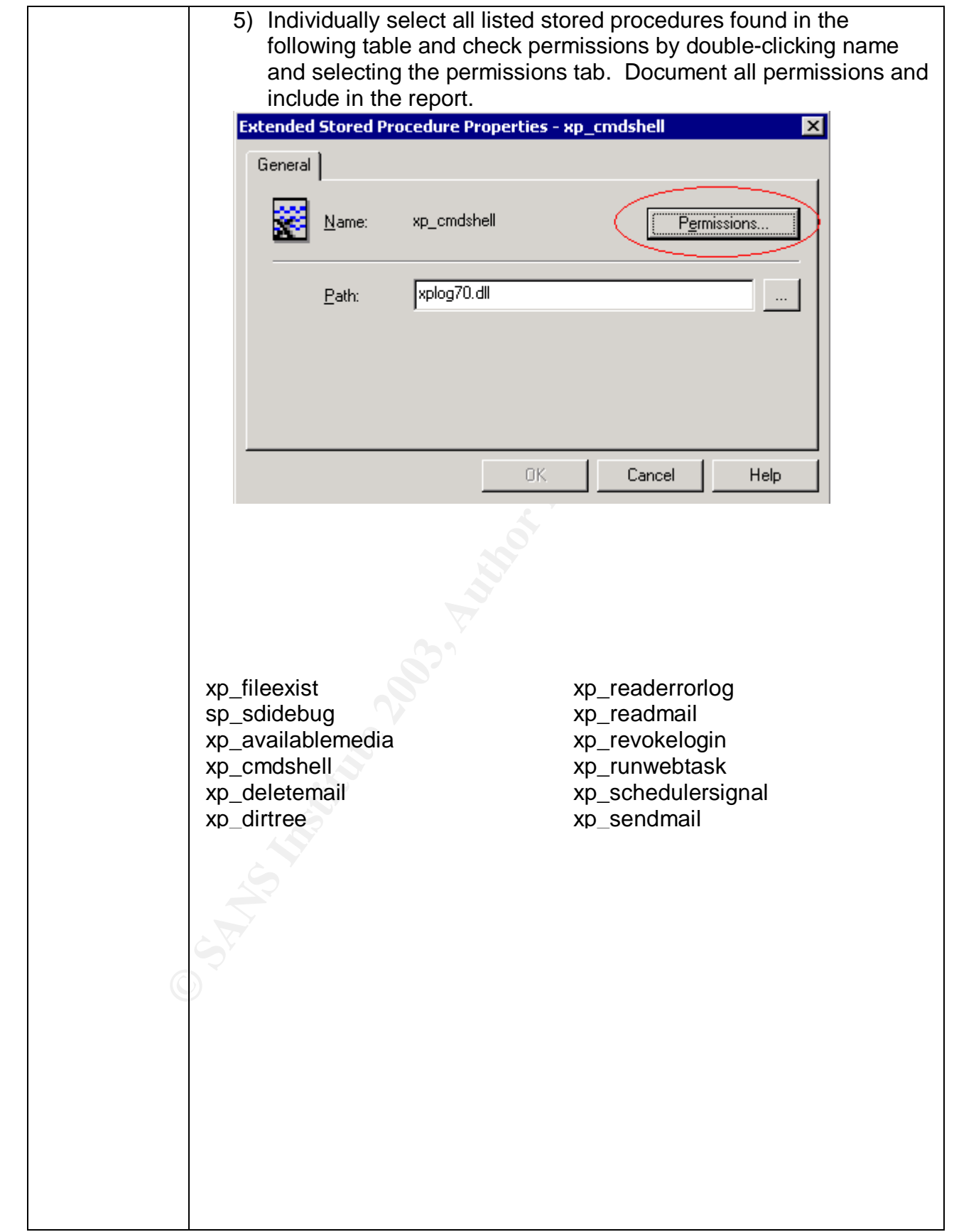

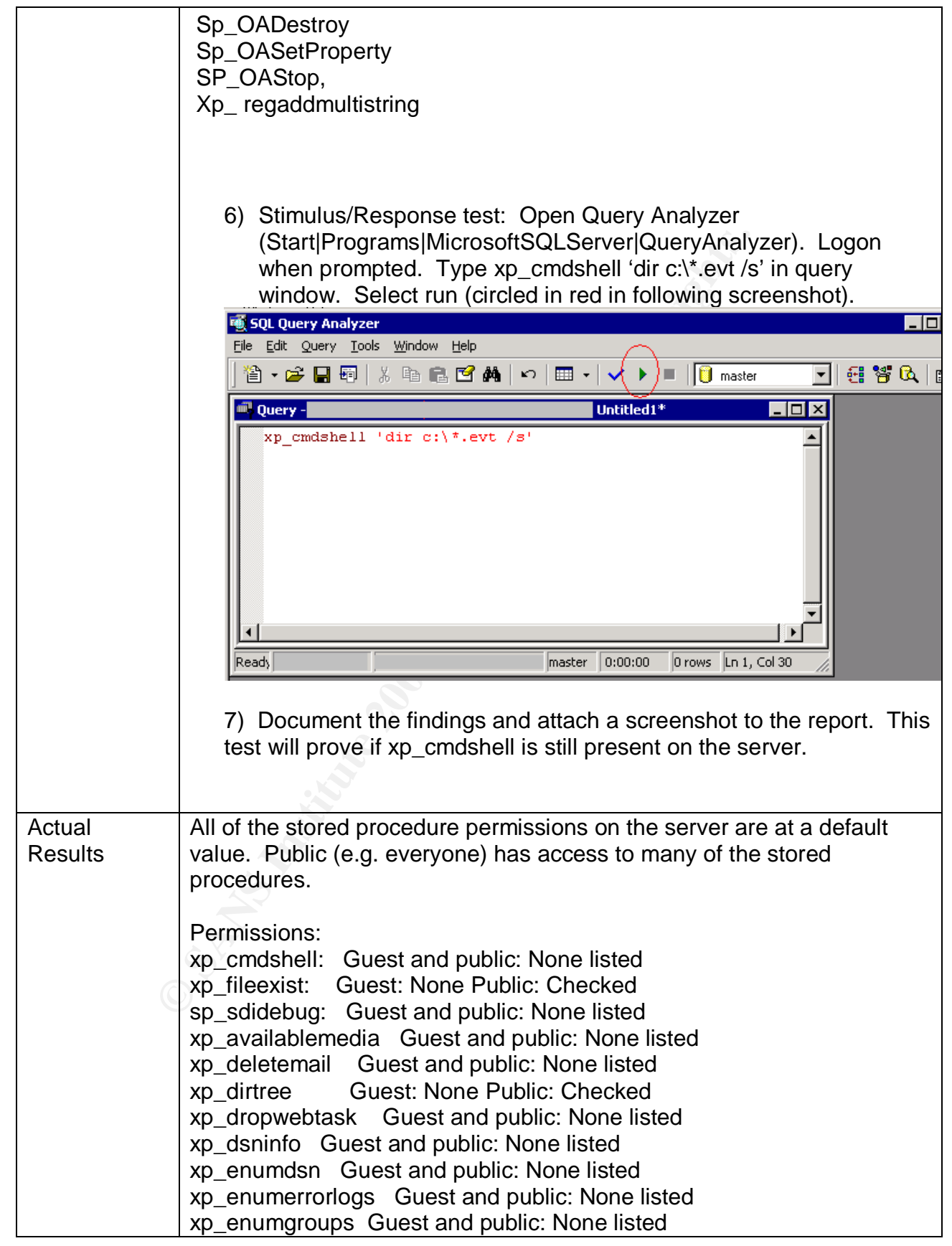

**x** P\_maxewebusk cuest and public: None listed<br>
xp\_msver Guest: None Public: Checked<br>
Sp\_OAGretErorihfo Guest and public: None listed<br>
sp\_OAGetErrorihfo Guest and public: None listed<br>
Sp\_OAGetErrorihfo Guest and public: No | xp\_eventlog Guest and public: None listed xp\_fixeddrives Guest: None Public: Checked xp\_getfiledetails Guest: None Public: Checked xp\_getnetname Guest: None Public: Checked xp\_grantlogin Guest: None Public: Checked xp\_logevent Guest and public: None listed xp\_loginconfig Guest and public: None listed xp\_logininfo Guest and public: None listed xp\_makewebtask Guest and public: None listed xp\_msver Guest: None Public: Checked Sp\_OACreate Guest and public: None listed sp\_OAGetErrorInfo Guest and public: None listed Sp\_OAGetProperty Guest and public: None listed Sp\_OAMethod Guest and public: None listed Sp\_OADestroy Guest and public: None listed Sp\_OASetProperty Guest and public: None listed SP\_OAStop, Guest and public: None listed Xp\_ regaddmultistring Guest and public: None listed xp\_readerrorlog Guest and public: None listed xp\_readmail Guest and public: None listed xp\_revokelogin Guest: None Public: Checked xp\_runwebtask Guest and public: None listed xp\_sendmail Guest and public: None listed xp\_servicecontrol Guest and public: None listed xp\_sprintf Guest: None Public: Checked xp\_sscanf Guest: None Public: Checked xp\_startmail Guest and public: None listed xp\_stopmail Guest and public: None listed xp\_subdirs Guest and public: None listed xp\_unc\_to\_drive Guest: None Public: Checked Xp\_regdeletekey Guest and public: None listed Xp\_regdeletevalue Guest and public: None listed Xp\_regenumvalues Guest and public: None listed Xp\_regread Guest: None Public: Checked Xp\_regremovemultistring Guest and public: None listed Xp\_regwrite Guest and public: None listed The following is a screenshot of the findings for the sp\_runwebtask stored procedure. For brevity purposes, the remaining screenshots have been omitted from this document.

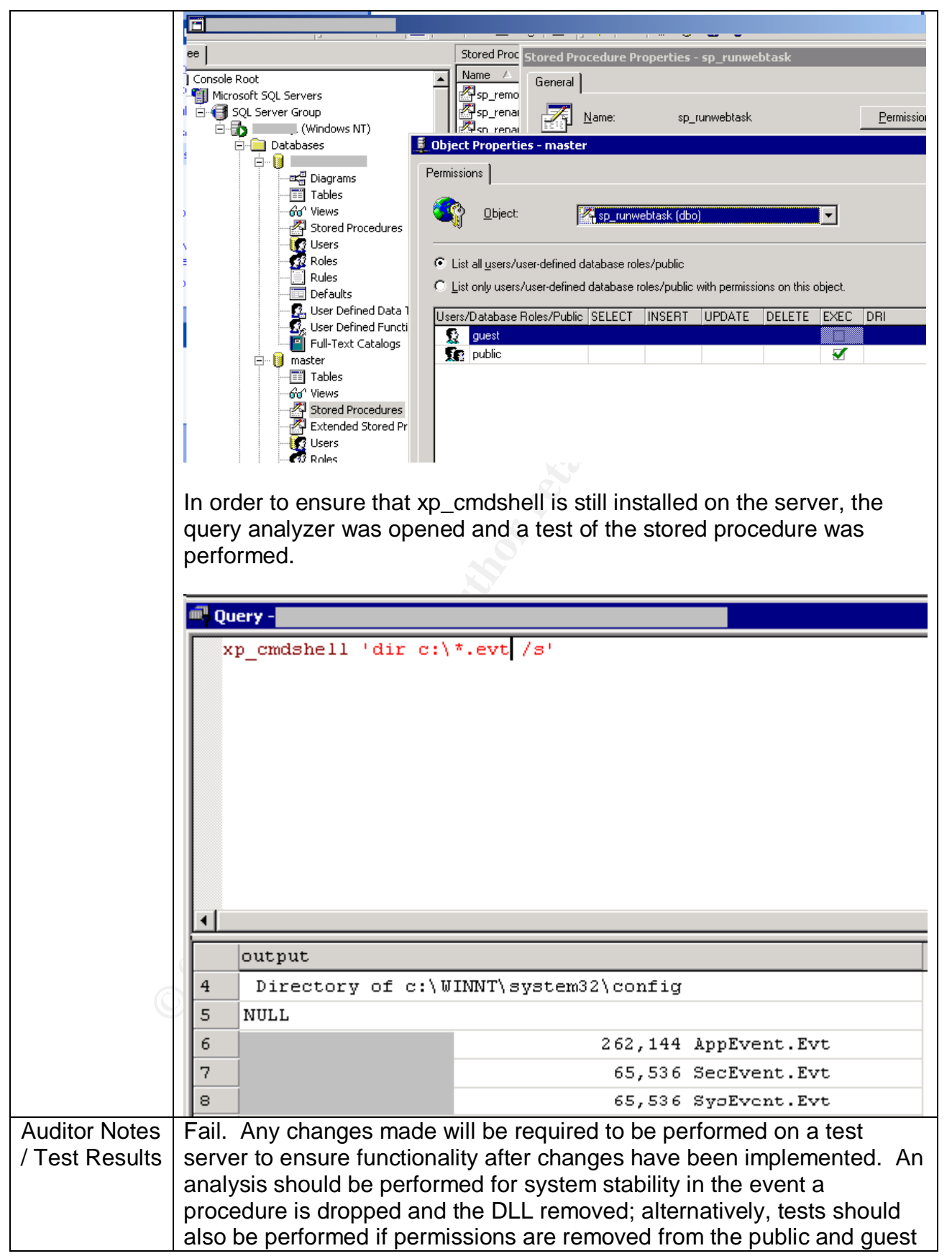

 $\vert$  roles. roles.

## *Audit 3 – Authentication Model*

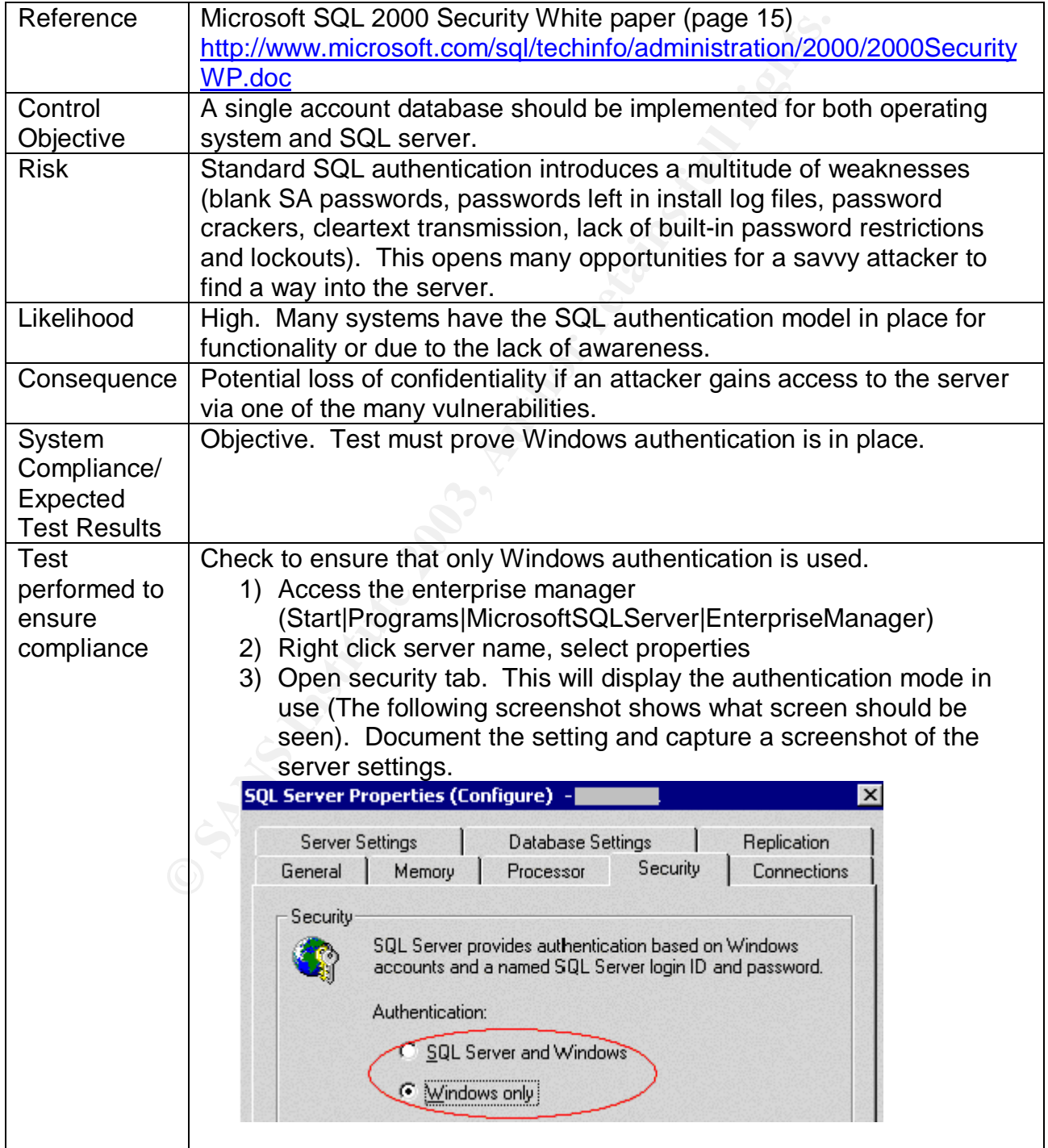

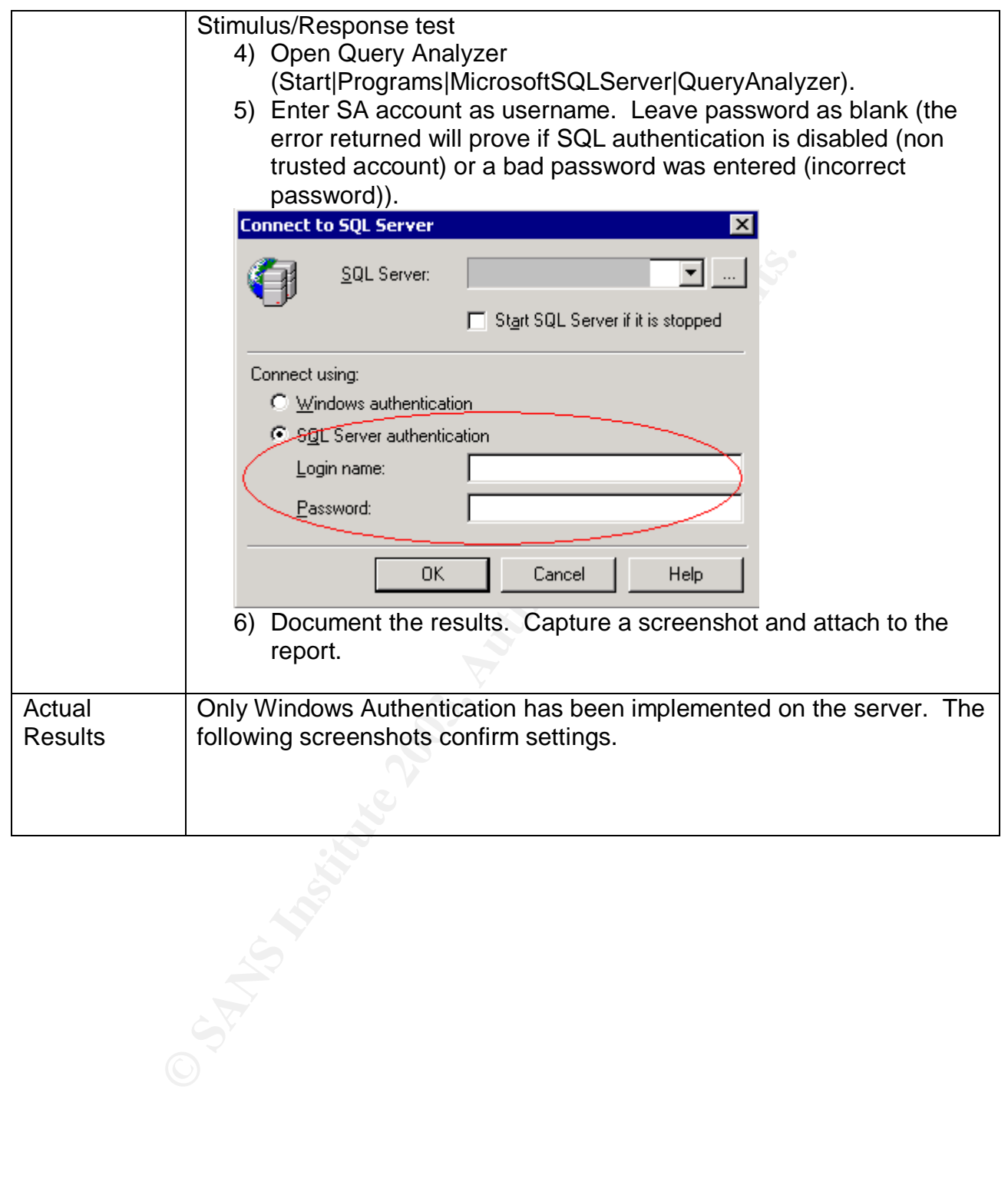

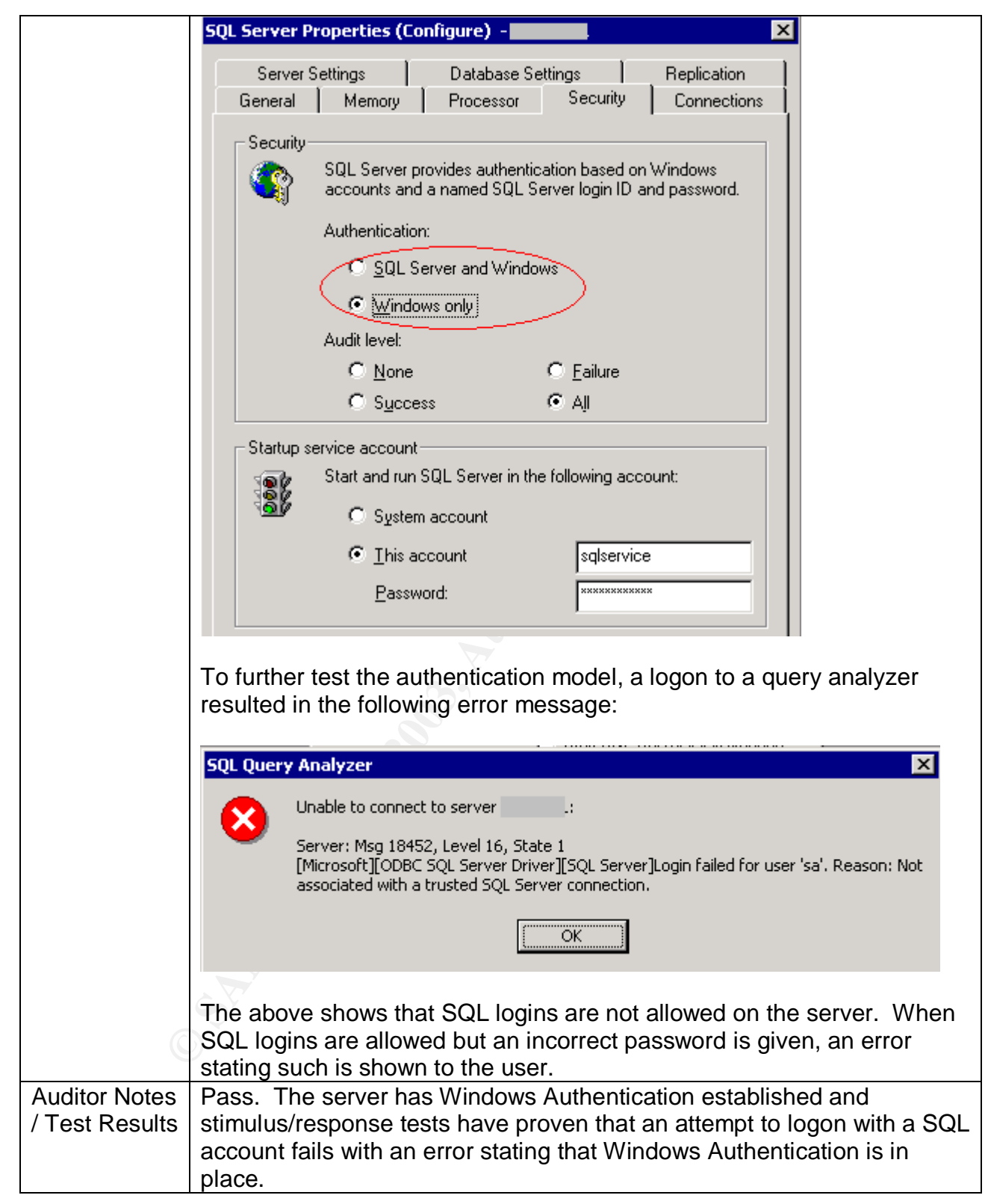

#### Audit 4 – Audit Activity on server **Andies Angles And Angles And Angles** Angles And

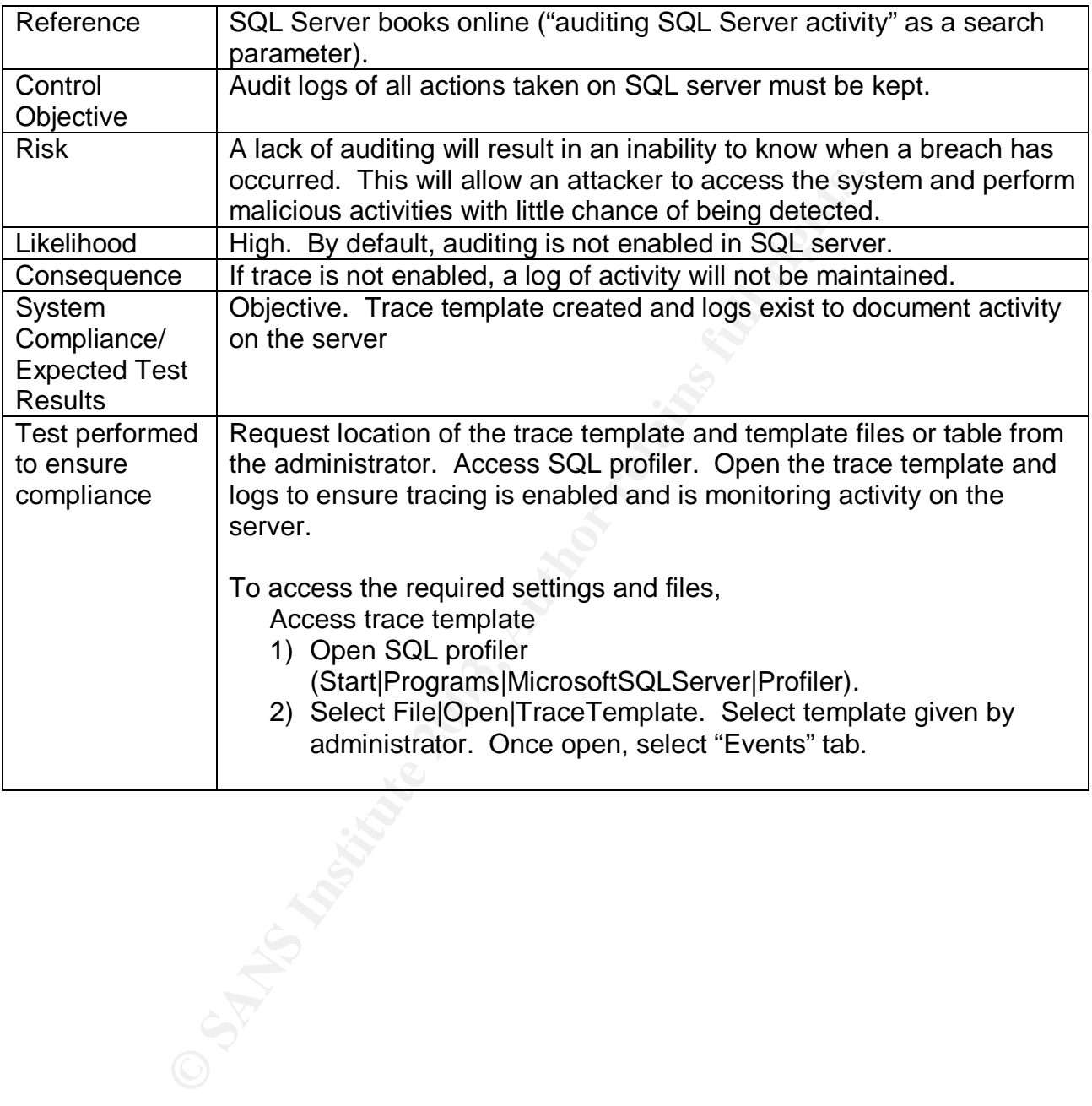

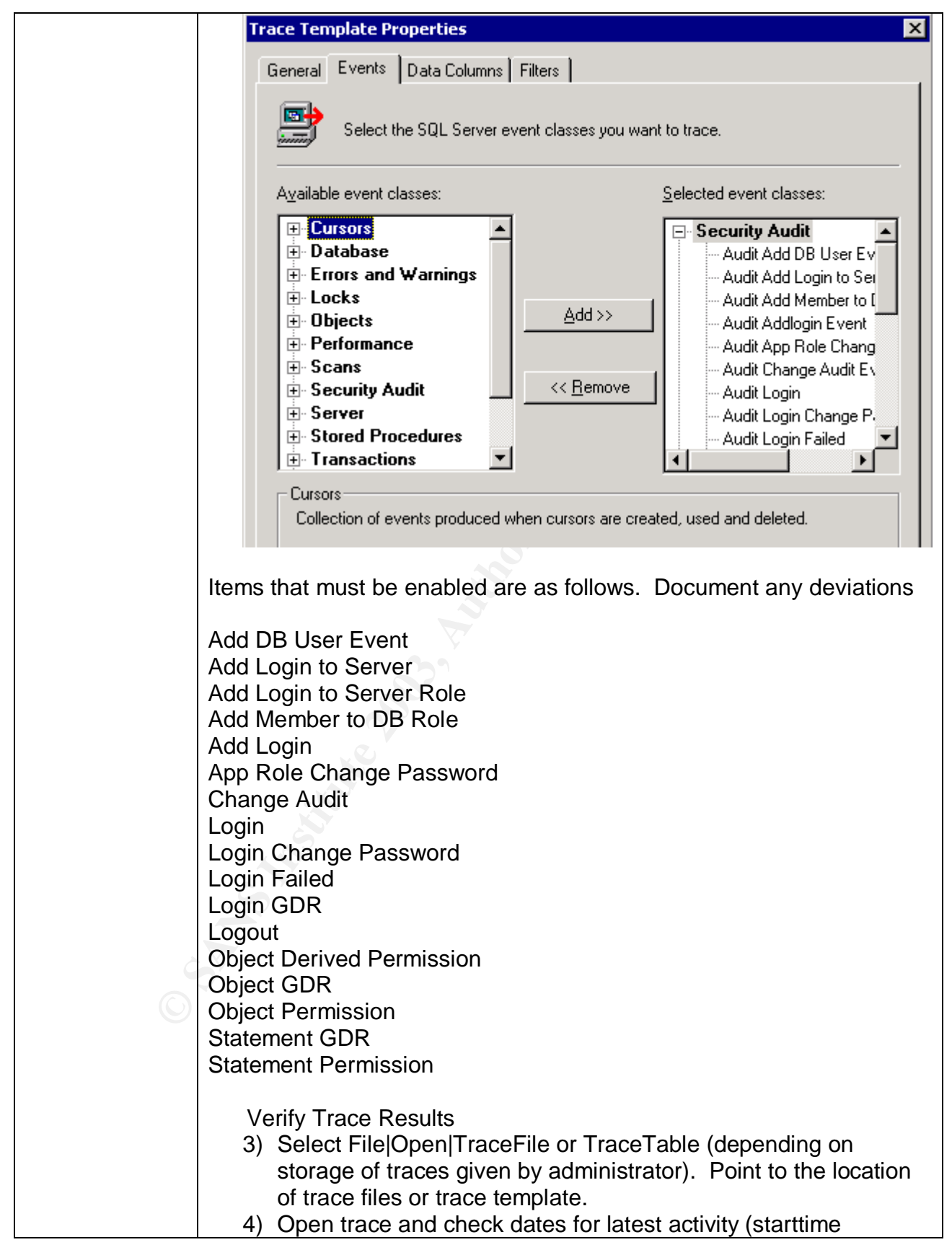

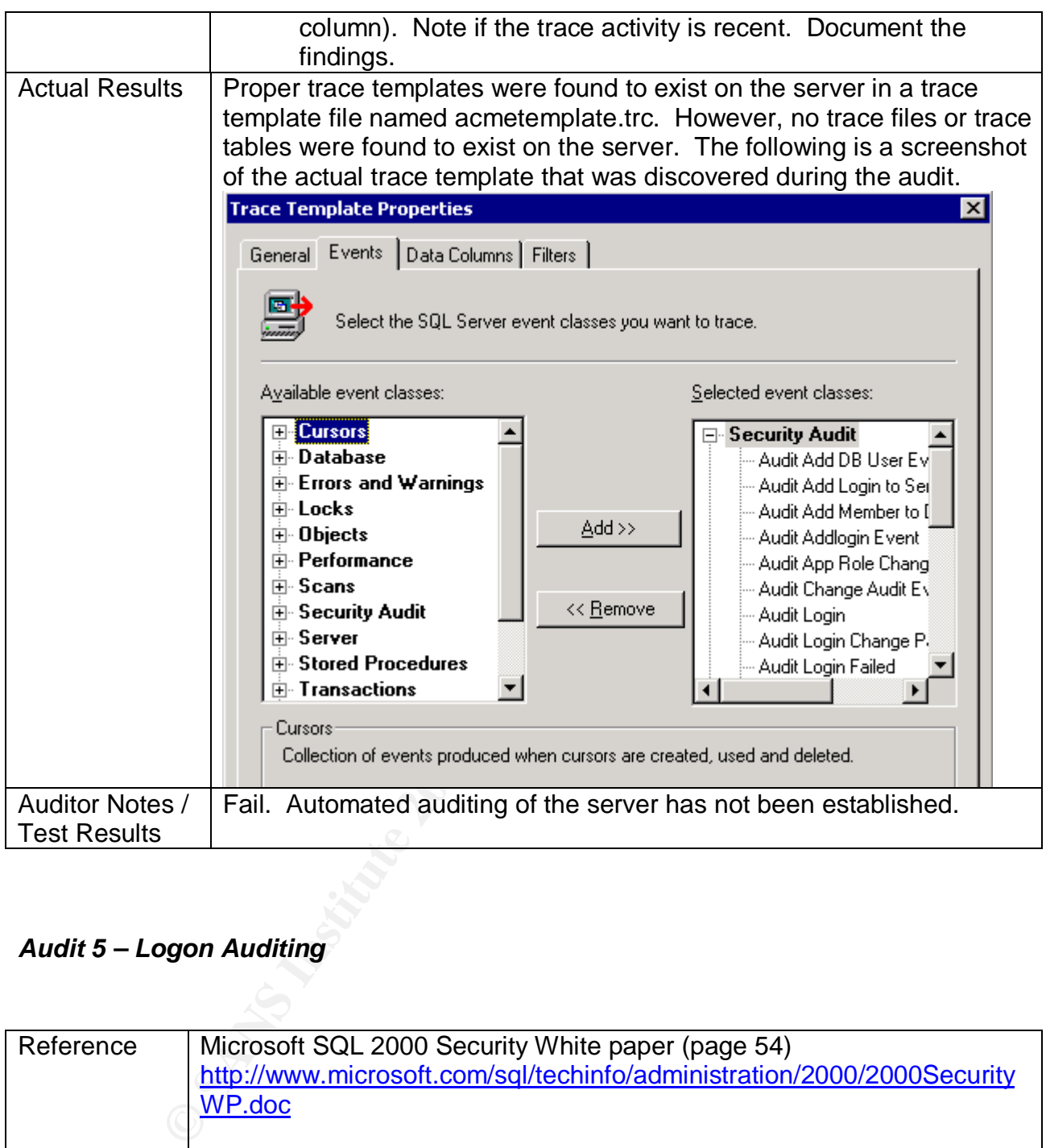

# *Audit 5 – Logon Auditing*

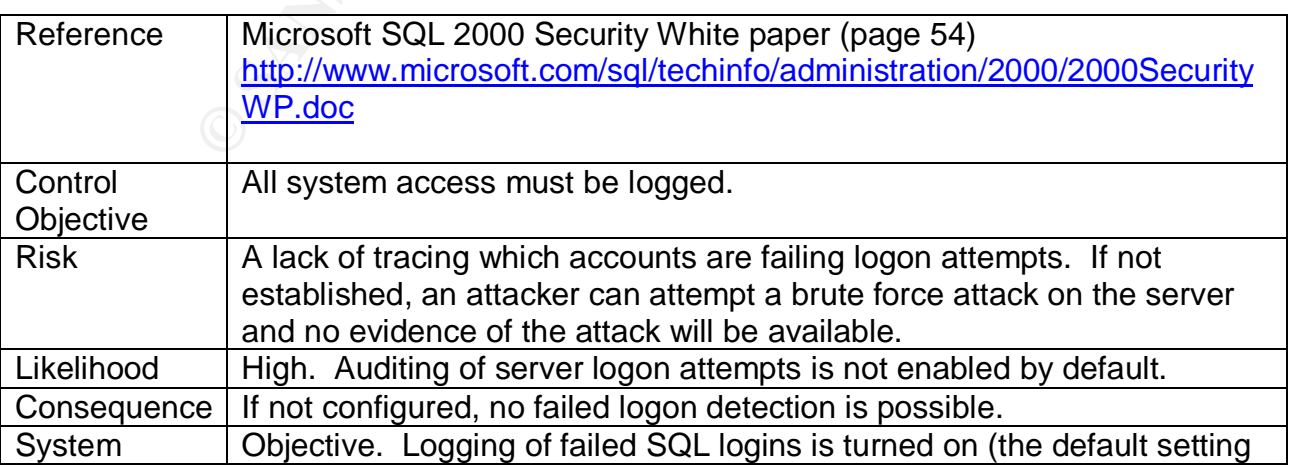

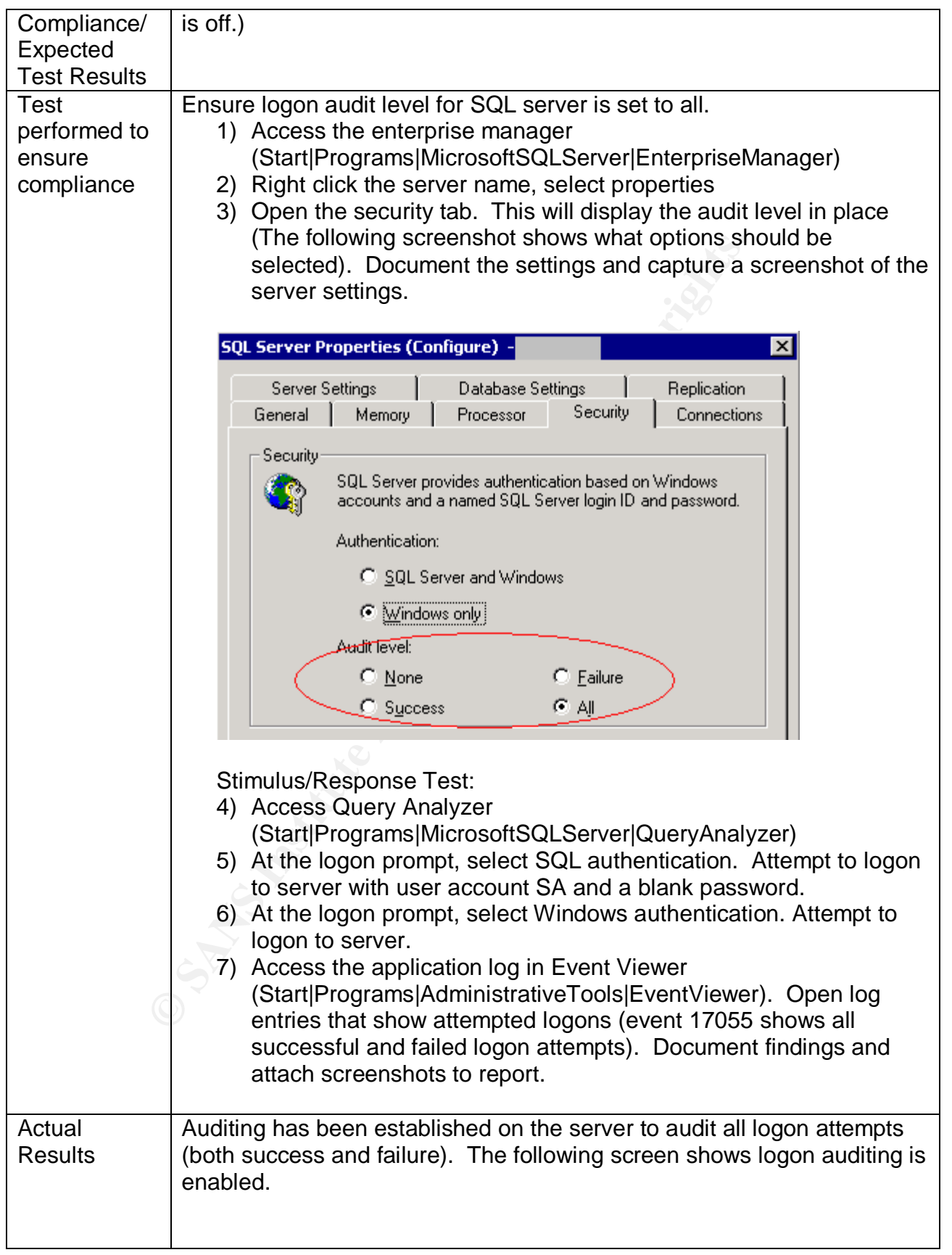

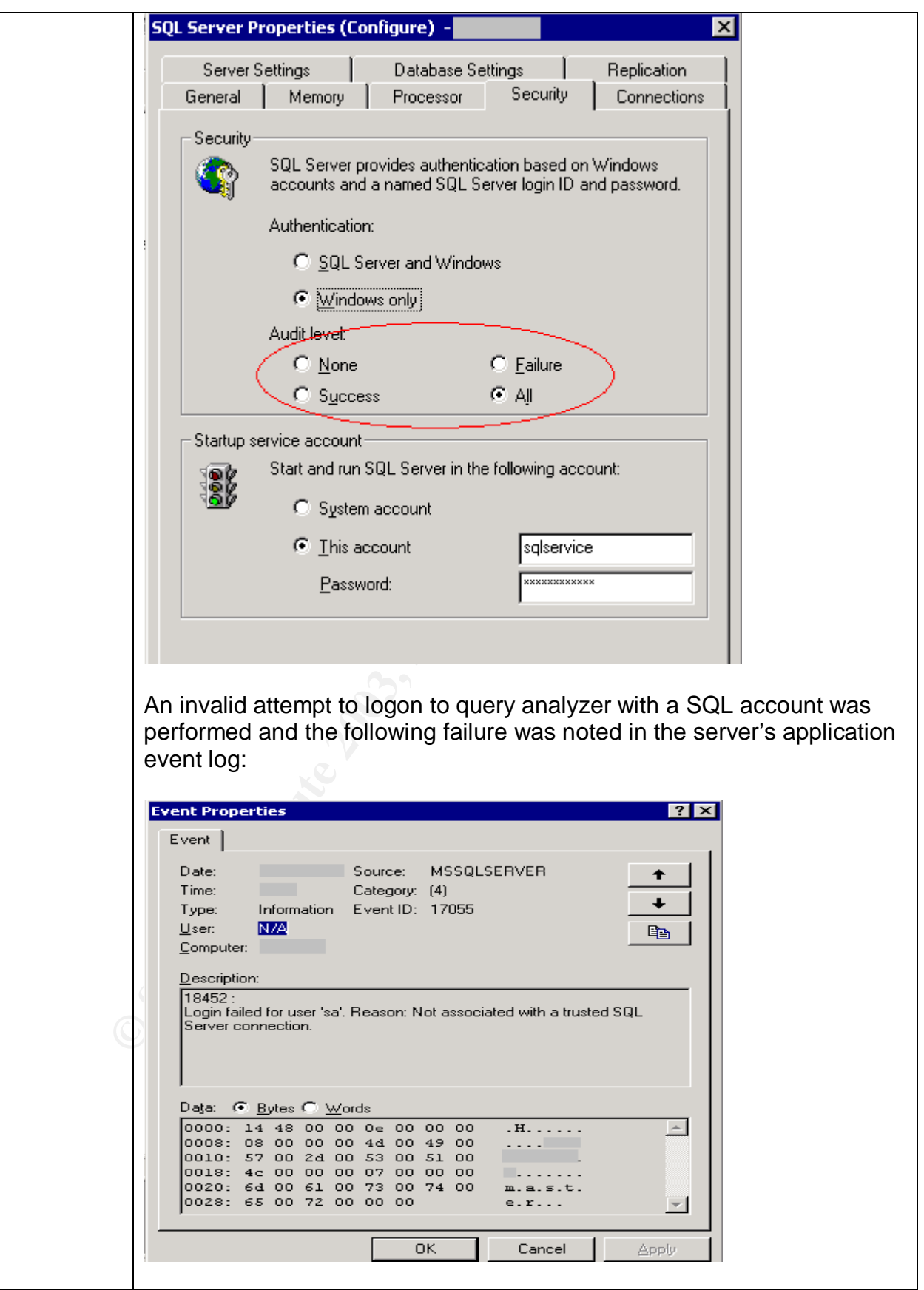

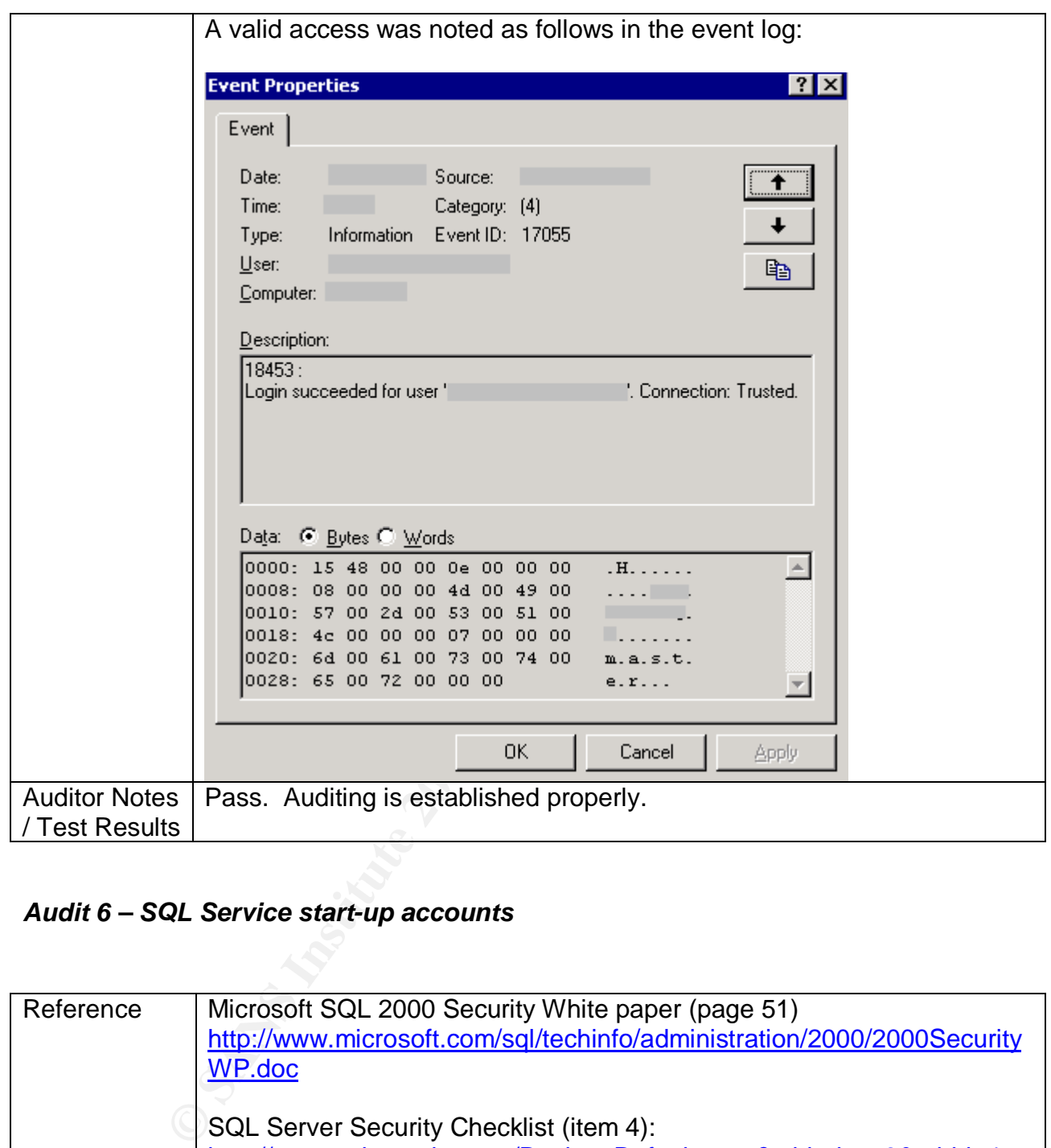

# *Audit 6 – SQL Service start-up accounts*

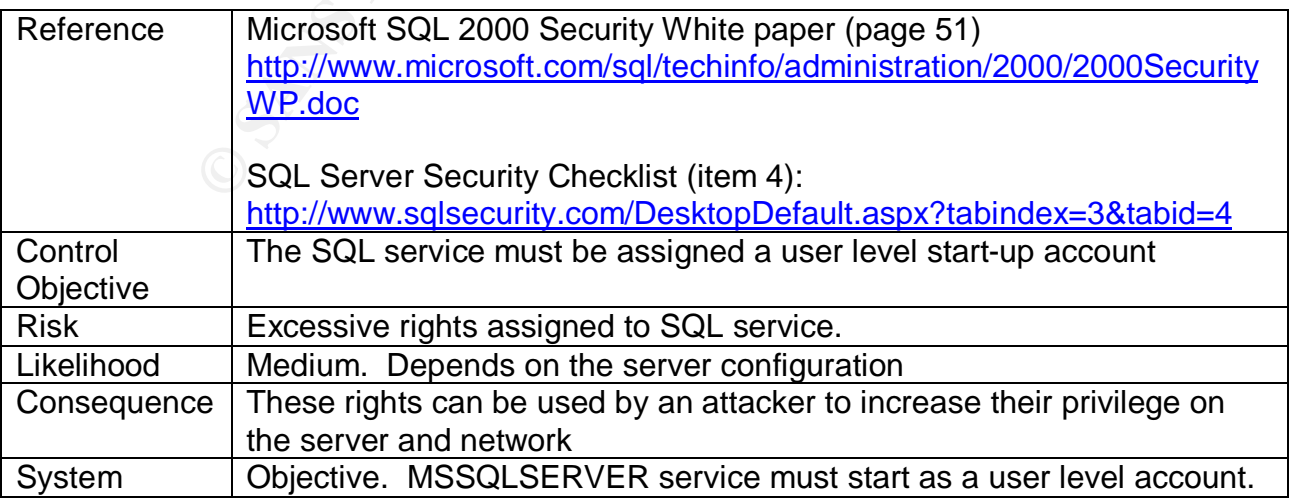

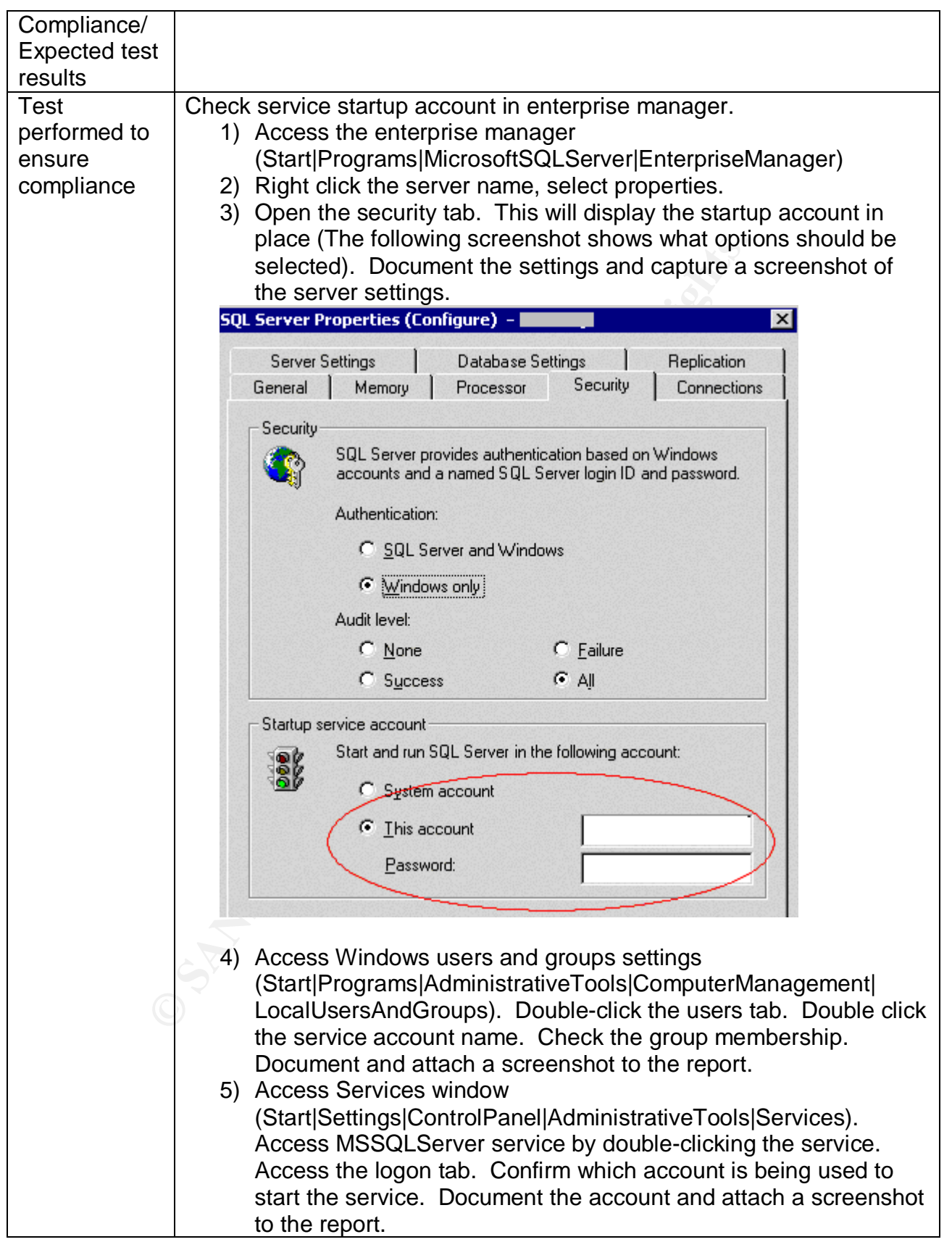

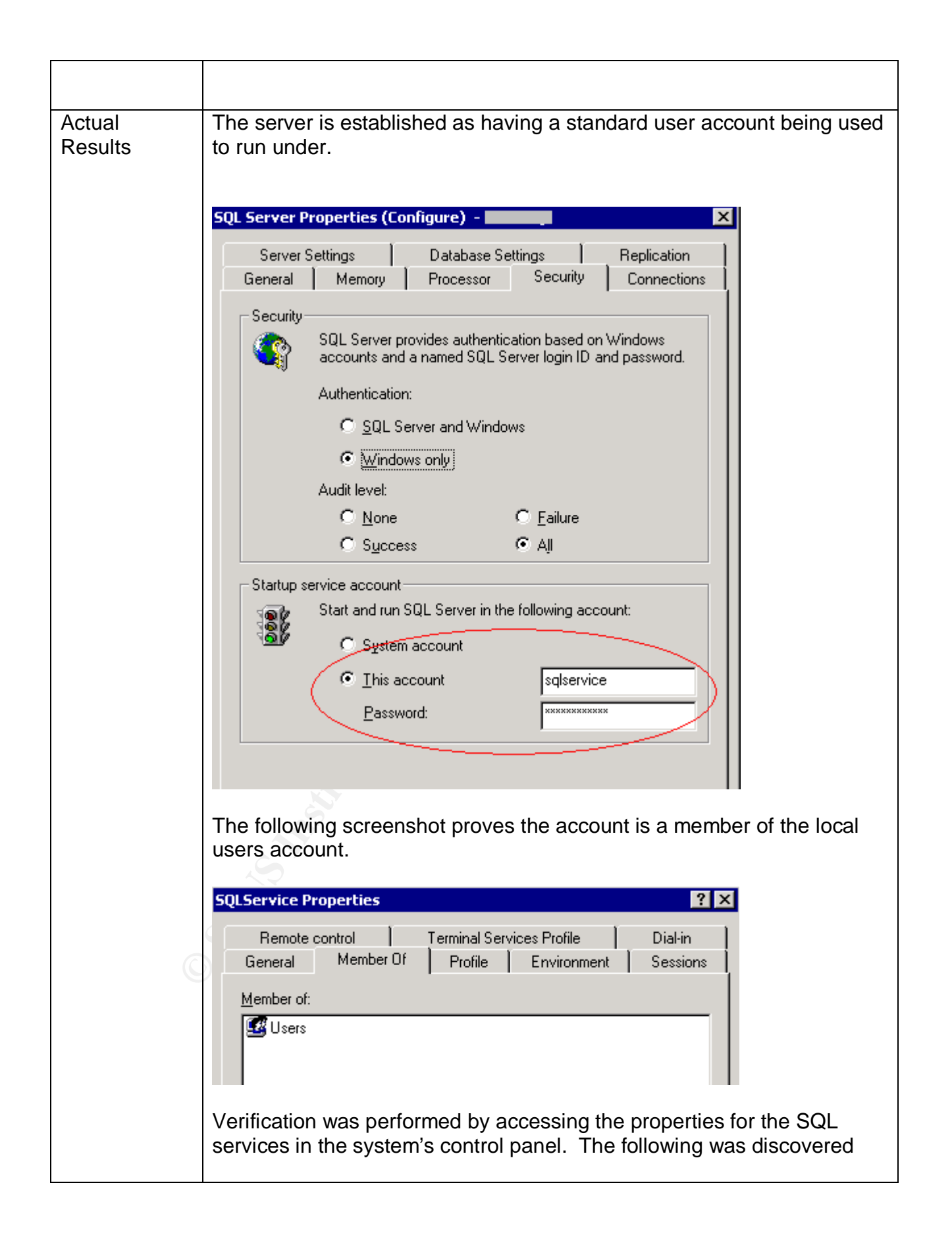

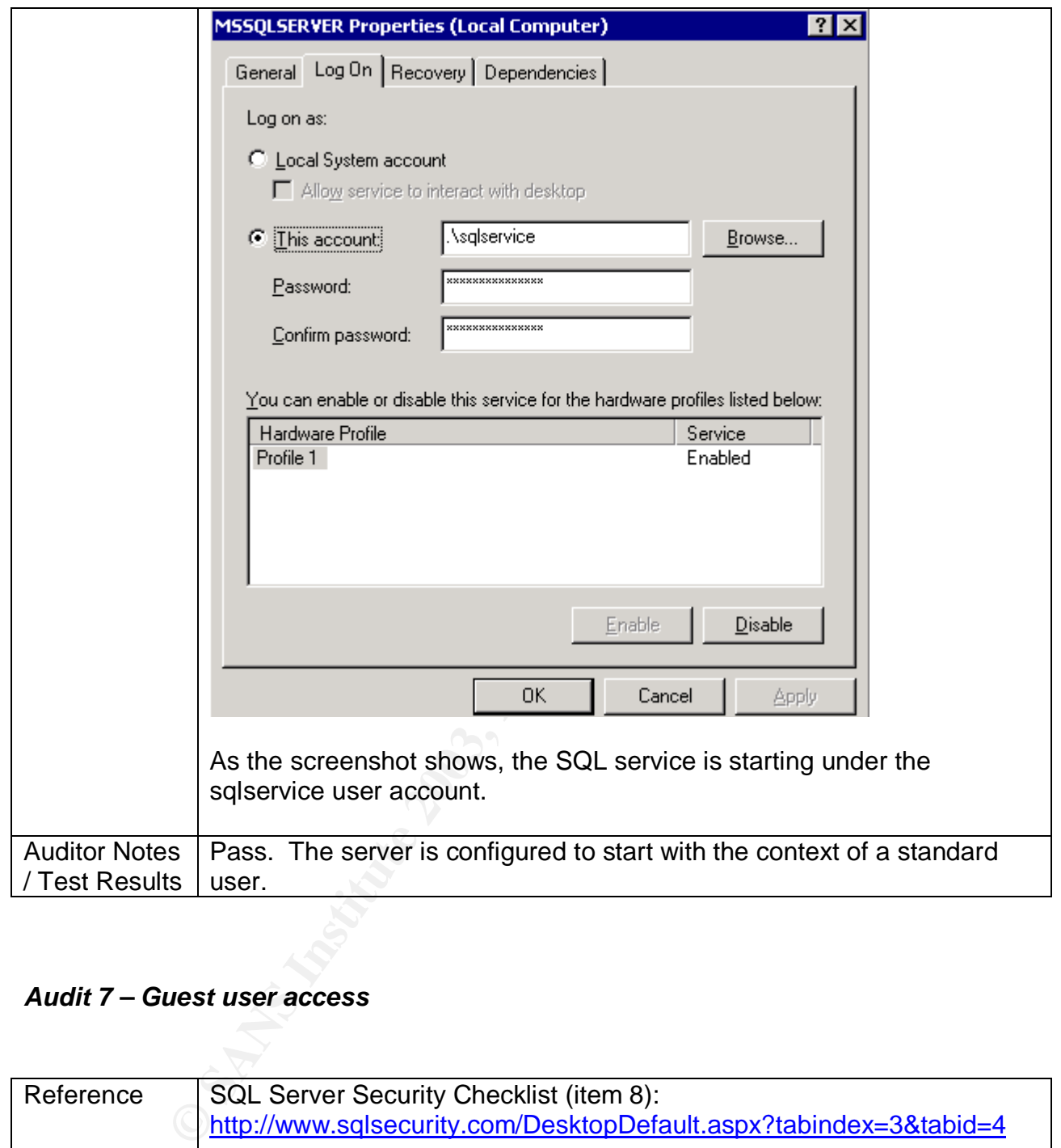

## *Audit 7 – Guest user access*

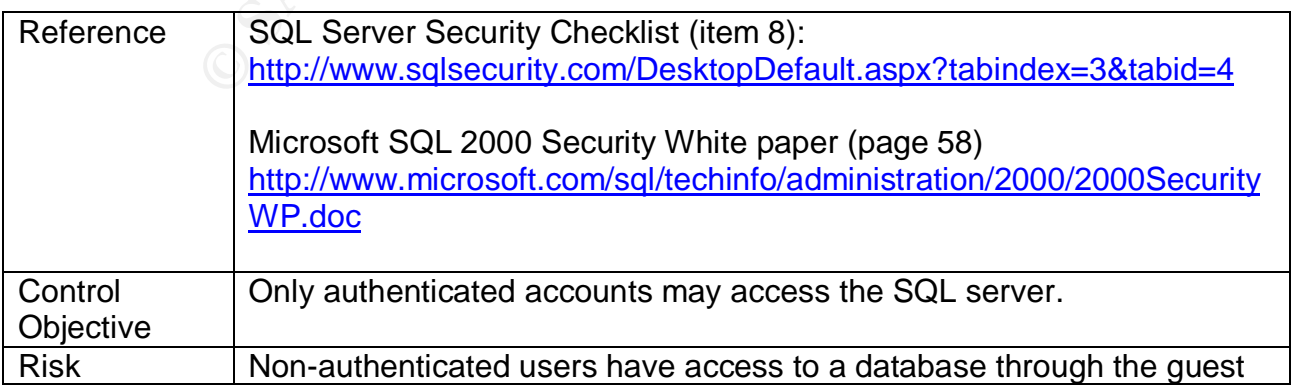

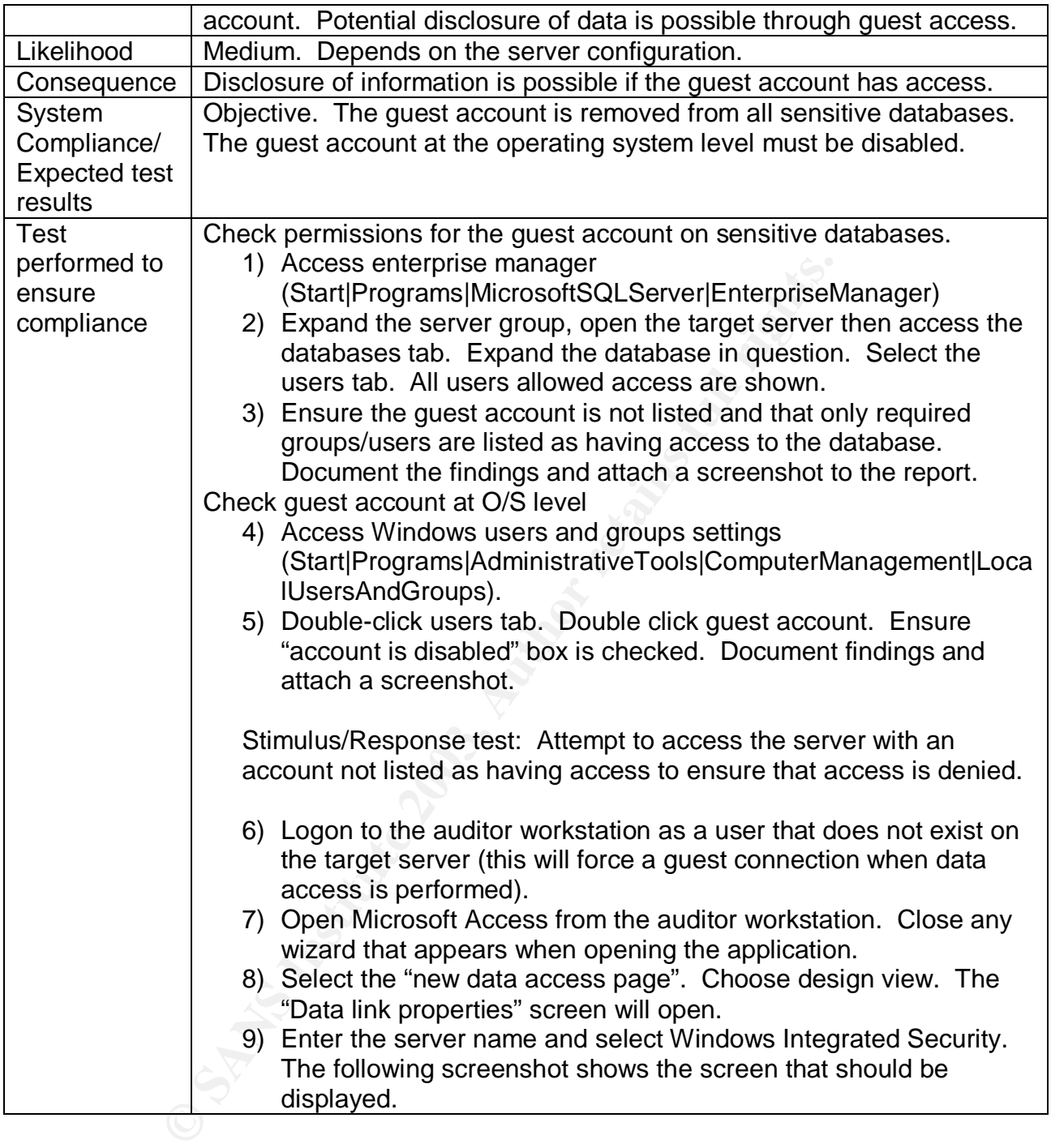

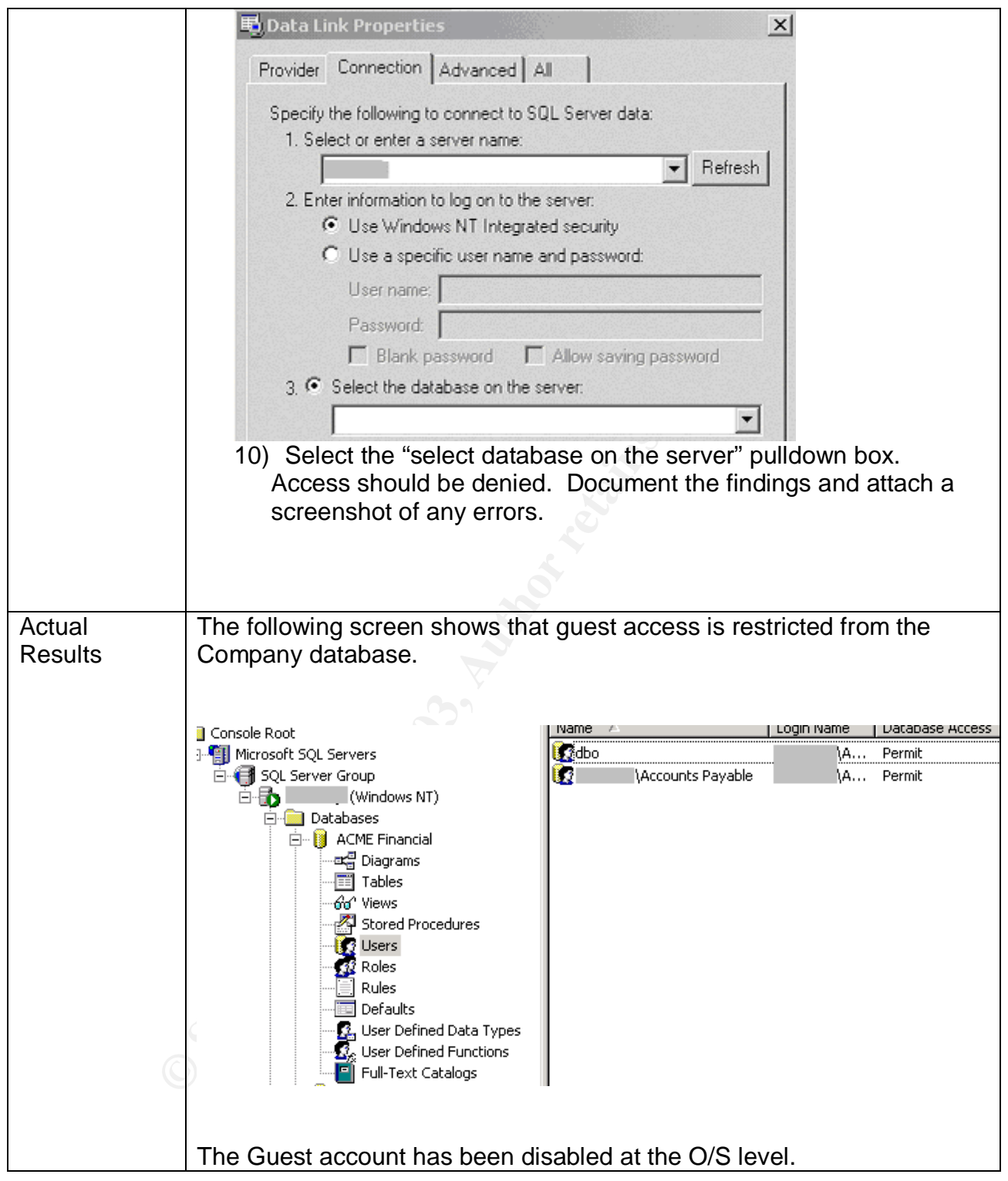

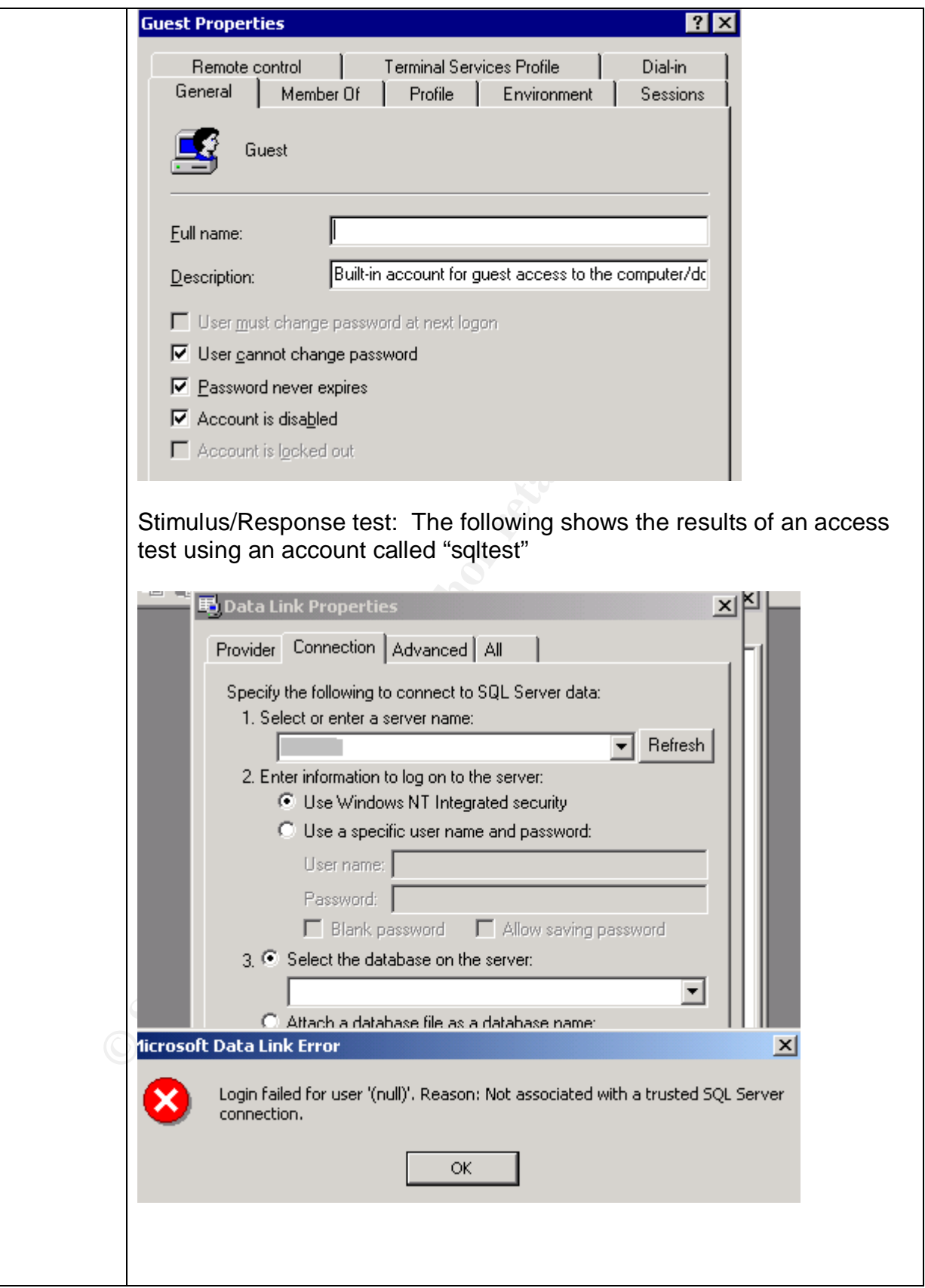

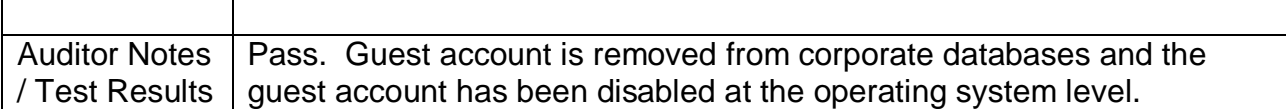

## *Audit 8 – Alerting*

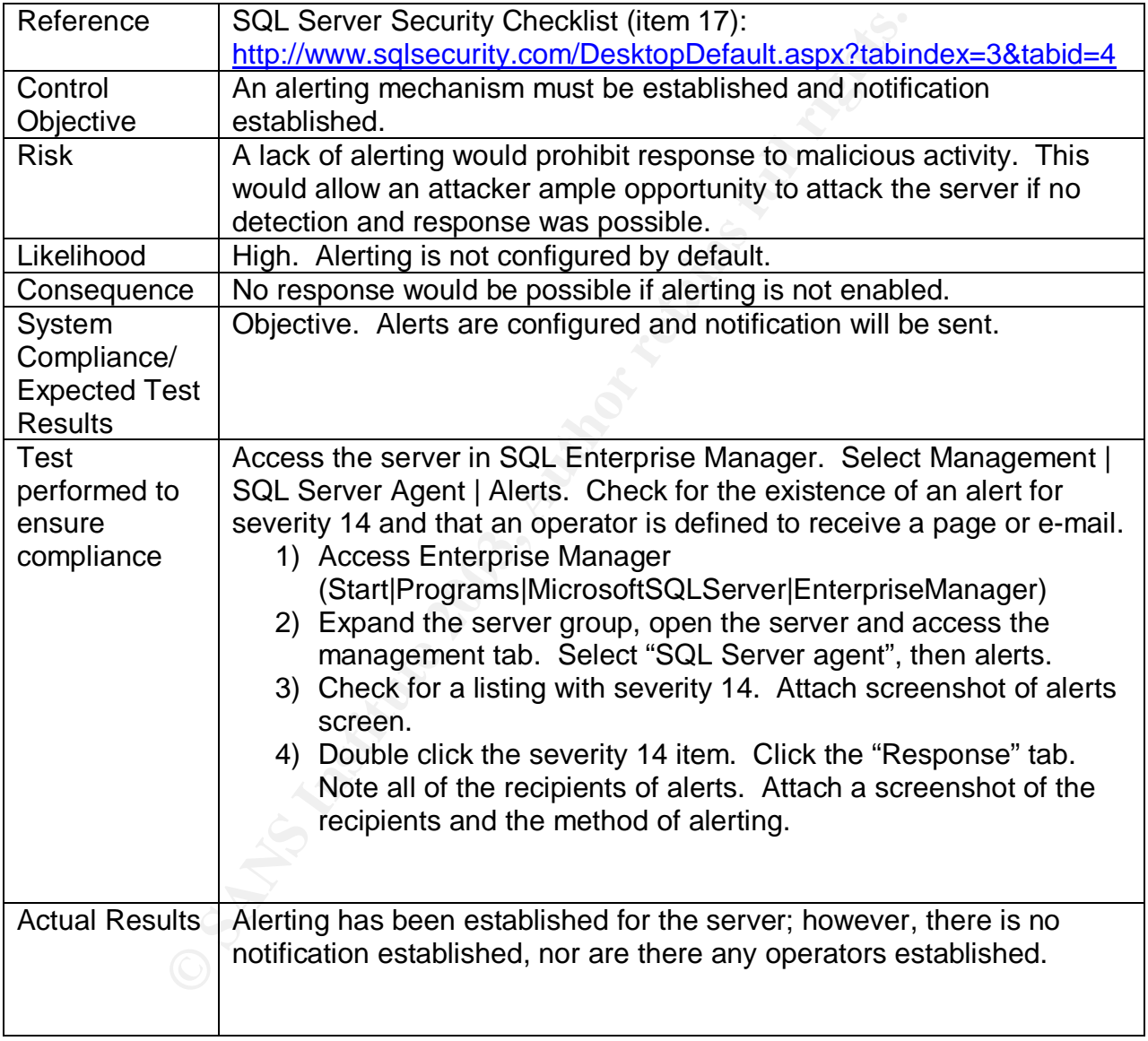

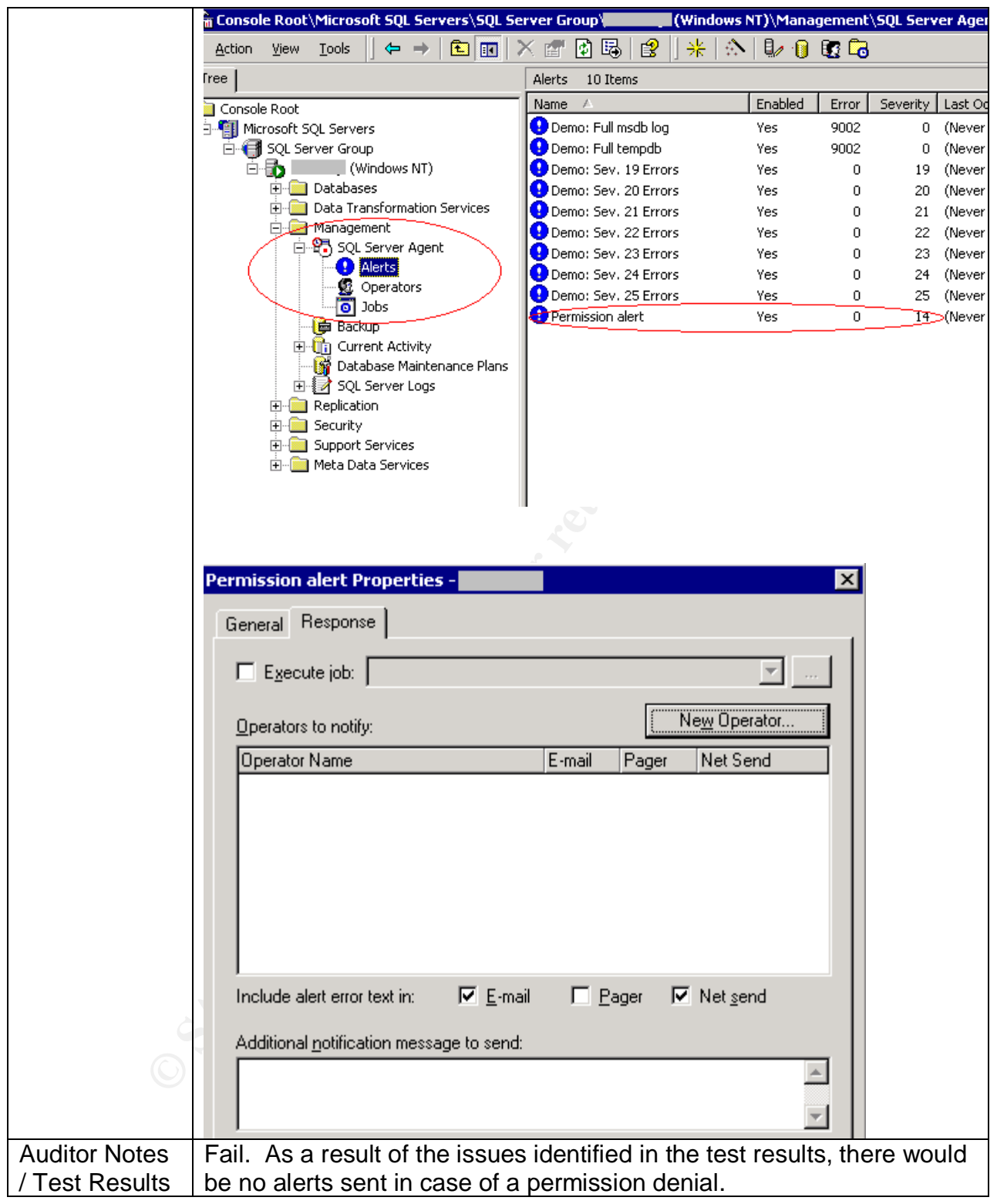

### Audit 9 – TCP/IP Port filtering **Face1 2008 Face5 25 A169 46**

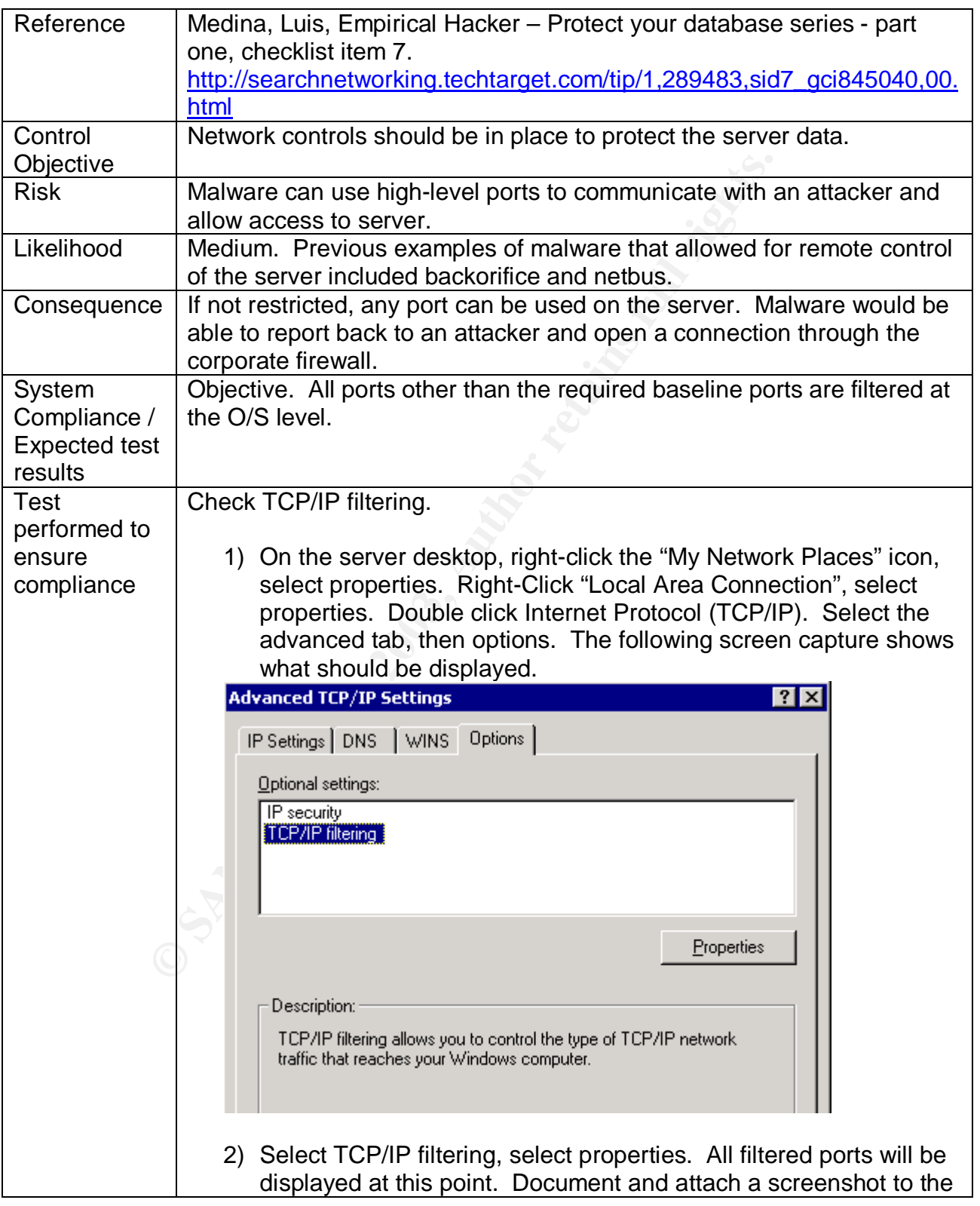

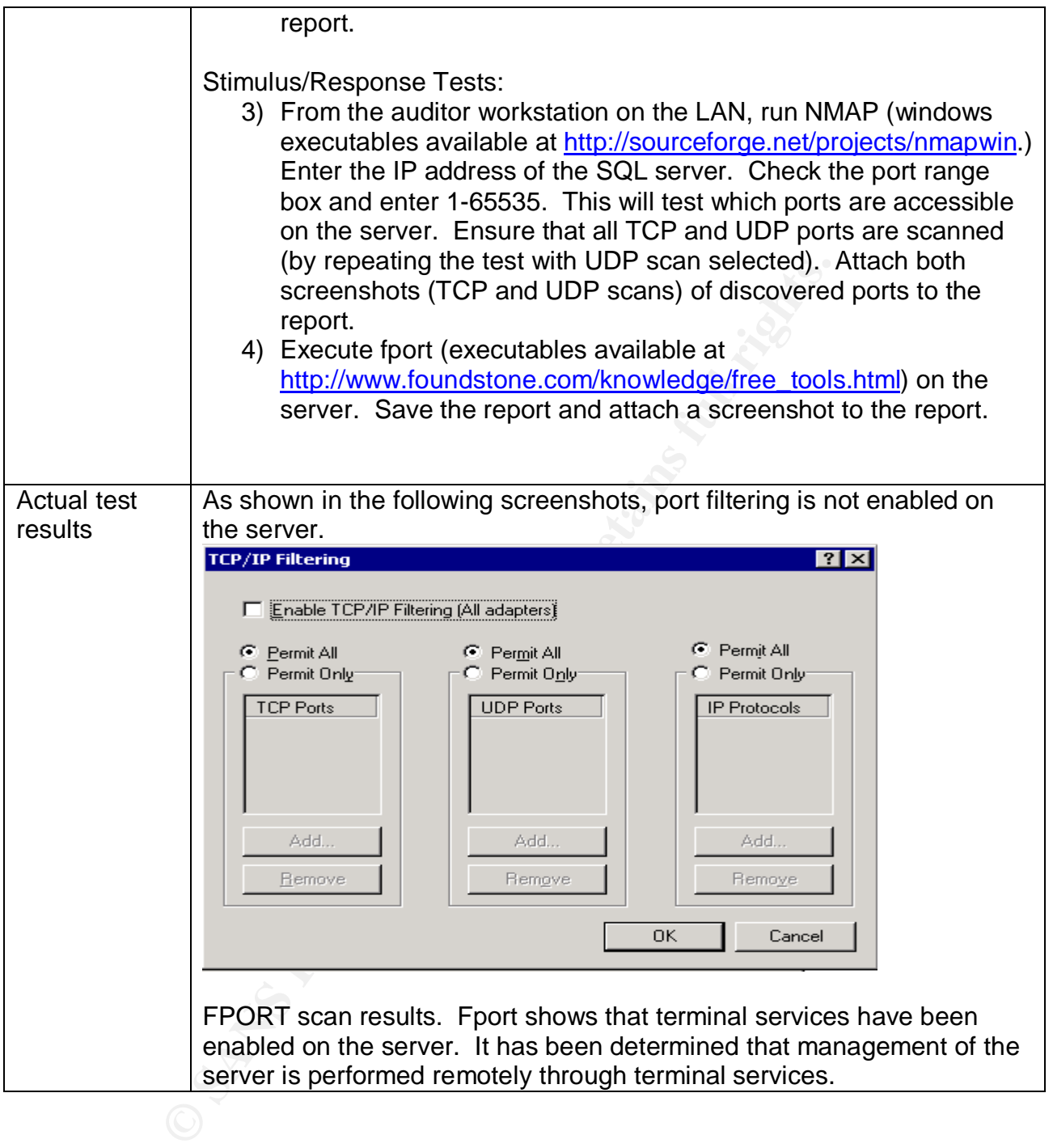

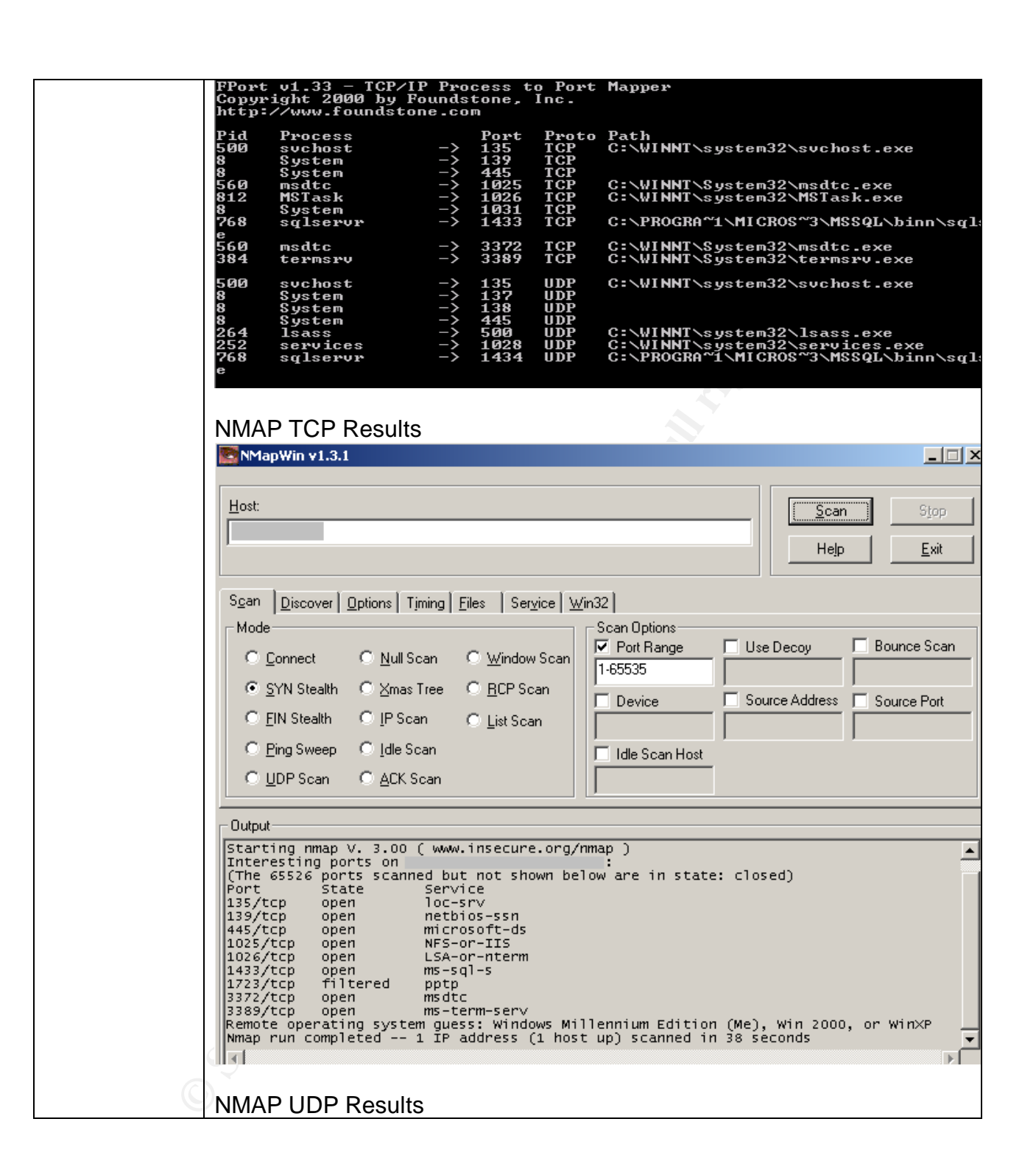

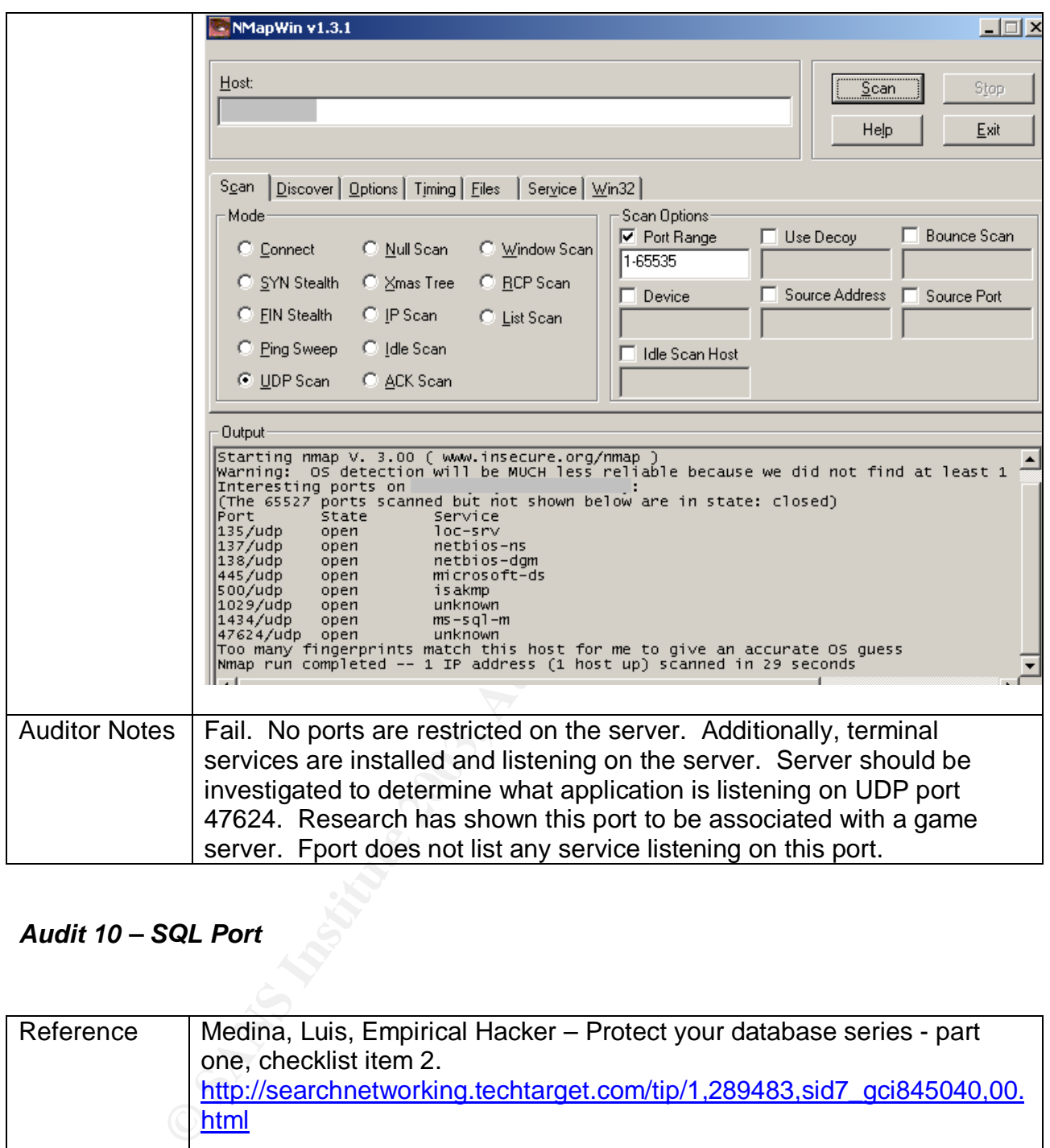

## *Audit 10 – SQL Port*

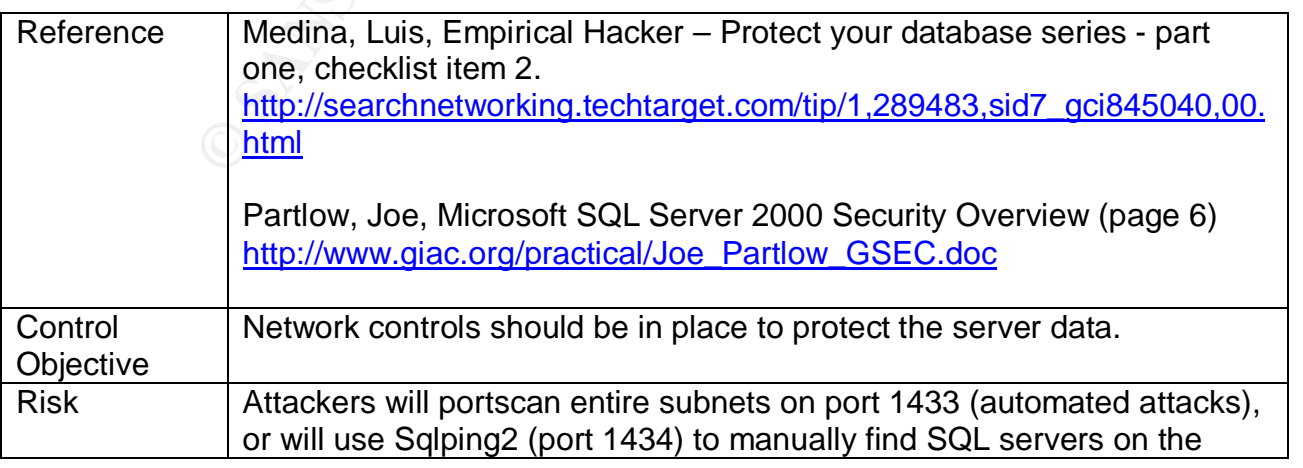

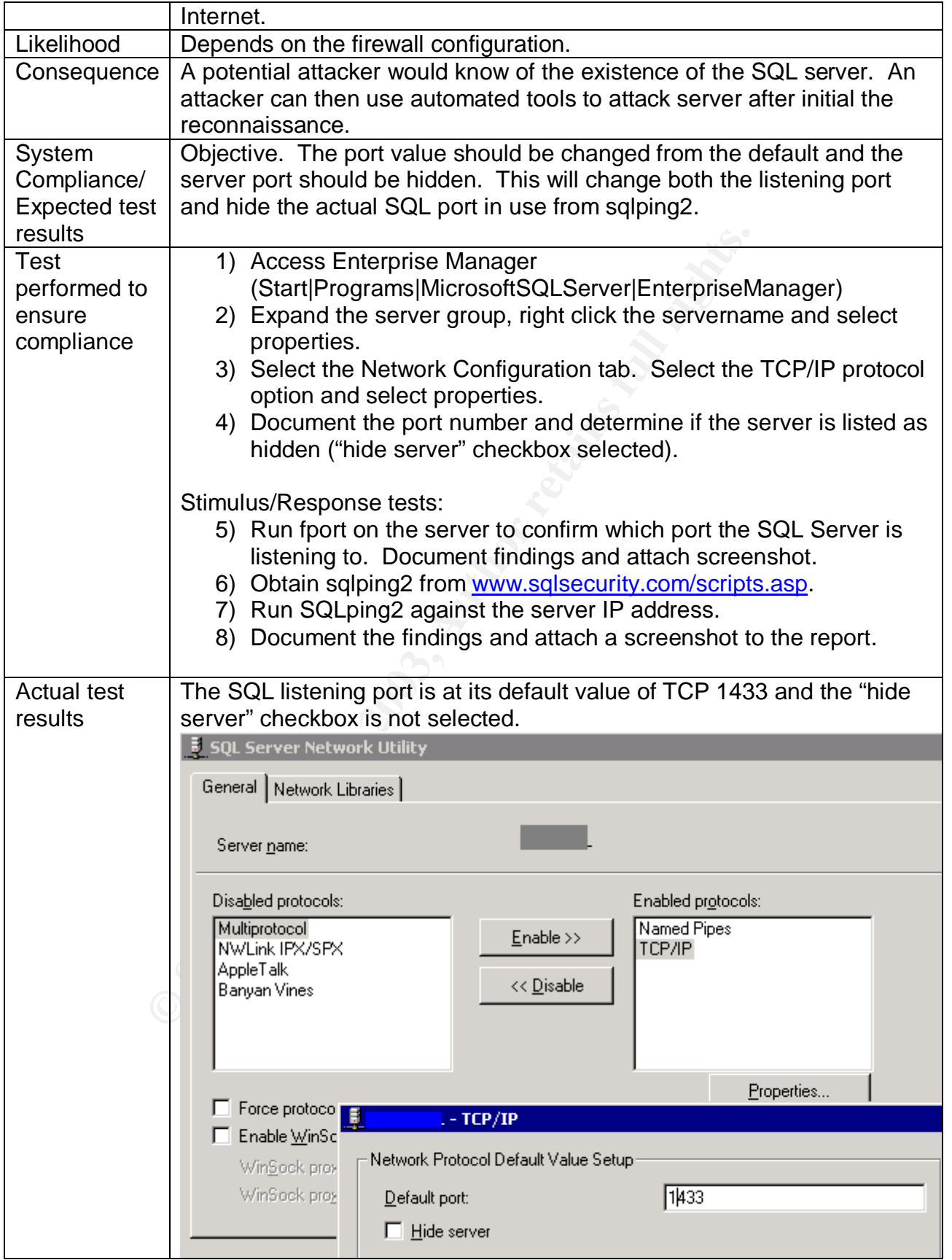

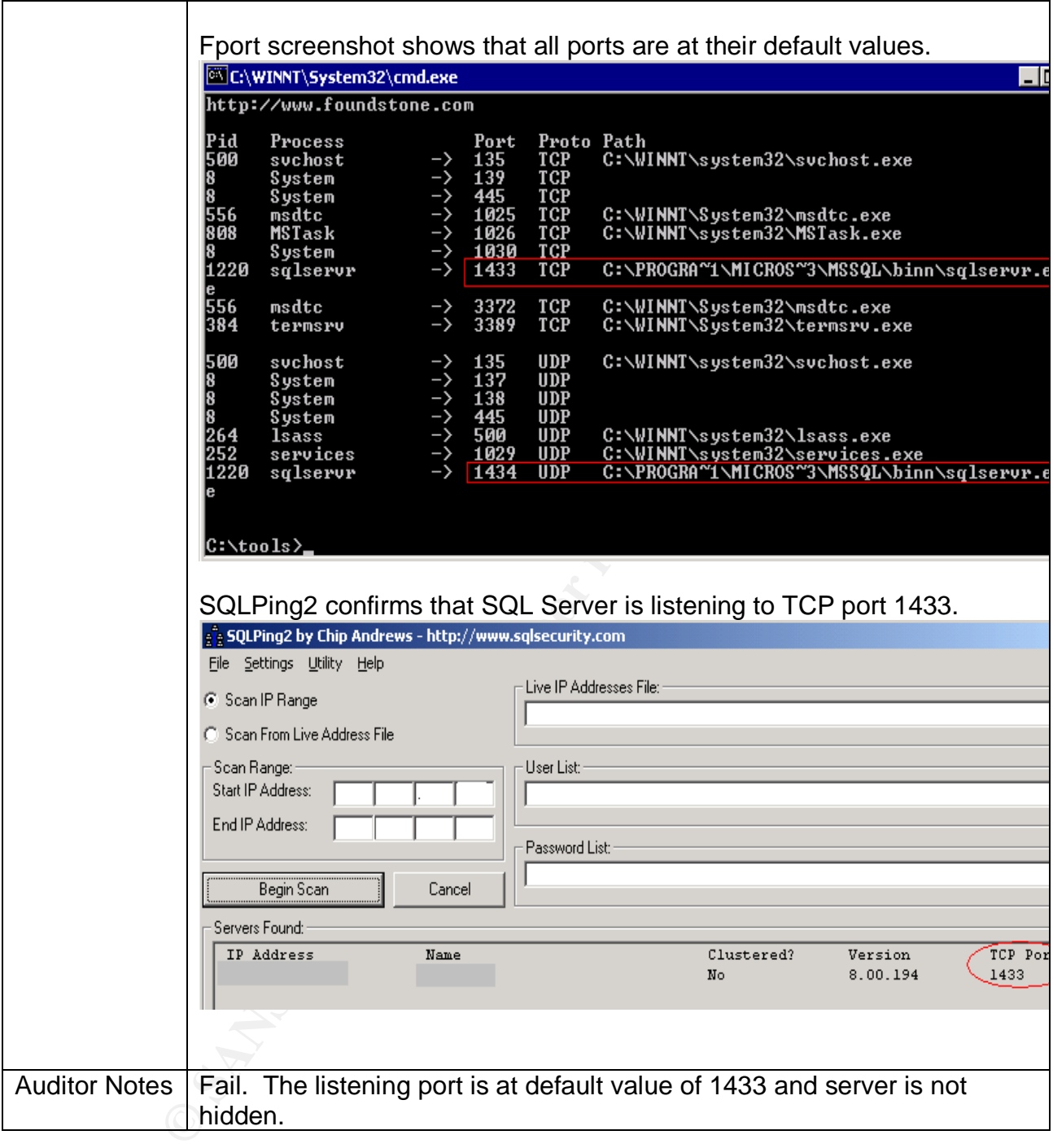

## *Residual Risk*

Most steps have been taken to prevent an attack from occurring. Thought and effort have been employed to restrict many of the inherent preventative weaknesses with the product. On the whole, the majority of control objectives have been met during this audit. Exceptions to this statement are as follows:

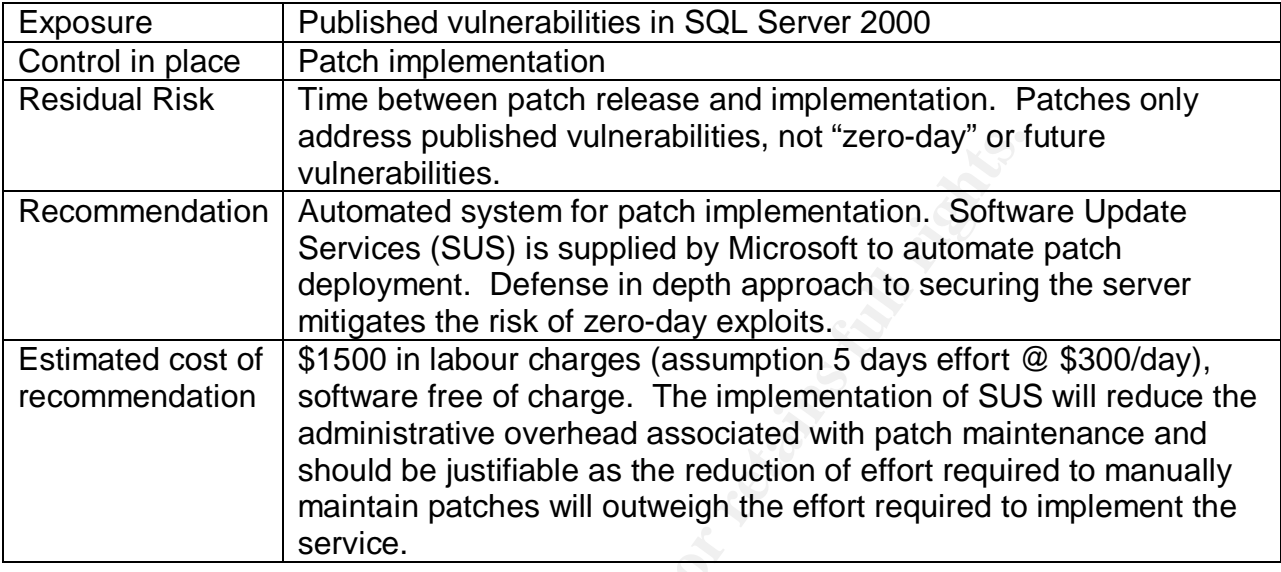

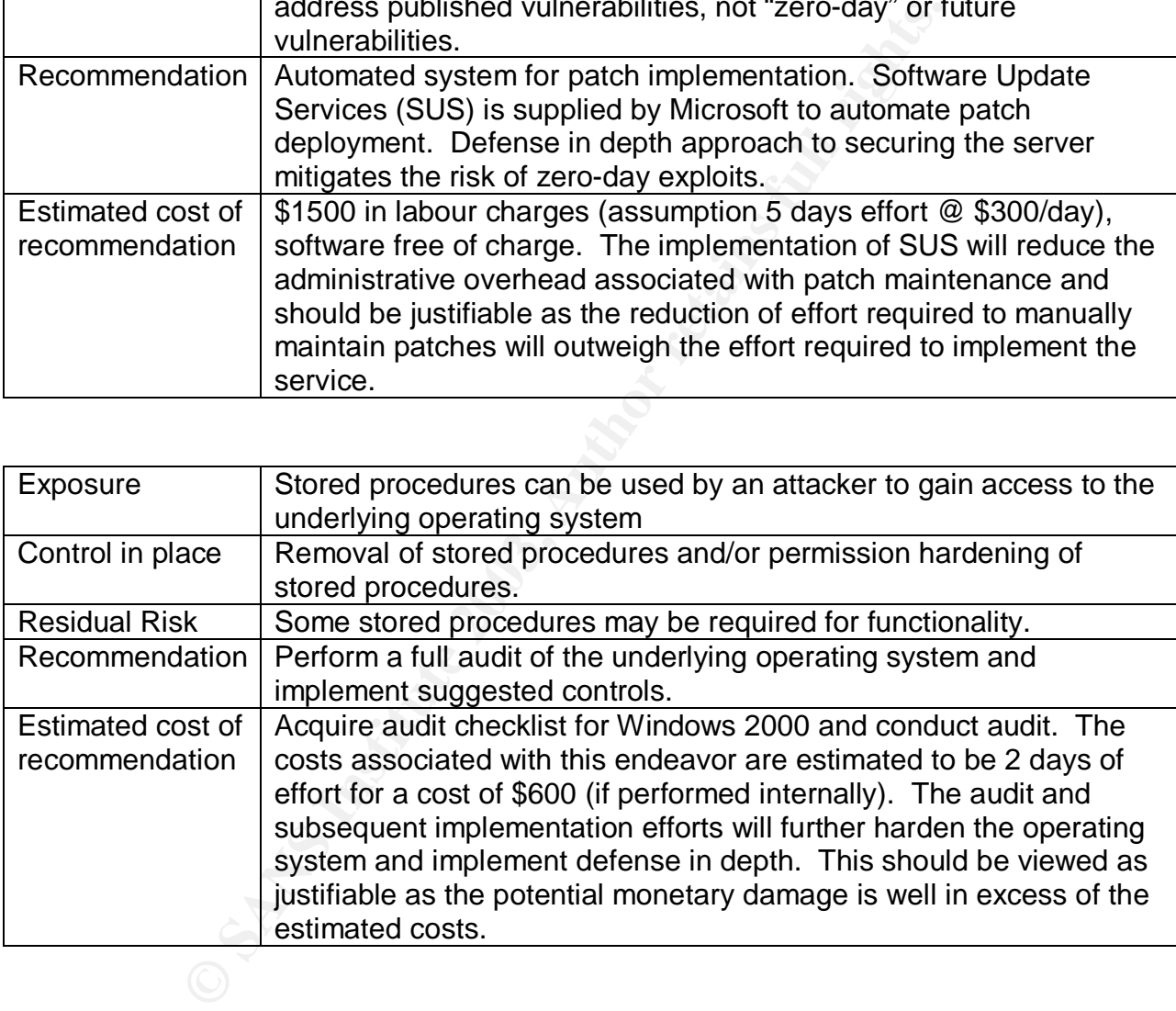

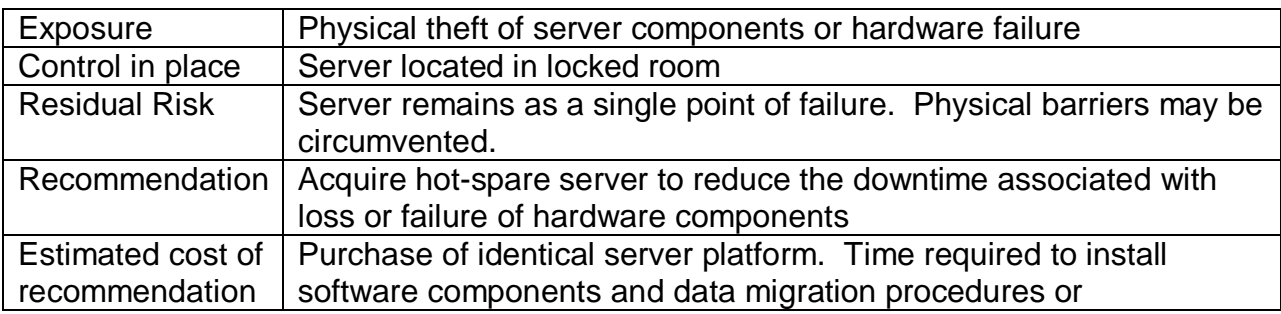

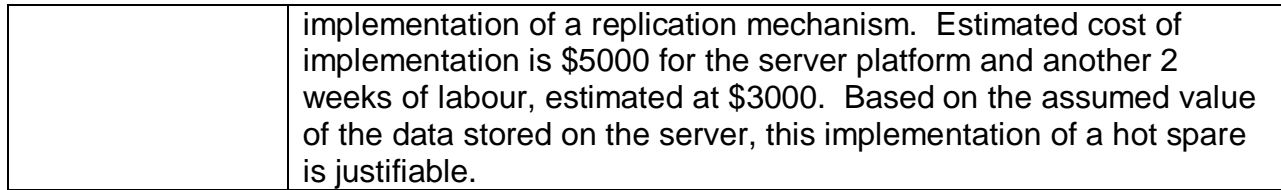

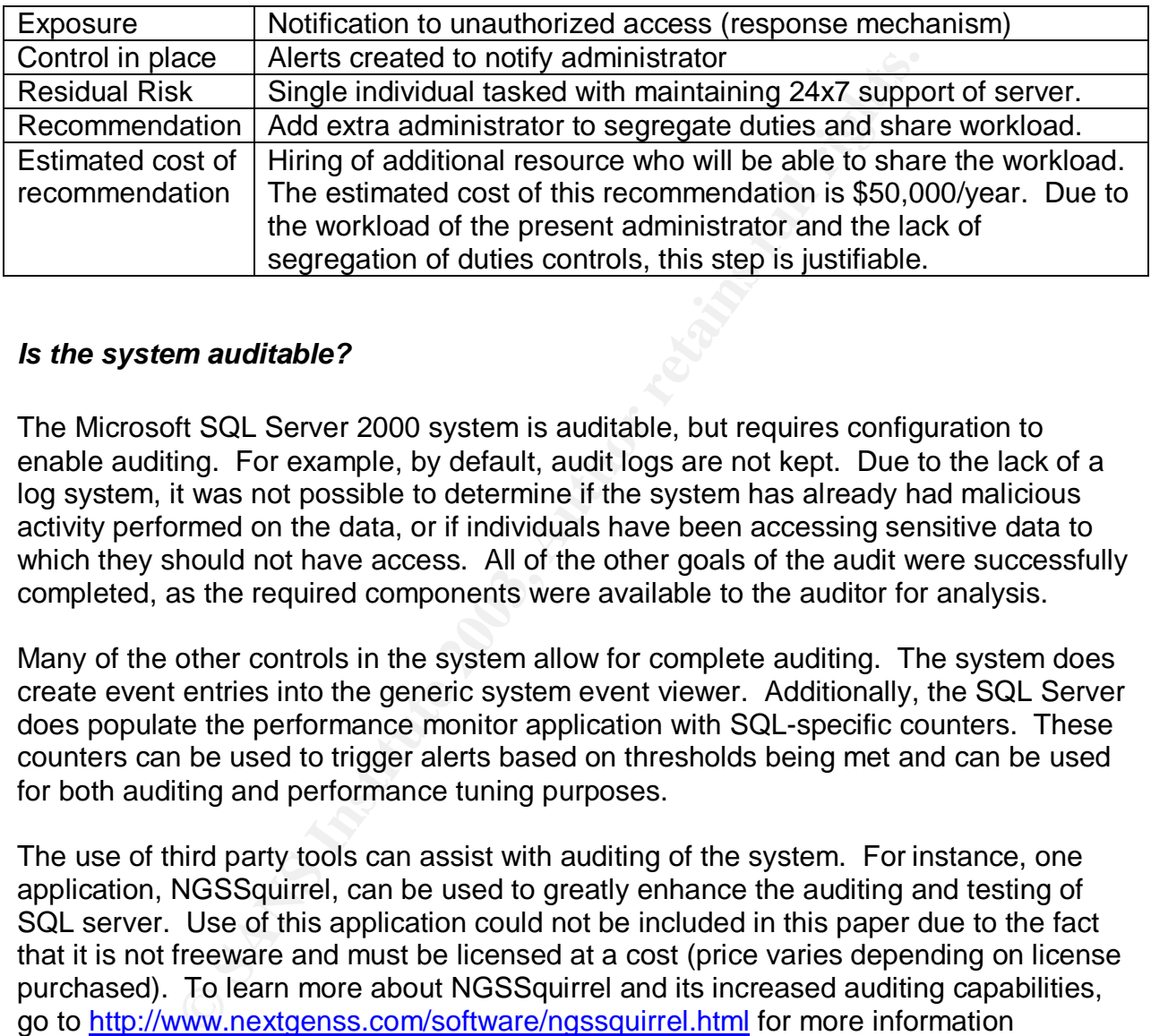

#### *Is the system auditable?*

The Microsoft SQL Server 2000 system is auditable, but requires configuration to enable auditing. For example, by default, audit logs are not kept. Due to the lack of a log system, it was not possible to determine if the system has already had malicious activity performed on the data, or if individuals have been accessing sensitive data to which they should not have access. All of the other goals of the audit were successfully completed, as the required components were available to the auditor for analysis.

Many of the other controls in the system allow for complete auditing. The system does create event entries into the generic system event viewer. Additionally, the SQL Server does populate the performance monitor application with SQL-specific counters. These counters can be used to trigger alerts based on thresholds being met and can be used for both auditing and performance tuning purposes.

The use of third party tools can assist with auditing of the system. For instance, one application, NGSSquirrel, can be used to greatly enhance the auditing and testing of SQL server. Use of this application could not be included in this paper due to the fact that it is not freeware and must be licensed at a cost (price varies depending on license purchased). To learn more about NGSSquirrel and its increased auditing capabilities, go to http://www.nextgenss.com/software/ngssquirrel.html for more information regarding this product and to download a (crippled and time bombed) trial copy of the software.

#### **Assignment 4: Audit Report**

#### *Executive Summary*

The purpose of the audit was to determine if the SQL server met a baseline of security with protection, detection and response mechanisms being implemented. The audit of the server examined the policies and procedures of the Company and compared them against industry best practices.

The scope of this project was to determine if confidentiality, integrity and availability of server data could be reasonably expected with a Time Based Security approach. This includes analysis of preventative measures, as well as detection and reaction capabilities to unauthorized access to the server.

of the audit was to determine if the SQL server met a base<br>on, detection and response mechanisms being implemented<br>amined the policies and procedures of the Company and c<br>stry best practices.<br>*Coordinal e reasonably expect* The analysis of the SQL server has shown that while attention has been given to preventative security, some areas of the server have vulnerabilities that could be used by a threat agent to gain access to the server. For the most part (with exceptions noted following this summary), prevention mechanisms have been implemented on the server. Patches are applied on a frequent basis and the latest patches were being investigated. Accounts are restricted and authentication mechanisms are in place to limit exposure. Detection of any mischievous actions taken on the server could not be determined due to a lack of an audit trail. Response is also hindered through a lack of detection capability.

It is highly recommended that while maintaining a vigilant watch on the preventative side of security, detection and response mechanisms should be put in place for this server.

#### *Audit Findings*

The following risks were discovered during the audit of the SQL server.

#### **Finding 1 – Missing patches on the server**

Priority: Critical Reference: Audit Item #1, page 38

Patches were found to be missing on the server. Patch maintenance is critical for this server as all known exploits are controlled through the implementation of patches. This lack of patching, although scheduled, is an indicator of the inability of one person to

manage all facets of the corporate IT structure. This root cause is believed to be the reason these patches have not been implemented.

**SQL Server Scan Results** 

 $\sim$   $\sim$   $\sim$ 

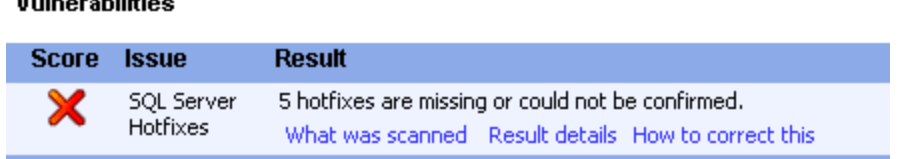

## **Risks**

 $\cdots$ 

Attackers can create a script that exploits a published vulnerability. The script can then be executed in an automated fashion by entities known as "script kiddies". These individuals need not know of the system or its' inner workings to successfully attack a server. Once an attack is successful, all confidentiality of data would be lost.

#### **Finding 2 – Lack of detection mechanism**

Priority: Critical Reference: Audits #4 and #5, pages 48-53

With the exception of logon auditing, there are no logs or trace tables that contain information regarding the transactions on the database. The items to trace have been established, however, no activity logs were found during the audit, which confirms that logging had not been established. The implementation of a process whereby logs are checked on a weekly basis will serve to address detection of malicious activity.

## **Risks**

**Example 12 Standar Automobility.** The in an automated fashion by entities known as "script kiddies eed not know of the system or its' inner workings to successe an attack is successful, all confidentiality of data would b Without a detailed log of activities performed, it is impossible to determine what transactions have occurred on the database. While there is no detection, there is also no possibility of a timely reaction. This would allow an attacker to gain access to the server undetected and manipulate data as (s)he desires with little possibility of being caught.

#### **Finding 3 – Lack of notification system**

Priority: High

Reference: Audit #8, page 60

Notification functionality is included in the software to notify an administrator (operator) in the event of a security breach. At the present time, the items that should trigger a notification alert are established, however, there are no operators listed as recipients of an alert, nor does an infrastructure exist to facilitate such notifications. The lack of recipients is shown in the following screenshot. Establishment of a notification system and pager rotation will address this shortcoming.
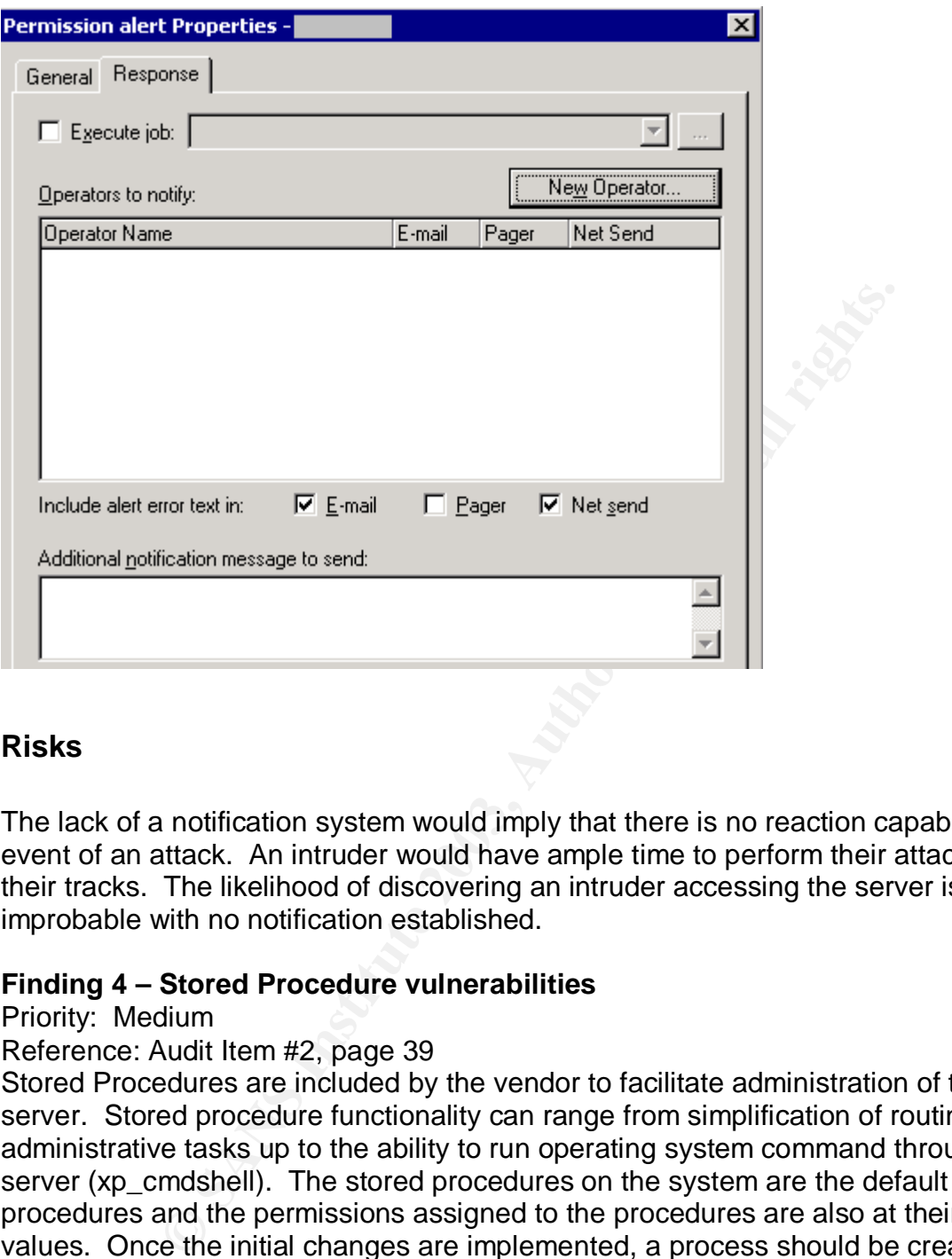

## **Risks**

The lack of a notification system would imply that there is no reaction capability in the event of an attack. An intruder would have ample time to perform their attack and cover their tracks. The likelihood of discovering an intruder accessing the server is highly improbable with no notification established.

### **Finding 4 – Stored Procedure vulnerabilities**

### Priority: Medium

### Reference: Audit Item #2, page 39

Stored Procedures are included by the vendor to facilitate administration of the SQL server. Stored procedure functionality can range from simplification of routine administrative tasks up to the ability to run operating system command through the SQL server (xp\_cmdshell). The stored procedures on the system are the default system procedures and the permissions assigned to the procedures are also at their default values. Once the initial changes are implemented, a process should be created to allow for a periodic review of stored procedures available in the system.

The following is a screenshot of the functionality that an attacker can gain through the use of the xp\_cmdshell. In this example, the attacker can get a listing of all event logs on the server to perform initial reconnaissance prior to hiding any activities (s)he performs:

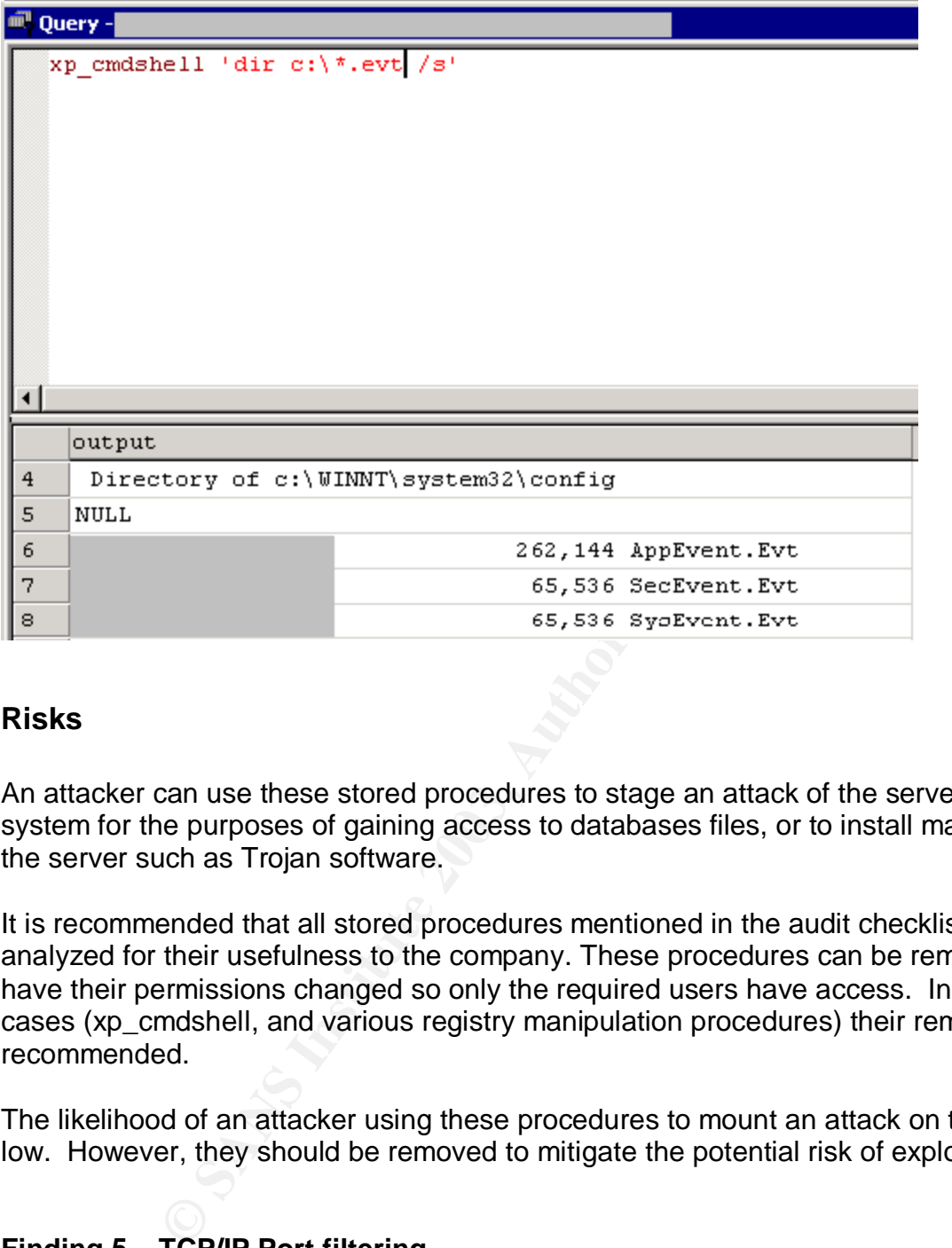

## **Risks**

An attacker can use these stored procedures to stage an attack of the server operating system for the purposes of gaining access to databases files, or to install malware on the server such as Trojan software.

It is recommended that all stored procedures mentioned in the audit checklist be analyzed for their usefulness to the company. These procedures can be removed, or have their permissions changed so only the required users have access. In some cases (xp\_cmdshell, and various registry manipulation procedures) their removal is recommended.

The likelihood of an attacker using these procedures to mount an attack on the server is low. However, they should be removed to mitigate the potential risk of exploitation.

## **Finding 5 – TCP/IP Port filtering**

Priority: Medium Reference: Audit Item #9, page 62

In much the same manner as a firewall, server-based port filtering allows for a limitation to be placed on the ports that an application can use to listen to the network. By enabling port filtering, you limit the potential for a port to be activated by malware to listen for instructions on the network. No port filtering has been established on the

server. Port filtering can be used to limit applications from gaining access to the network.

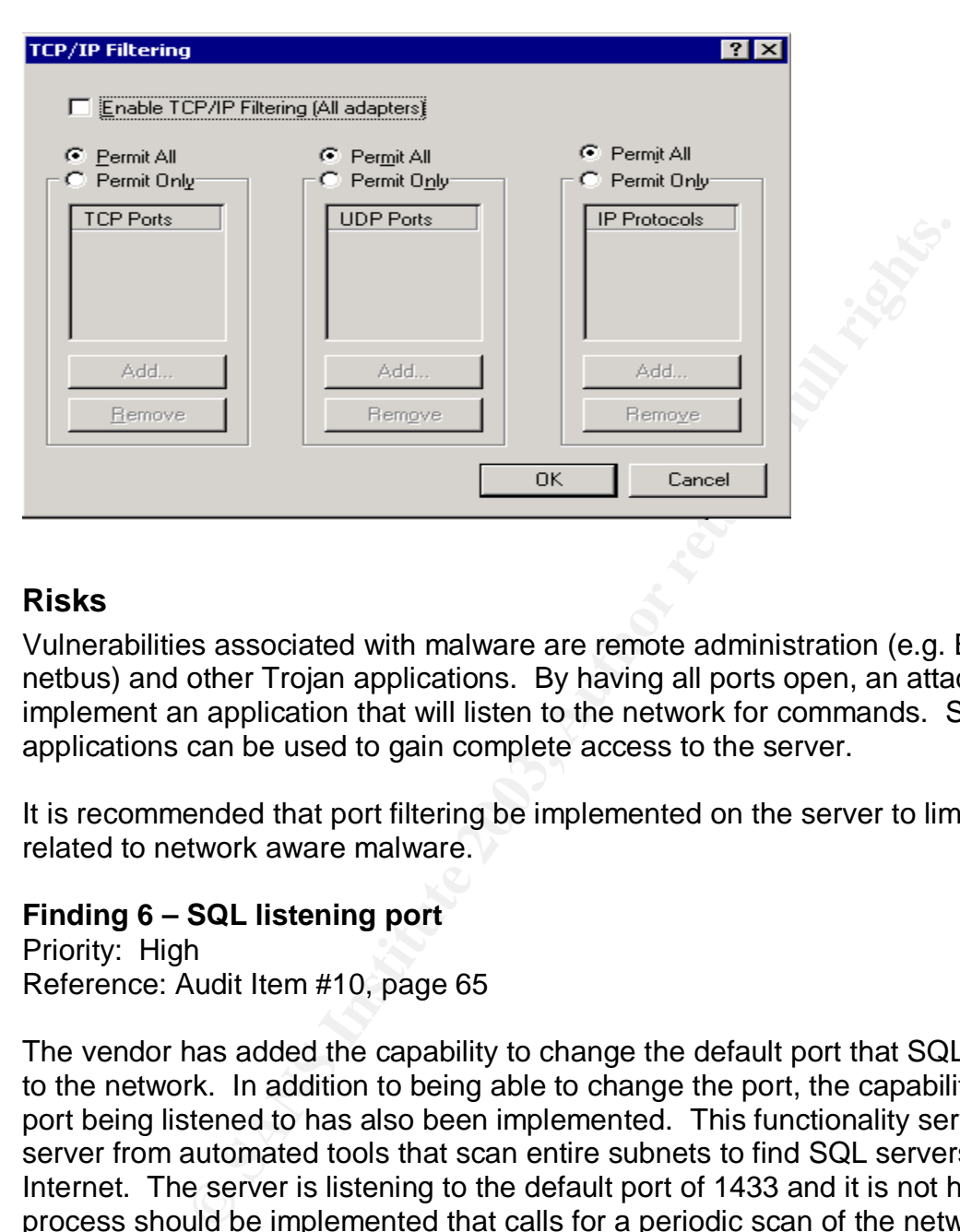

## **Risks**

Vulnerabilities associated with malware are remote administration (e.g. Backorifice and netbus) and other Trojan applications. By having all ports open, an attacker can implement an application that will listen to the network for commands. Such applications can be used to gain complete access to the server.

It is recommended that port filtering be implemented on the server to limit the exposure related to network aware malware.

## **Finding 6 – SQL listening port**

Priority: High Reference: Audit Item #10, page 65

The vendor has added the capability to change the default port that SQL uses to listen to the network. In addition to being able to change the port, the capability to hide the port being listened to has also been implemented. This functionality serves to hide the server from automated tools that scan entire subnets to find SQL servers on the Internet. The server is listening to the default port of 1433 and it is not hidden. A process should be implemented that calls for a periodic scan of the network from the Internet. This will detect any deviations in the future and will help secure the network from intruders.

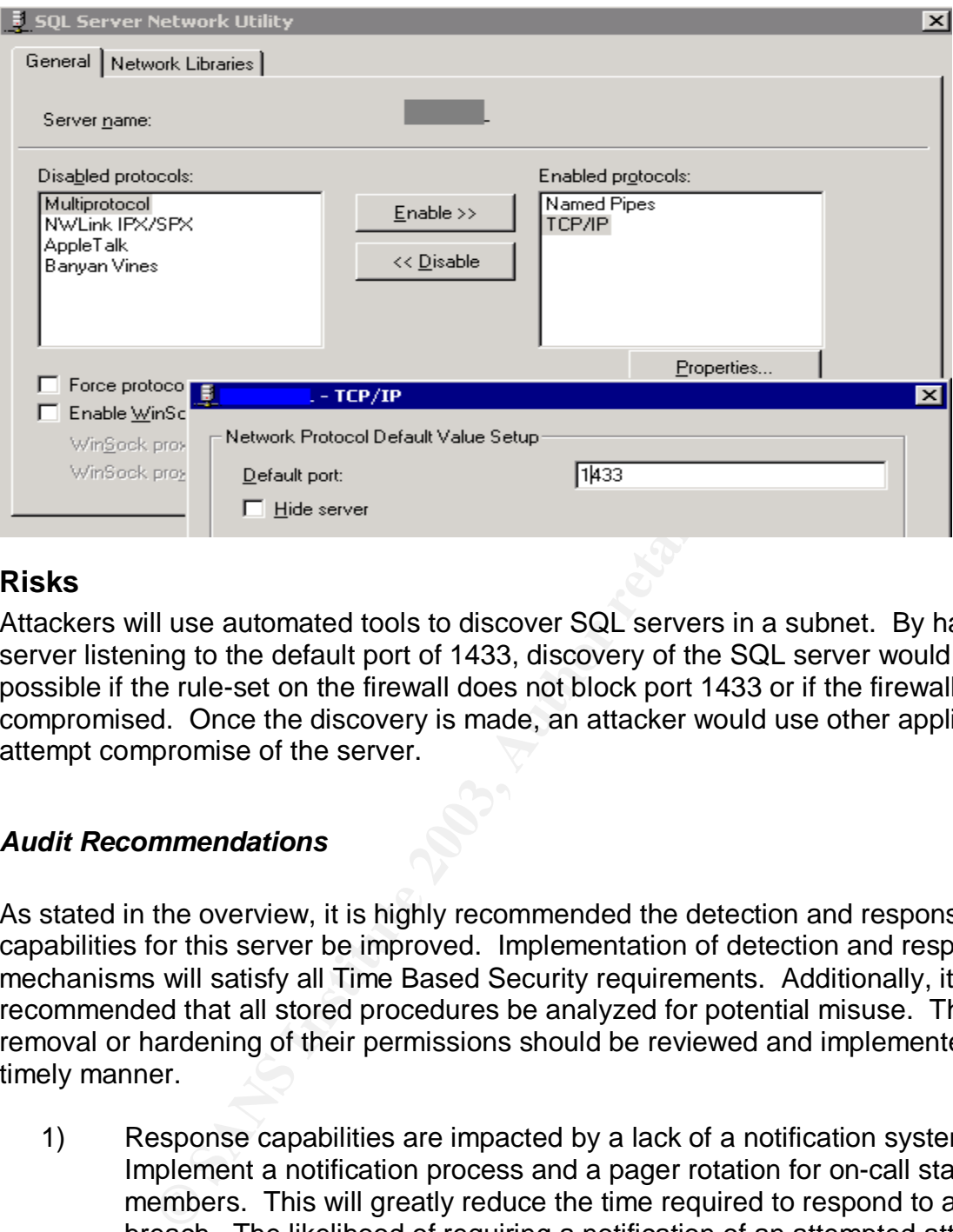

# **Risks**

Attackers will use automated tools to discover SQL servers in a subnet. By having the server listening to the default port of 1433, discovery of the SQL server would be possible if the rule-set on the firewall does not block port 1433 or if the firewall is compromised. Once the discovery is made, an attacker would use other applications to attempt compromise of the server.

## *Audit Recommendations*

As stated in the overview, it is highly recommended the detection and response capabilities for this server be improved. Implementation of detection and response mechanisms will satisfy all Time Based Security requirements. Additionally, it is recommended that all stored procedures be analyzed for potential misuse. Their removal or hardening of their permissions should be reviewed and implemented in a timely manner.

1) Response capabilities are impacted by a lack of a notification system: Implement a notification process and a pager rotation for on-call staff members. This will greatly reduce the time required to respond to a security breach. The likelihood of requiring a notification of an attempted attack in progress is high, and the consequence of not having this system in place is a complete breakdown of response capabilities. The costs for the implementation are relatively low (estimated 5 days effort), since the technical requirements to implement the solution are provided by the vendor. During testing of the solution, it may be determined that additional hardware/software must be purchased (e.g. pager capabilities) depending on the functionality required.

- 2) Detection capabilities are impacted by a lack of auditing: Implement auditing of transactions within the database and develop a script that will analyze the log files for suspicious text strings as part of a detection process. Without the logging of activity, it is impossible to determine who performed an improper action and if their intent was malicious or accidental. As with the notification, the likelihood of requiring a detection mechanism for actions taken within the database is high. The cost of implementing this solution is estimated to be 5 days of effort. Depending on the amount of log data generated and the archiving period required, a separate log server may be required due to the amount of log entries, but at the present time, data can be stored on the existing server.
- Committed proteins, that the present time, data are beginned in the present time, data can be sto<br>incount of log entries, but at the present time, data can be sto<br>isting server.<br>Thit potential impact of stored procedures: 3) Limit potential impact of stored procedures: Review all stored procedures listed in the audit checklist. Removal or hardening of permissions is highly recommended to remove the possibility of them being used as a vehicle to stage an attack on the server or the computing infrastructure. The likelihood of an attack using one of the existing stored procedures is low, however, as is the case with xp\_cmdshell, their potential for damage is severe. Complete control of the server and the entire network can be gained. Additionally, several SQL vulnerabilities that focus on system stored procedures have been recently released. The cost of implementing this solution is estimated at 5 days of effort. Once the initial changes are implemented, a process should be created to allow for a periodic review of stored procedures available in the system.
- 4) Increase administrative security awareness: Staff should attend formal security training to increase their awareness of all aspects of security, not just the preventative side of security. Vendor neutral training will give the administrator a greater understanding of defense in depth security and how to properly maintain security in the organization. The cost of this initiative is estimated to be \$3000 USD.
- 5) Enable port filtering on the server. Many Trojan applications written are network aware and will listen to the network via a port in order to communicate with the attacker. By enabling port filtering, an attacker may be thwarted in their attempts to collect data from the system. The costs related with this initiative are estimated to be 1 hour, which includes connectivity testing. Through the implementation of both port filtering on the server and the creation of a network scanning procedure, future risks regarding listening ports on the network would be mitigated.
- 6) Software Update Services. Software Update Services (SUS) is available from Microsoft at no cost and is a means to automate existing patch processes for all servers in the enterprise. The effort for this implementation is estimated at 5 days. Presently, the probability of a published vulnerability being exploited on the server is low, due to the inability of clients to access the server from

the Internet. Implementation of this system will address the root cause of the failure itself, which is believed to be the lack of personnel available to address patch management.

## *Costs*

The majority of costs are associated with the time required to configure, test and implement the recommendations. No software or hardware purchases are required for the recommendations. Because all changes should be made in a lab environment, all of the recommendations will take time to implement due to the doubling of effort to make the changes on the production server.

Approximate costing guideline for recommendations

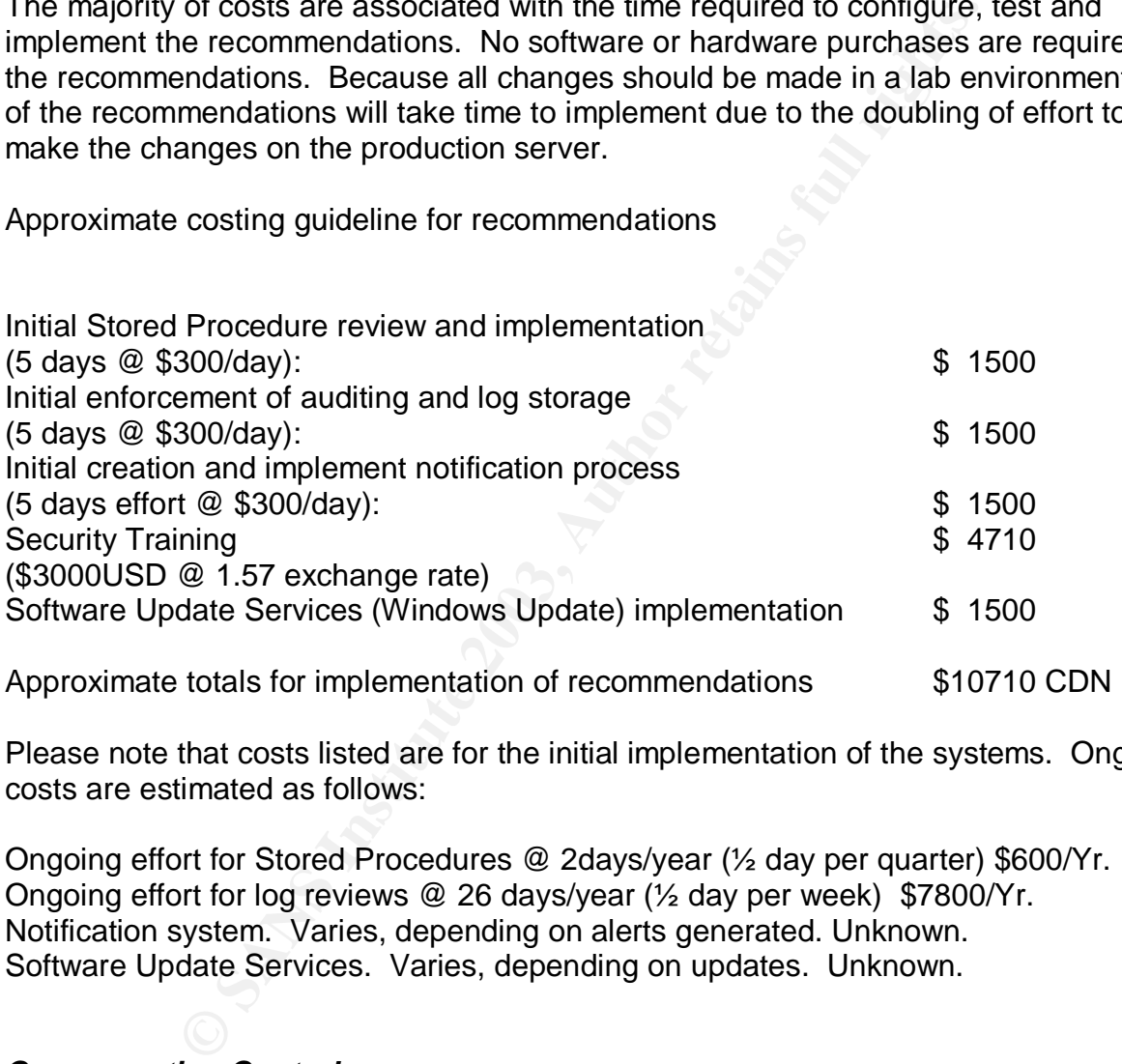

Please note that costs listed are for the initial implementation of the systems. Ongoing costs are estimated as follows:

Ongoing effort for Stored Procedures @ 2days/year (½ day per quarter) \$600/Yr. Ongoing effort for log reviews @ 26 days/year (½ day per week) \$7800/Yr. Notification system. Varies, depending on alerts generated. Unknown. Software Update Services. Varies, depending on updates. Unknown.

## *Compensating Controls*

With the exception of the security training, all of the recommendations made within this report are both necessary and low cost measures that can be performed by the system administrator.

The lack of segregation of duties (due to company having one administrator) can be compensated by the implementation of periodic reviews of changes made by the administrator.

Short of implementing a notification system, a process could be created whereby the administrator of the system views the logs every morning for suspicious activity. Although response would remain hindered, there would be a detection mechanism put in place. This process would also assist with log storage. If the logs were reviewed every morning, there would be a lesser demand for log storage space.

Stored procedures could have a blanket permission set established and have the required functionality restored as required by adding permissions as needed. This would alleviate the time requirement for hardening or removing stored procedures.

rig, intere would be a resser derivation for log storage space.<br>Educes could have a blanket permission set established and<br>tionality restored as required by adding permissions as need<br>the imprementation of a process for pa Timely patching could alleviate the requirement for the implementation of SUS. This would require the implementation of a process for patch maintenance and complete participation of the administrator to perform these patches in a timely manner.

The Company may opt to send the administrator to SANS online training instead of attending the SANS conference. This decision would save approximately \$700 USD.

## **Appendix A - References**

## **Research references**

Microsoft SQL Server 2000 Security White Paper http://www.microsoft.com/sql/techinfo/administration/2000/2000SecurityWP.doc

National Institute of Standards and Technology (NIST). The ICAT metabase http://icat.nist.gov/

SANS Top 20 Lists http://www.sans.org/top20

itute of Standards and Technology (NIST). The ICAT metal<br>
0 Lists<br>
20 Uists<br>
20 Uists<br>
20 Uists<br>
2015<br>
2015<br>
2016<br>
2016<br>
2016<br>
2016<br>
2016<br>
2016<br>
2016<br>
2016<br>
2017<br>
2016<br>
2016<br>
2017<br>
2016<br>
2017<br>
2016<br>
2017<br>
2017<br>
2028<br>
2017<br> Microsoft. Microsoft Baseline Security Analyzer Homepage http://www.microsoft.com/technet/treeview/default.asp?url=/technet/security/tools/Tools/ MBSAhome.asp

SQL Security Checklist http://www.sqlsecurity.com/checklist.asp

Malone, Ted. "Hacking SQL Server" http://www.eknowlogist.com/presentations/Archive/0802SQLAgent.ppt

Medina, Luis. Empirical Hacker series http://searchsecurity.techtarget.com/bestWebLinks/0,289521,sid14\_tax281918,00.html

Out-of-the-Box NT Security Checklist http://www.windowsitlibrary.com/Content/121/18/3.html

SANS. Security Consensus Operational Readiness Evaluation http://www.sans.org/SCORE/**checklist**s/

Overview of SQL Server security model and security best practices http://vyaskn.tripod.com/sql\_server\_security\_best\_practices.htm

Partlow, Joe. Microsoft SQL Server 2000 Security Overview http://www.giac.org/practical/Joe\_Partlow\_GSEC.doc

Microsoft. Commerce Server 2002:Using SQL Authentication http://msdn.microsoft.com/library/default.asp?url=/library/enus/csvr2002/htm/cs\_se\_securityconcepts\_sfxq.asp

Microsoft. SQL Server 2000 C2 Administrator's and User's Security Guide

<u>http://www.microsoft.com/technet/treeview/default.asp?url=/technet/prodtechnol/sql/mai</u> ntain/security/sqlc2.asp

Microsoft SQL Server Books online: http://www.microsoft.com/sql/techinfo/productdoc/2000/books.asp

Microsoft.INF: Implementing Password Expiration of SQL Server Login IDs http://support.microsoft.com/default.aspx?scid=KB;en-us;80397&

Spenik, Mark Sledge, Orryn. An Overview of SQL Server's Security Model http://www.developer.com/tech/article.php/10923\_721441\_1

**Example 2013, Automagnet Constrained SCL Server's Security Moreveloper.com/tech/article.php/10923\_721441\_1**<br> **IX: Service Pack Installation May Save Standard Security P**<br> **t.microsoft.com/default.aspx?scid=KB:en-us:q26396** Microsoft. FIX: Service Pack Installation May Save Standard Security Password in File http://support.microsoft.com/default.aspx?scid=KB;en-us;q263968

Talmage, Ron**.** Auditing in SQL Server 2000 http://www.itworld.com/nl/db\_mgr/04162001/

Utility Download Sources

Fport: http://www.foundstone.com/knowledge/free\_tools.html

NMAP: http://sourceforge.net/projects/nmapwin

SQLPING2: www.sqlsecurity.com/scripts.asp

Microsoft Baseline Security Analyzer:

http://www.microsoft.com/technet/treeview/default.asp?url=/technet/security/tools/Tools/ MBSAhome.asp

# **Upcoming Training**

# **Click Here to**<br>{ Get CERTIFIED!}

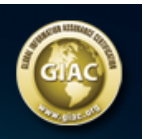

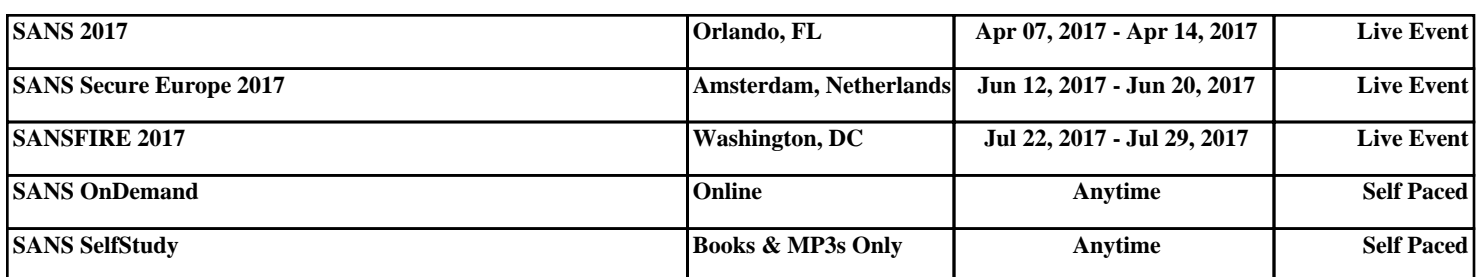